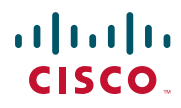

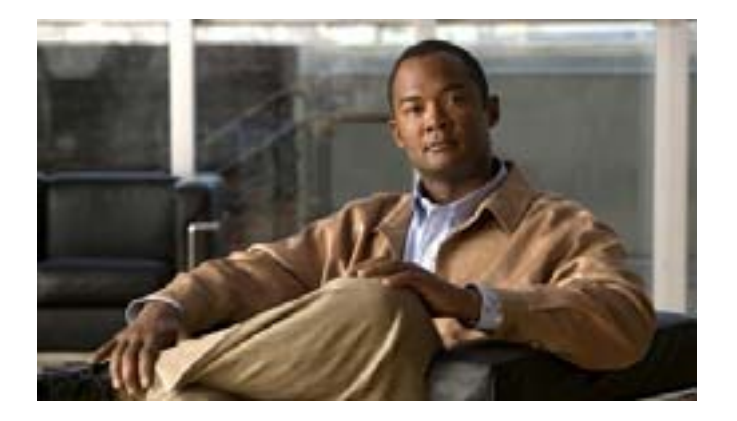

### **Cisco Unified IP Phone 7962G/7942G for Cisco Unified Communications Manager 7.0 (SCCP/SIP)**

Text Part Number: OL-15482-01-J

[www.cisco.com/jp/go/safety\\_warning/](http://www.cisco.com/jp/go/safety_warning/)

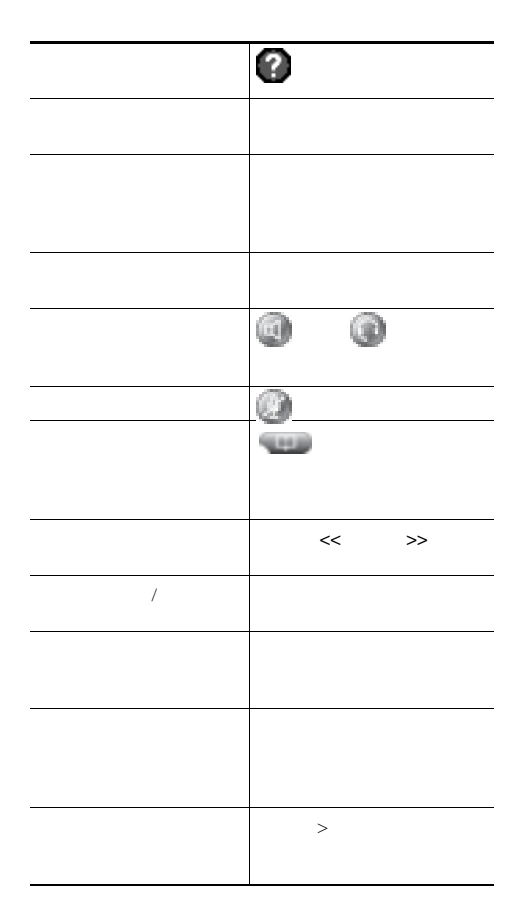

### $\mathbf{d}$  and  $\mathbf{d}$ CISCO.

Cisco, Cisco Systems, the Cisco logo, and the Cisco Systems logo are registered trademarks or trademarks of Cisco Systems, Inc. and/or its affiliates in the United States and certain other countries.All other trademarks mentioned in this document or Website are the property of their respective owners.The use of the word partner does not imply a partnership relationship between Cisco and any other company.(0705R)

Copyright © 2008 Cisco Systems, Inc. All rights reserved.

OL-15482-01-J

## $\begin{tabular}{c} \bf{a} & \bf{b} & \bf{c} \\ \bf{c} & \bf{d} & \bf{c} \\ \bf{d} & \bf{e} \\ \bf{e} & \bf{e} \\ \bf{e} & \bf{e} \\ \bf{e} & \bf{e} \\ \bf{e} & \bf{e} \\ \bf{e} & \bf{e} \\ \bf{e} & \bf{e} \\ \bf{e} & \bf{e} \\ \bf{e} & \bf{e} \\ \bf{e} & \bf{e} \\ \bf{e} & \bf{e} \\ \bf{e} & \bf{e} \\ \bf{e} & \bf{e} \\ \bf{e} & \bf{e} \\ \bf{e} & \bf$ CISCO.

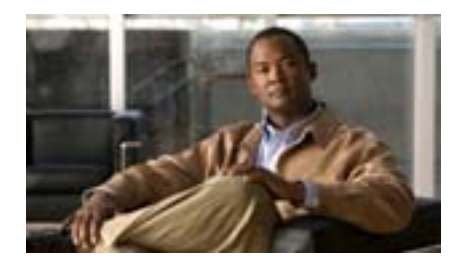

**Cisco Unified IP Phone 7962G/7942G** 電話ガイド **for Cisco Unified Communications Manager 7.0 (SCCP/SIP)**

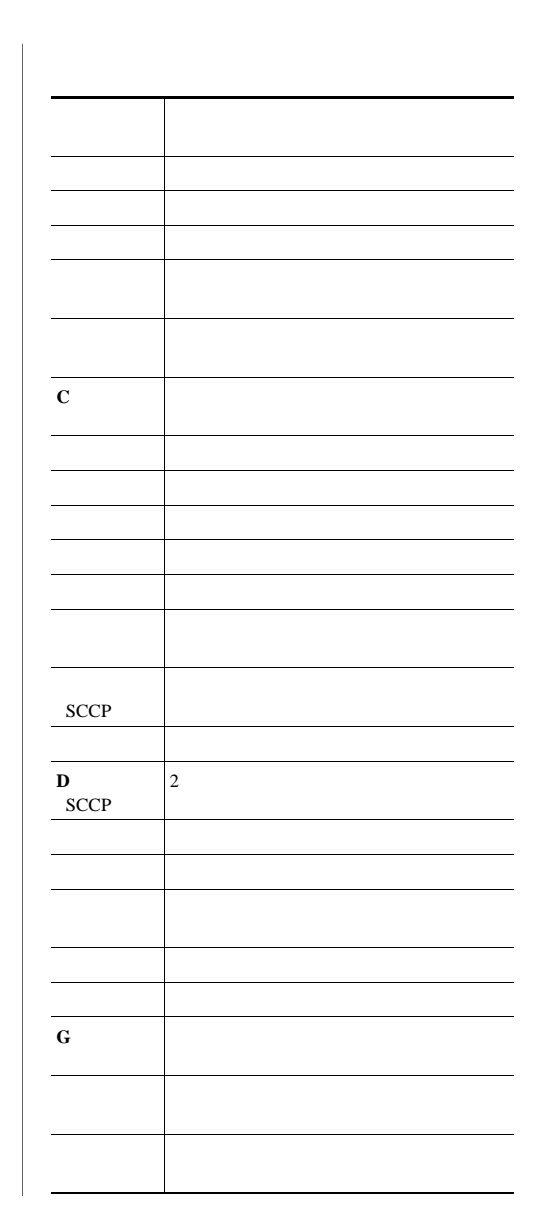

<span id="page-3-0"></span>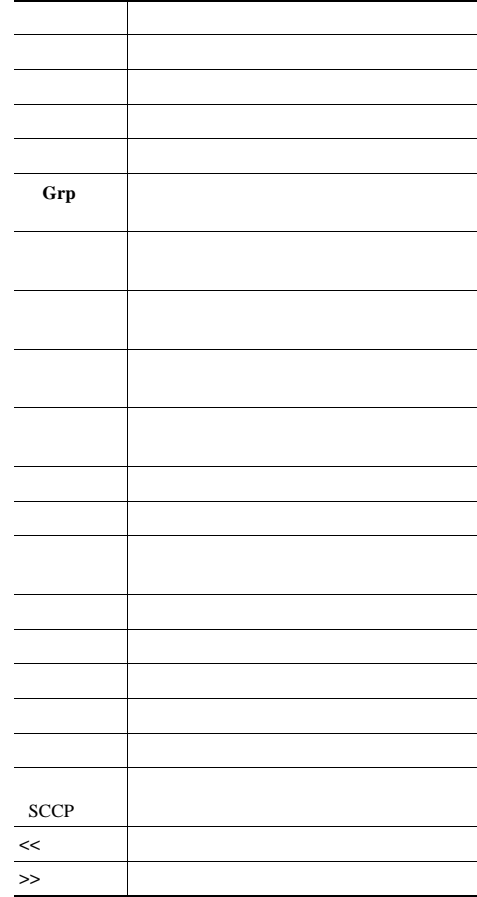

. \_ \_ \_ \_ \_ \_ \_ \_ \_ \_ \_ \_ \_ \_ \_ \_ \_

 $\mathbb{R}^n$ 

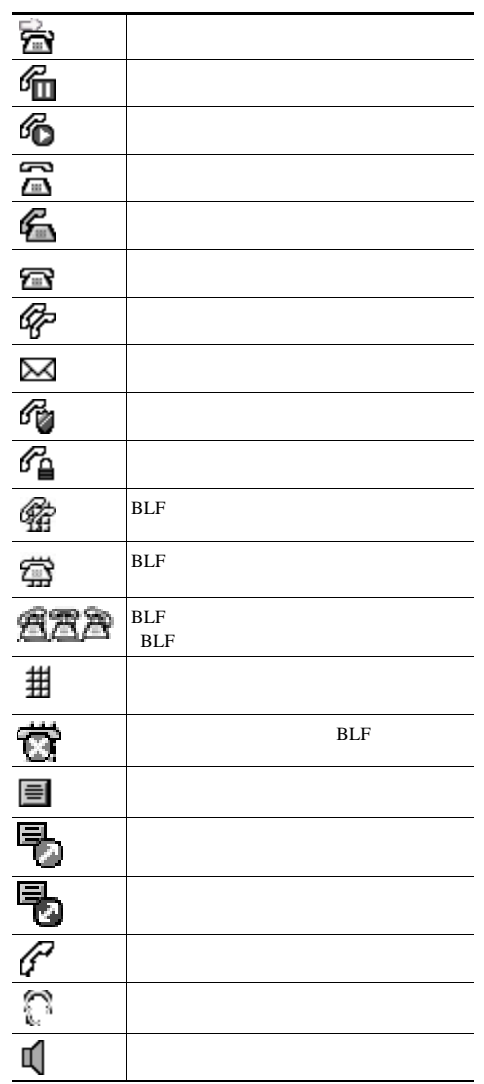

- -

د سد د

- - -

- - - - -

- -

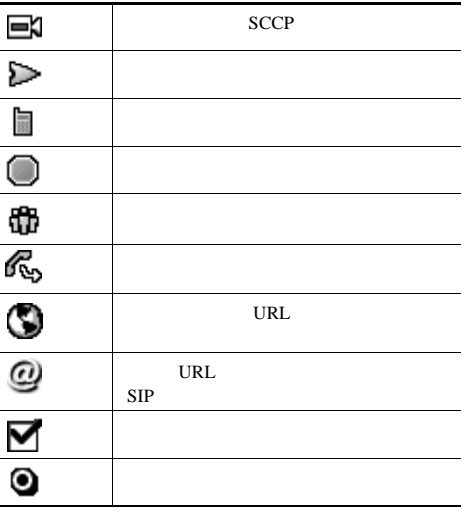

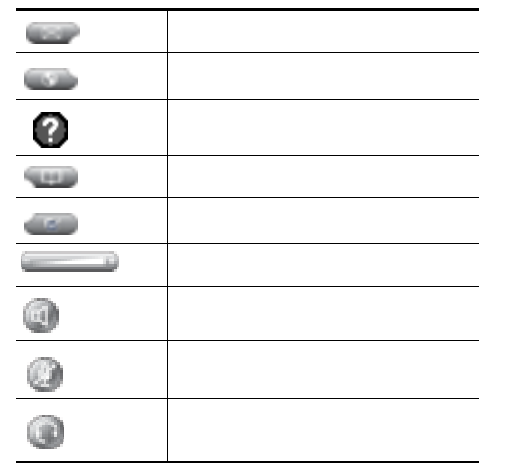

# **Contents**

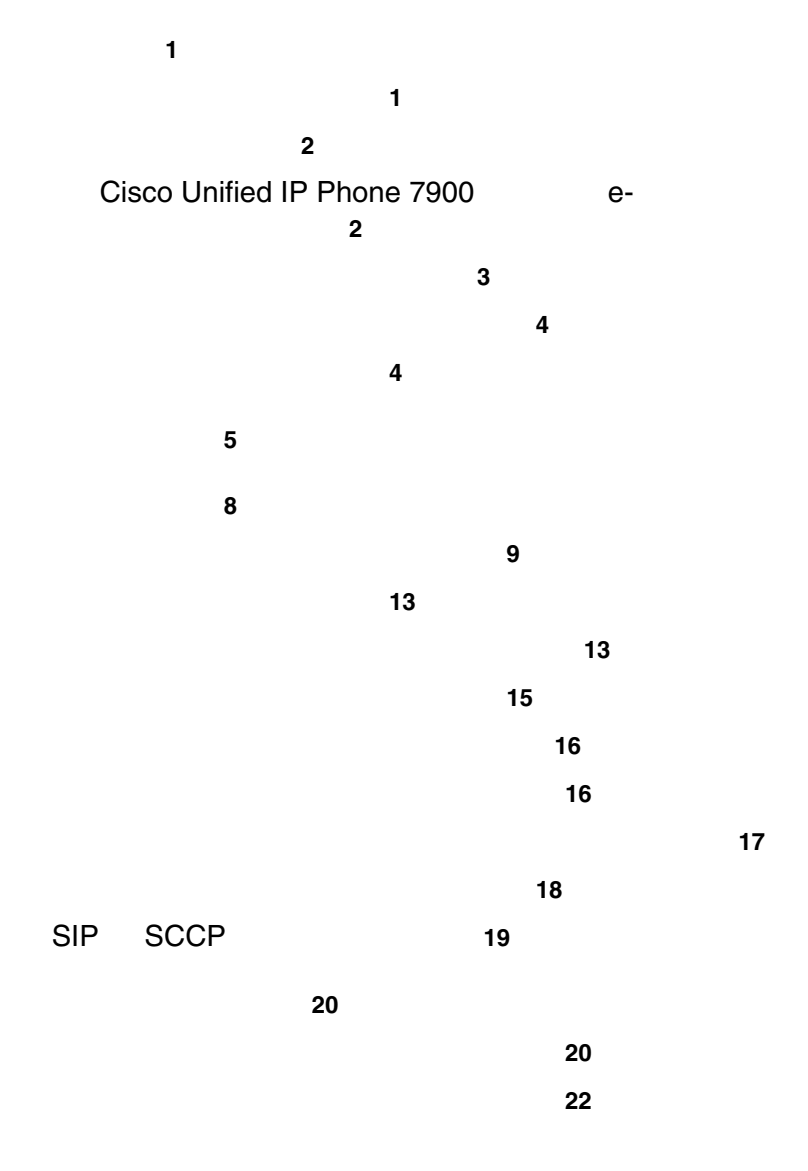

コールへの応答 **26** コールの終了 **28** コールの保留と復帰 **29** ミュートの使用 **30** 複数のコール間の切り替え **30** 進行中のコールを他の電話機に切り替え **31 32** コールの転送 **33**  $\sim$  34 <mark>35</mark> サイレントの使用 **37** 会議コールの使用方法 **39** 会議の各機能の使用方法 **39** 会議機能の使用方法 **39** 参加機能の使用方法 **40** C 割り込みの使用方法 **41** ミートミーの使用方法 **41** 会議参加者の表示または削除 **42** インターコム コールの発信と受信 **43** 応用的なコール処理 **45** 短縮ダイヤル **45** 自分の電話機で他の電話機の着信に応答 **47** パークされているコールの保存と取得 **49** ハント グループからのログアウト **50** 共有回線の使用 **51** 共有回線について **51** 割り込みの使用による共有回線のコールへの参加 **52**

**Contents**

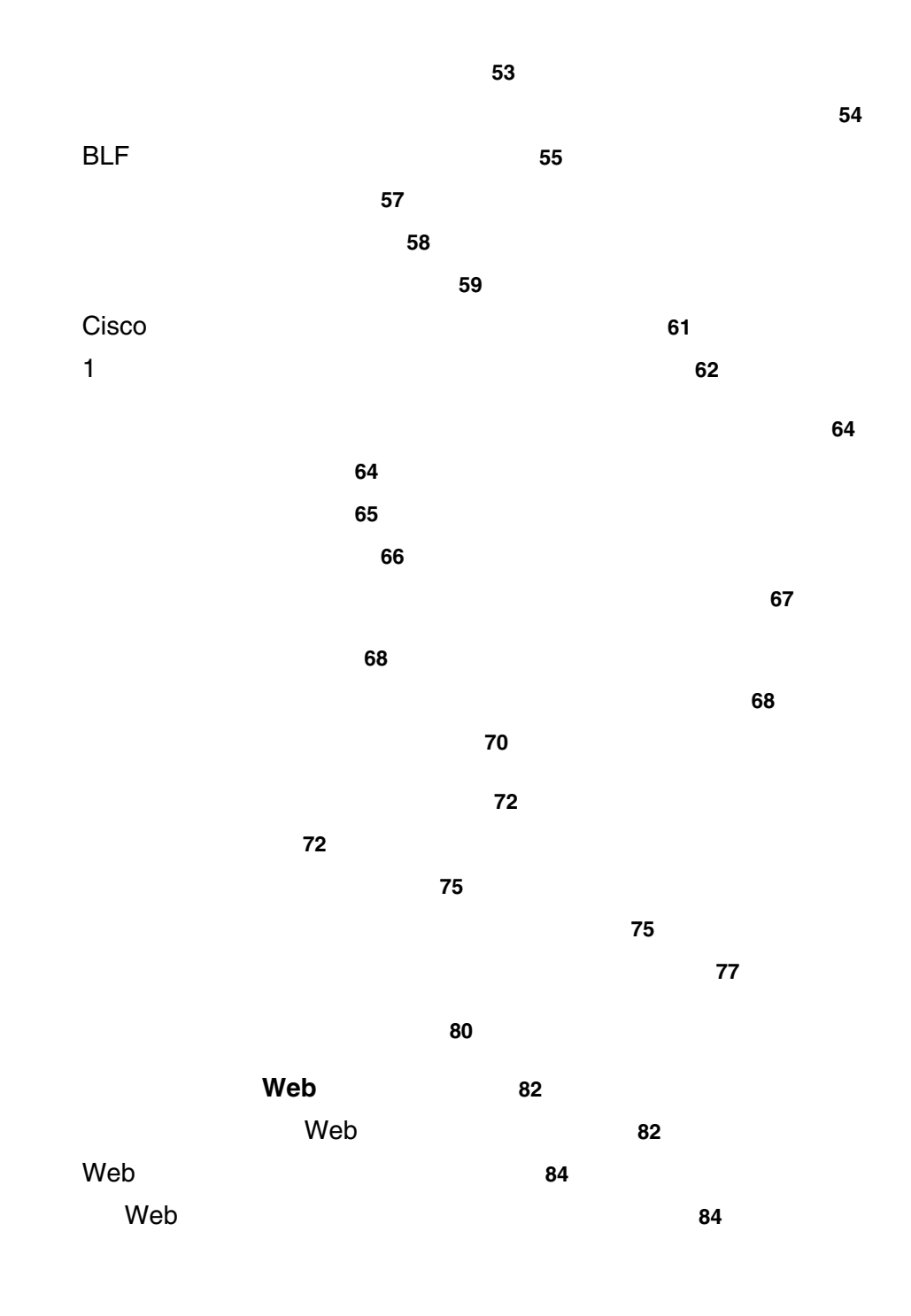

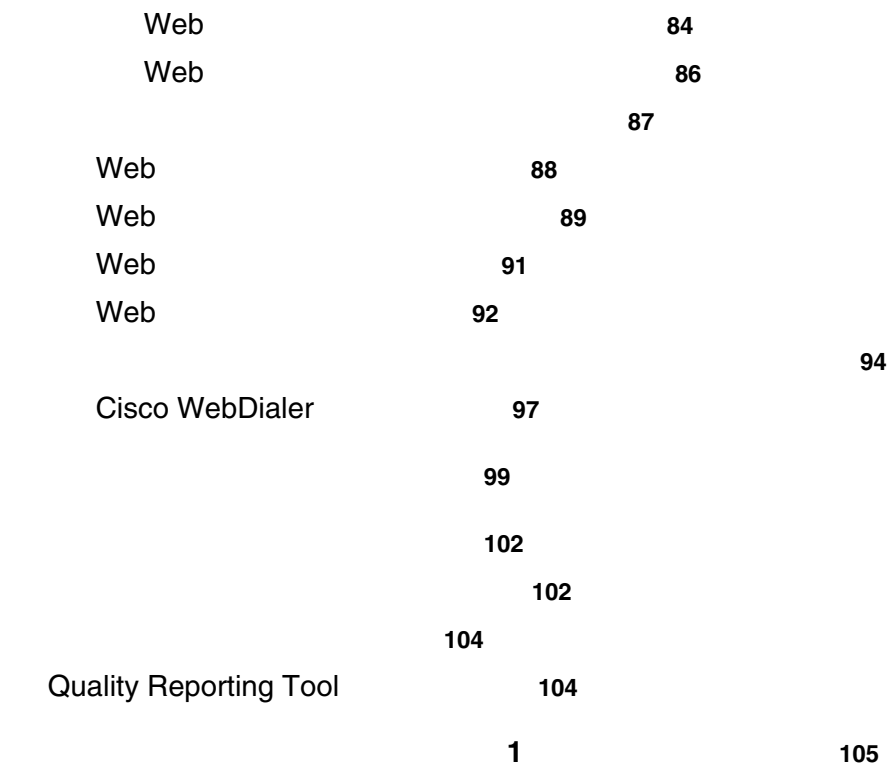

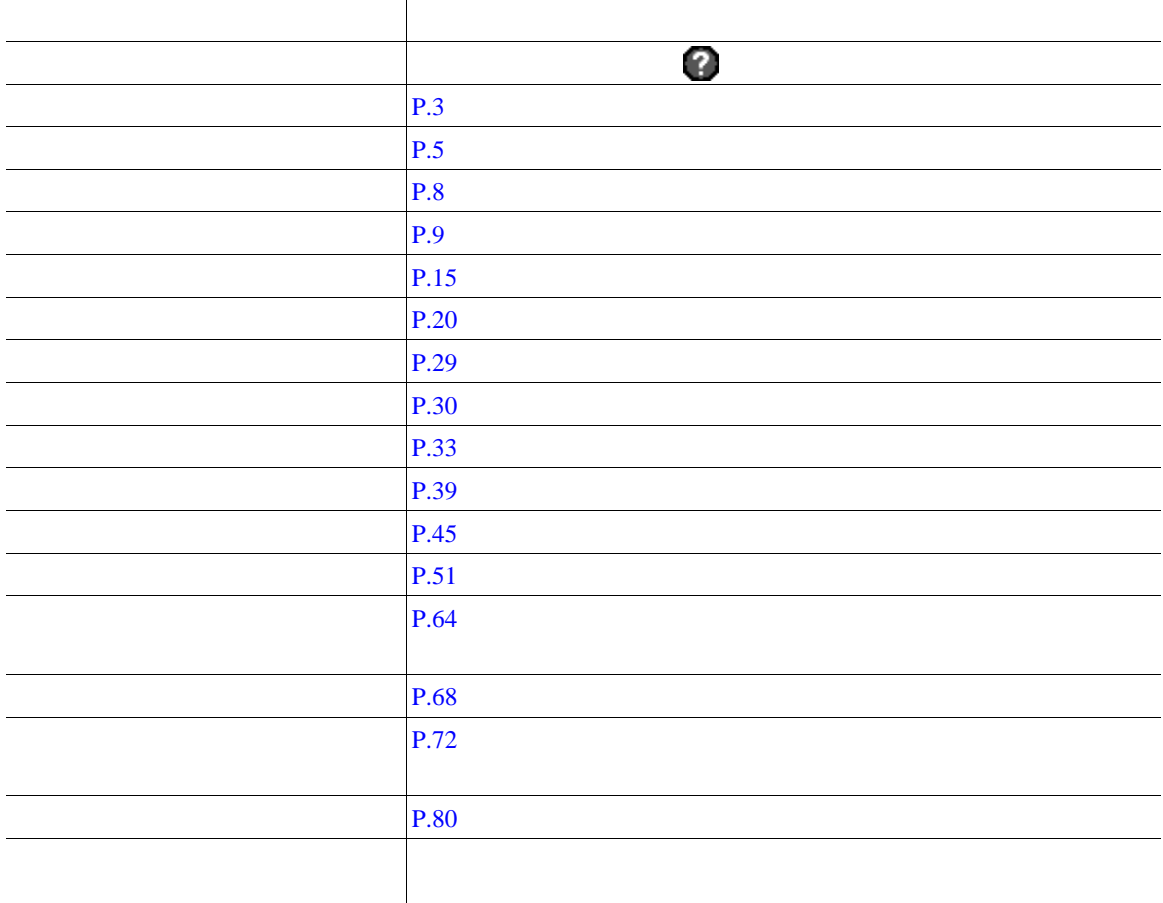

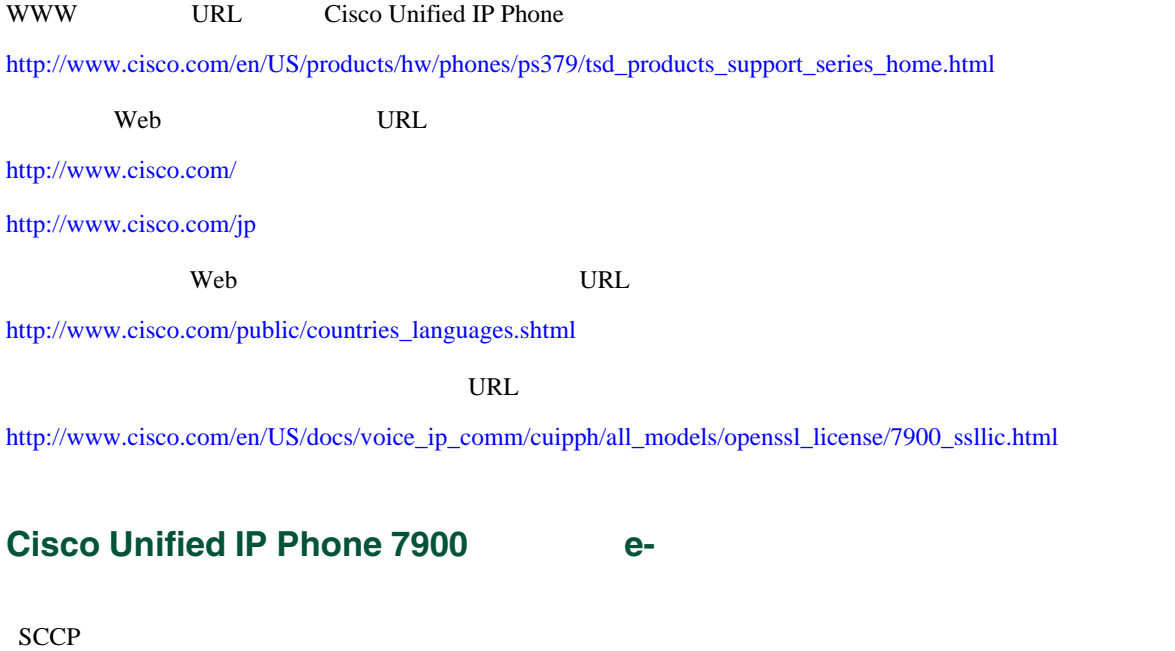

Cisco Unified IP Phone 7900 e-

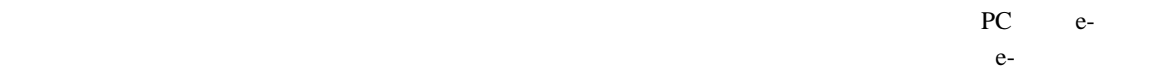

[http://www.cisco.com/en/US/products/hw/phones/ps379/products\\_user\\_guide\\_list.html](http://www.cisco.com/en/US/products/hw/phones/ps379/products_user_guide_list.html)

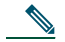

Cisco Unified IP Phone 7962G 7942G e-Cisco Unified IP Phone 7900 e-IP Phone

<span id="page-10-0"></span>Cisco Unified IP Phone

<span id="page-10-1"></span>Cisco Unified IP Phone

Radio Frequency RF;  $\qquad \qquad$  Audio Frequency AF;

- RF AF
- $RF$   $AF$
- トライズのサーブルドされたケーブルを使用するか、シールドおよびコネクタが高品質のケーブルド
- 
- **•** 外部デバイスのケーブルを短くする。
- **•** 外部デバイスのケーブルに、フェライトまたは同様のデバイスを適用する。

 $\mathbb{A}$ 

EMC Directive [89/336/EC]

 $URL$ 

[http://www.access.gpo.gov/bis/ear/ear\\_data.html](http://www.access.gpo.gov/bis/ear/ear_data.html)

URL URL THE URL THE URL THE URL THE URL THE URL THE UPPER STATE OF THE UPPER STATE OF THE UPPER STATE OF THE U

<www.cisco.com/go/accessibility>

<span id="page-12-0"></span>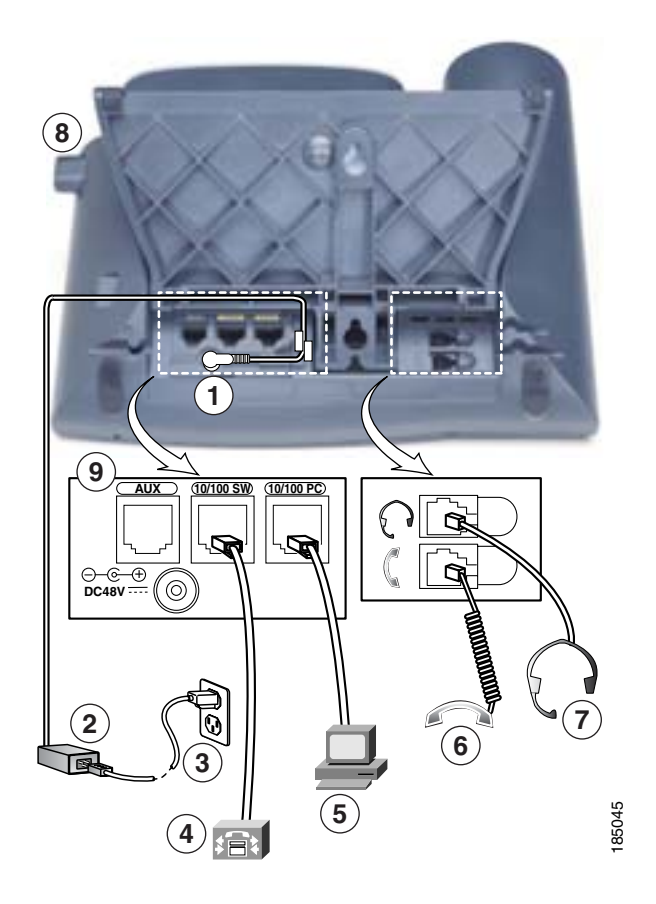

 DC **DC48V 6** 1 AC-DC 電源装置 **7** ヘッドセット ポート AC 8  $10/100 \text{ SW}$  **9**  $\overline{\text{AUX}}$ 10/100 PC

### Cisco Unified IP Phone IP

<span id="page-13-0"></span>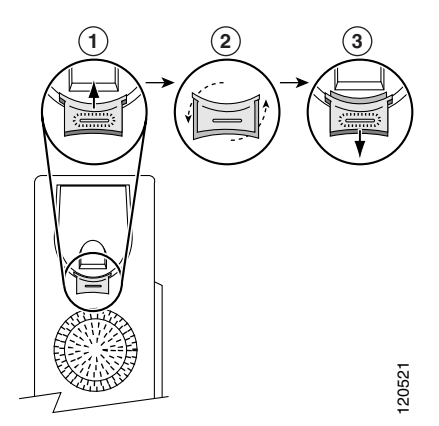

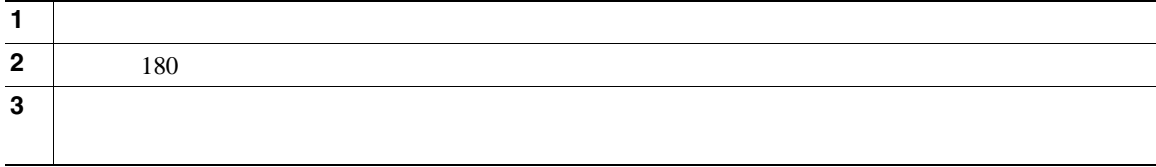

**TAPS** を使用した登録

Tool for Auto-Registered Phones Support TAPS  $TAPS$ 

 $TAPS$ 

Cisco Unified IP Phone

Radio Frequency RF;  $A$ udio Frequency AF;

Cisco Unified IP Phone

 $PC$ 

 $P.3$ 

Cisco Unified IP Phone

Cisco Unified IP Phone

URL <http://www.cisco.com/pcgi-bin/ctdp/Search.pl>

**1.** Enter Solution **1. Enter Solution IP Communications Select** a Solution Category

**2. IP Phone Headsets 19. Technology Development Program** 

Technology Development Program **Enter Company Name** 

<span id="page-15-0"></span>Cisco Unified IP Phone 7962G 7942G

• **Army South American State XML** Web Web  $\sim$ 

**•** 電話スクリーンに情報を表示する包括的なオンライン ヘルプ システム

**•** 電話機能のオンライン カスタマイズおよび Cisco Unified CM ユーザ オプション Web ページからの

#### <span id="page-16-0"></span>**Cisco Unified IP Phone 7962G**

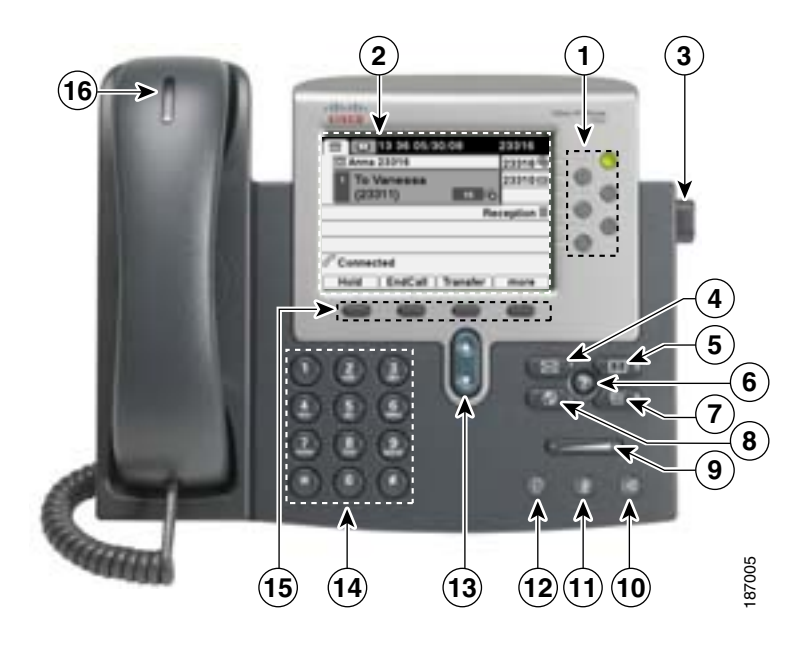

#### **Cisco Unified IP Phone 7942G**

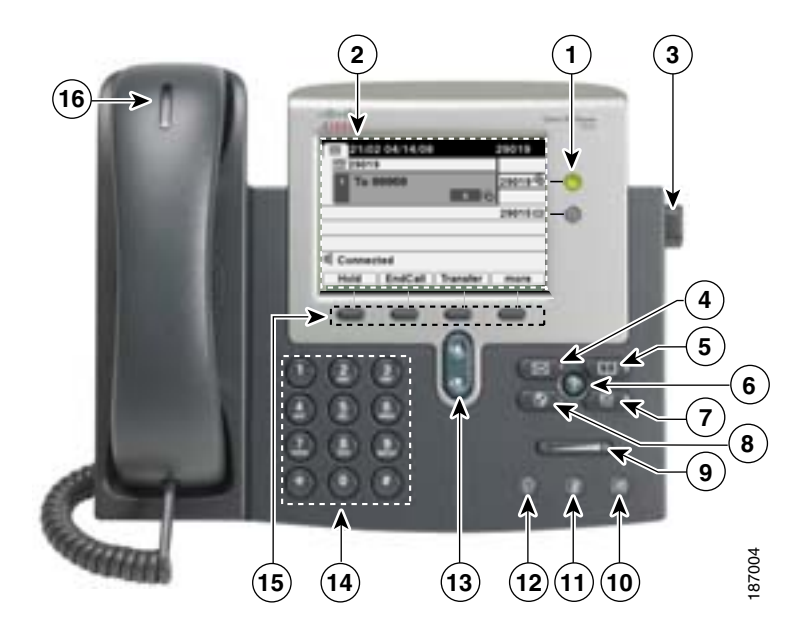

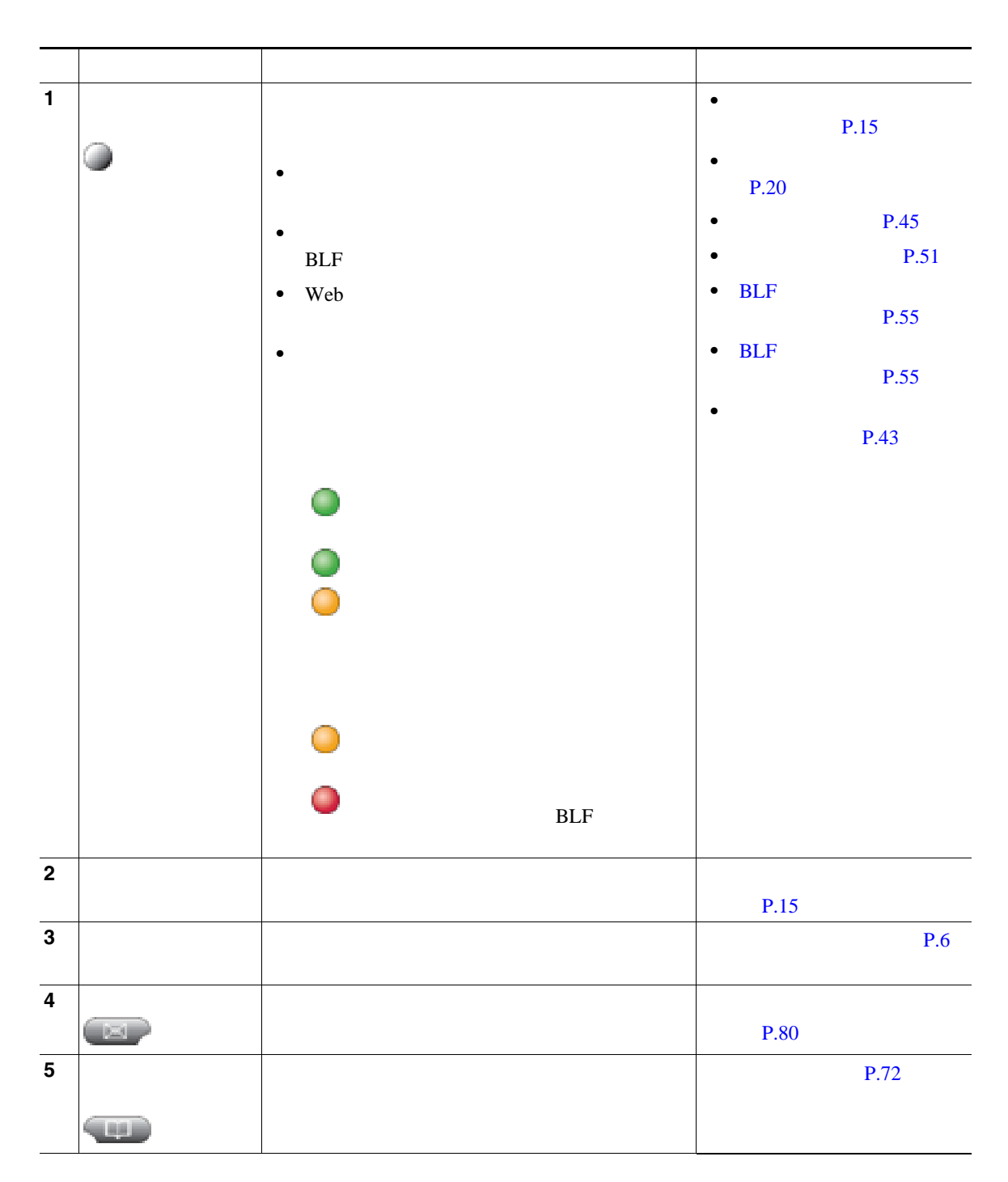

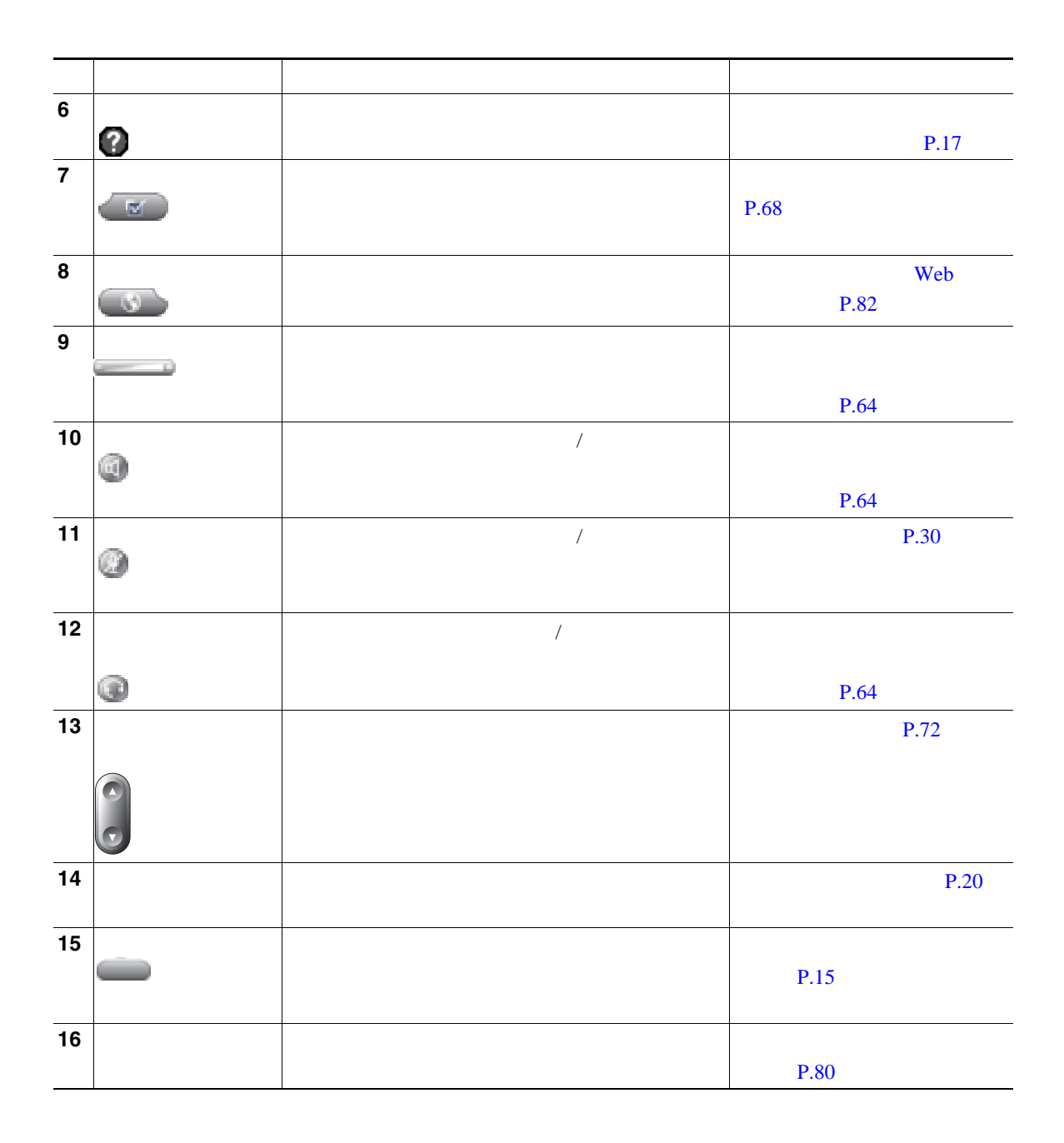

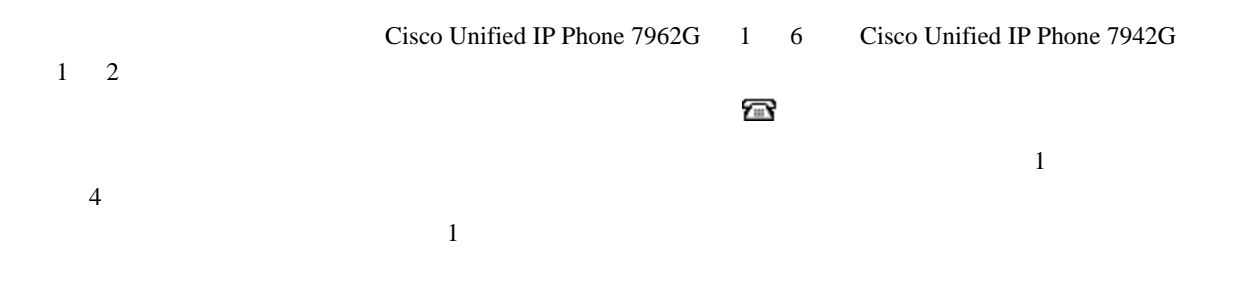

<span id="page-20-0"></span>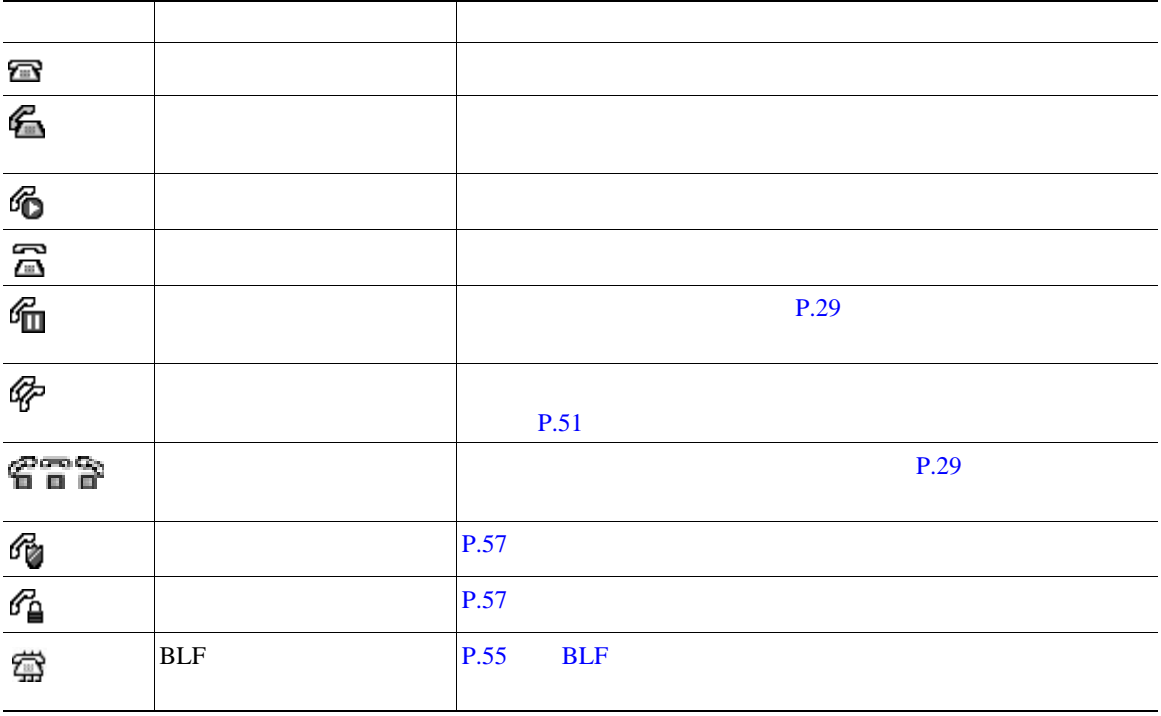

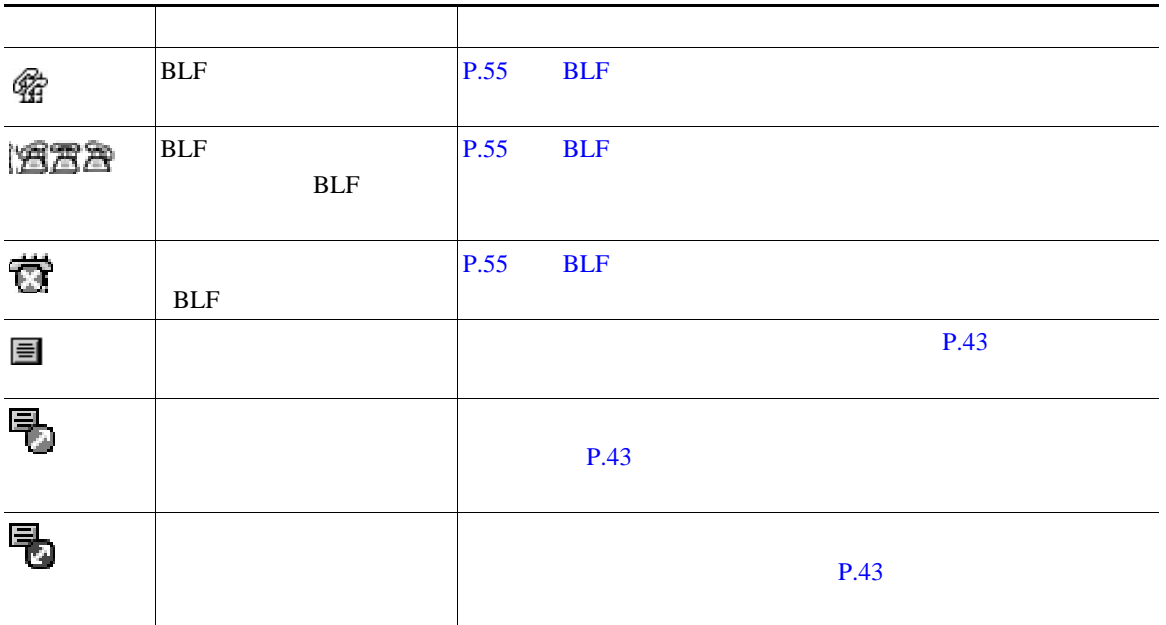

<span id="page-22-1"></span><span id="page-22-0"></span>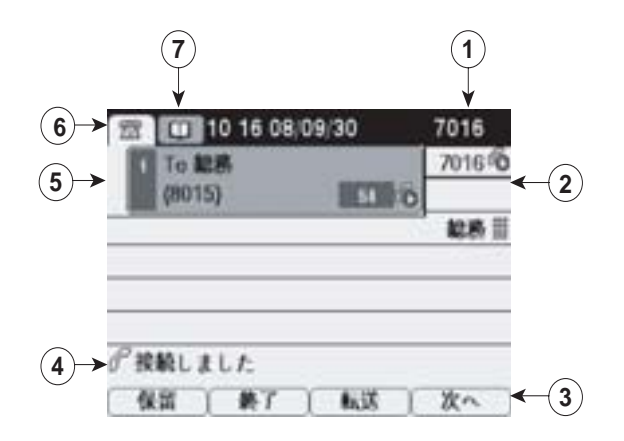

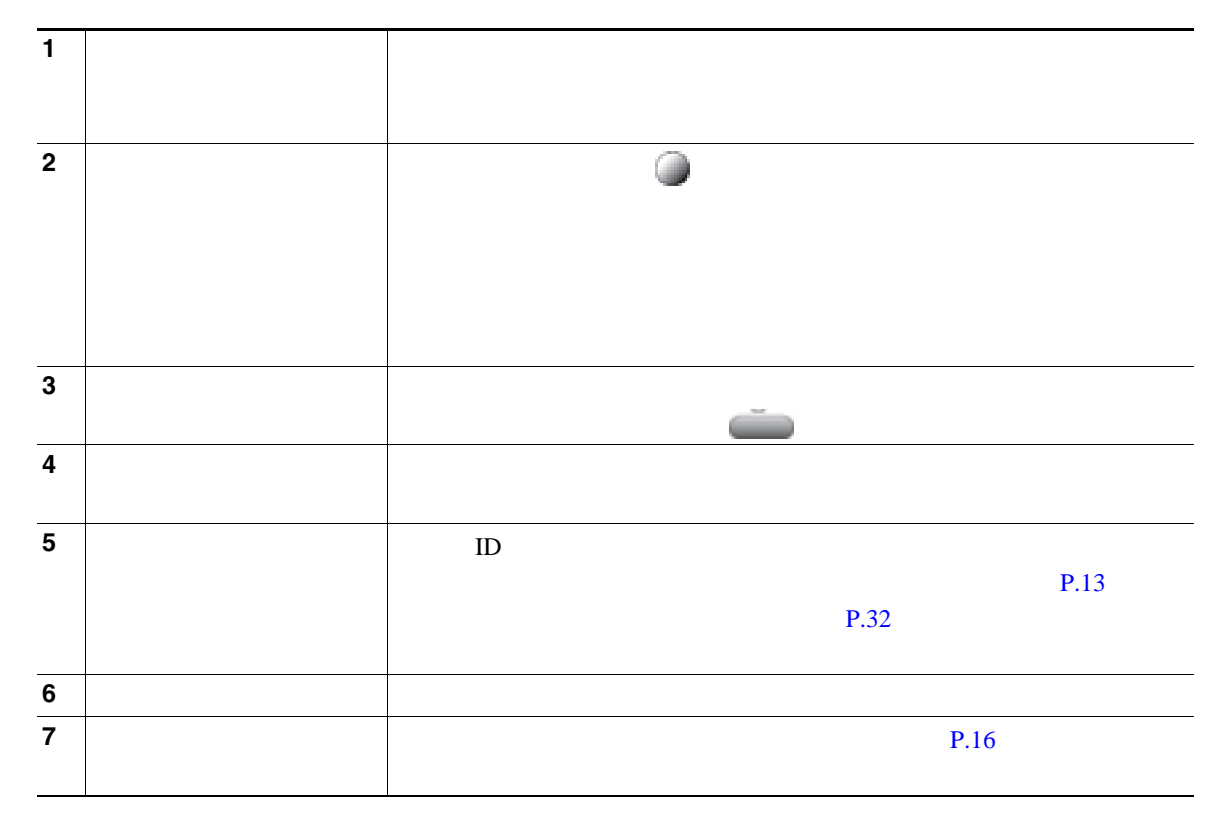

<span id="page-23-0"></span>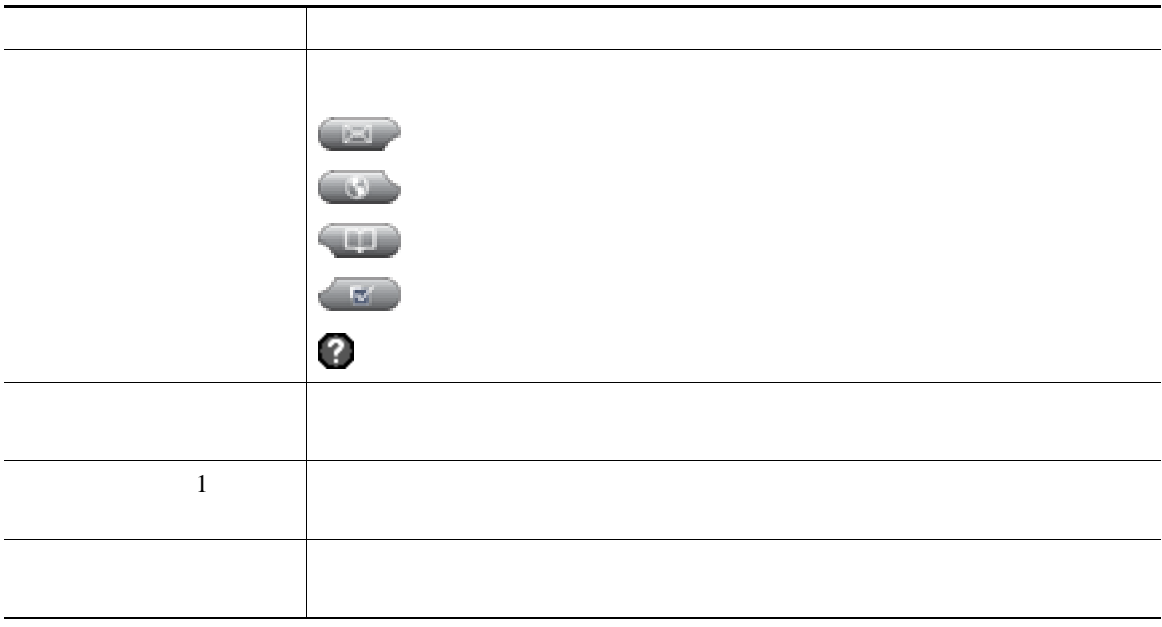

<span id="page-24-0"></span>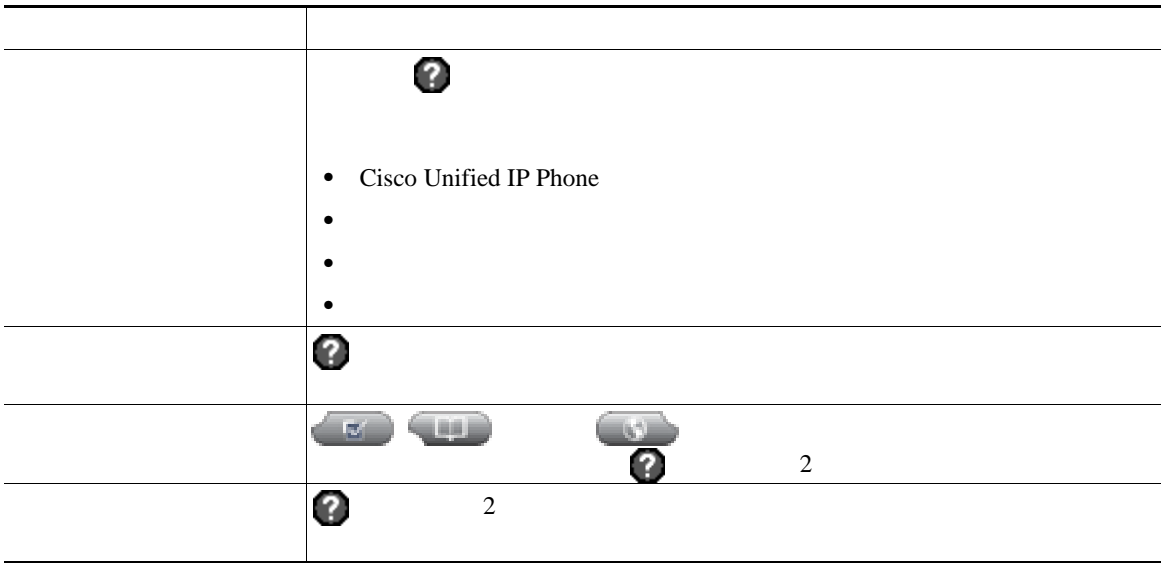

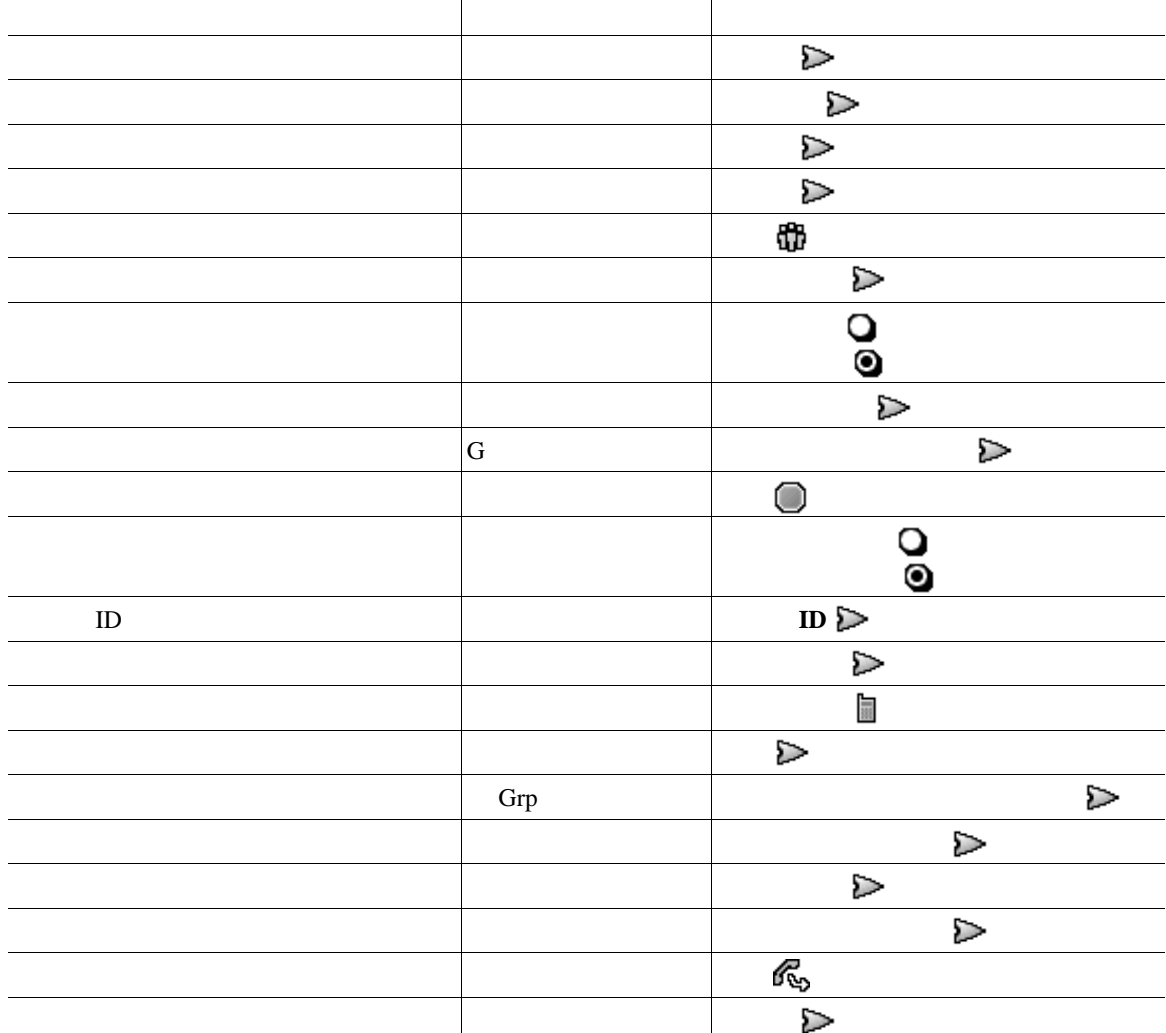

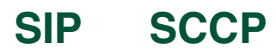

Session Initiation Protocol SIP Skinny Call Control Protocol SCCP

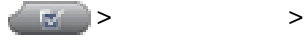

#### <span id="page-27-1"></span><span id="page-27-0"></span>Cisco Unified IP Phone

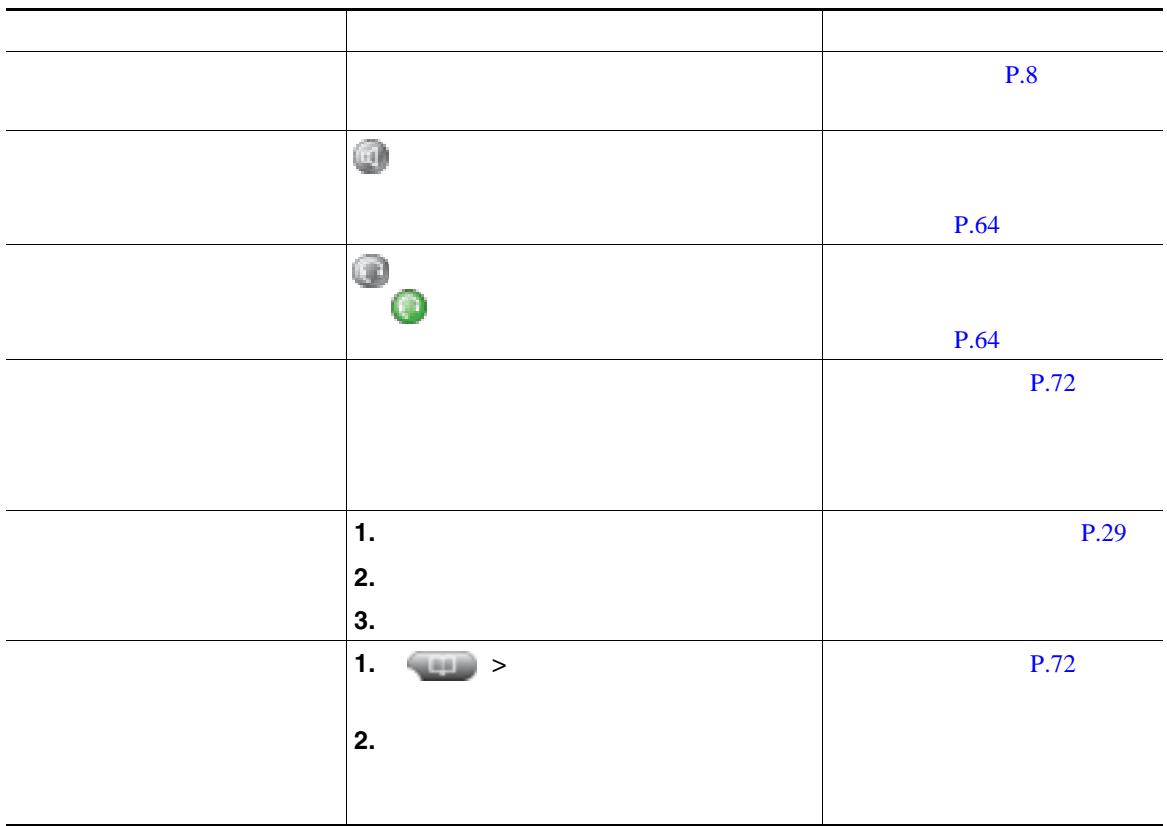

### **•** ダイヤルトーンを聞かずにオンフックでダイヤルできます(プレダイヤル)。プレダイヤルするに きょう しゅうしょう こうしゅうしゅうしょ こうしゅうしゅうしょう

**•** プレダイヤルする場合、この電話機には、発信履歴ログが利用可能な場合、そこから一致する電話

# • **•**  $\ll$

- コールの発信者に受信者に関する場合、そのコールは監視または記録されている。<br>●
- **•** ファイルのコギングを設定されていると、これが設定されていると、これが設定されていると、これが設定されていると、これが設定されていると、これが設定されていると、  $+$
- 
- 
- 
- 
- 
- 
- 
- - -
- 
- - -
		-
	-

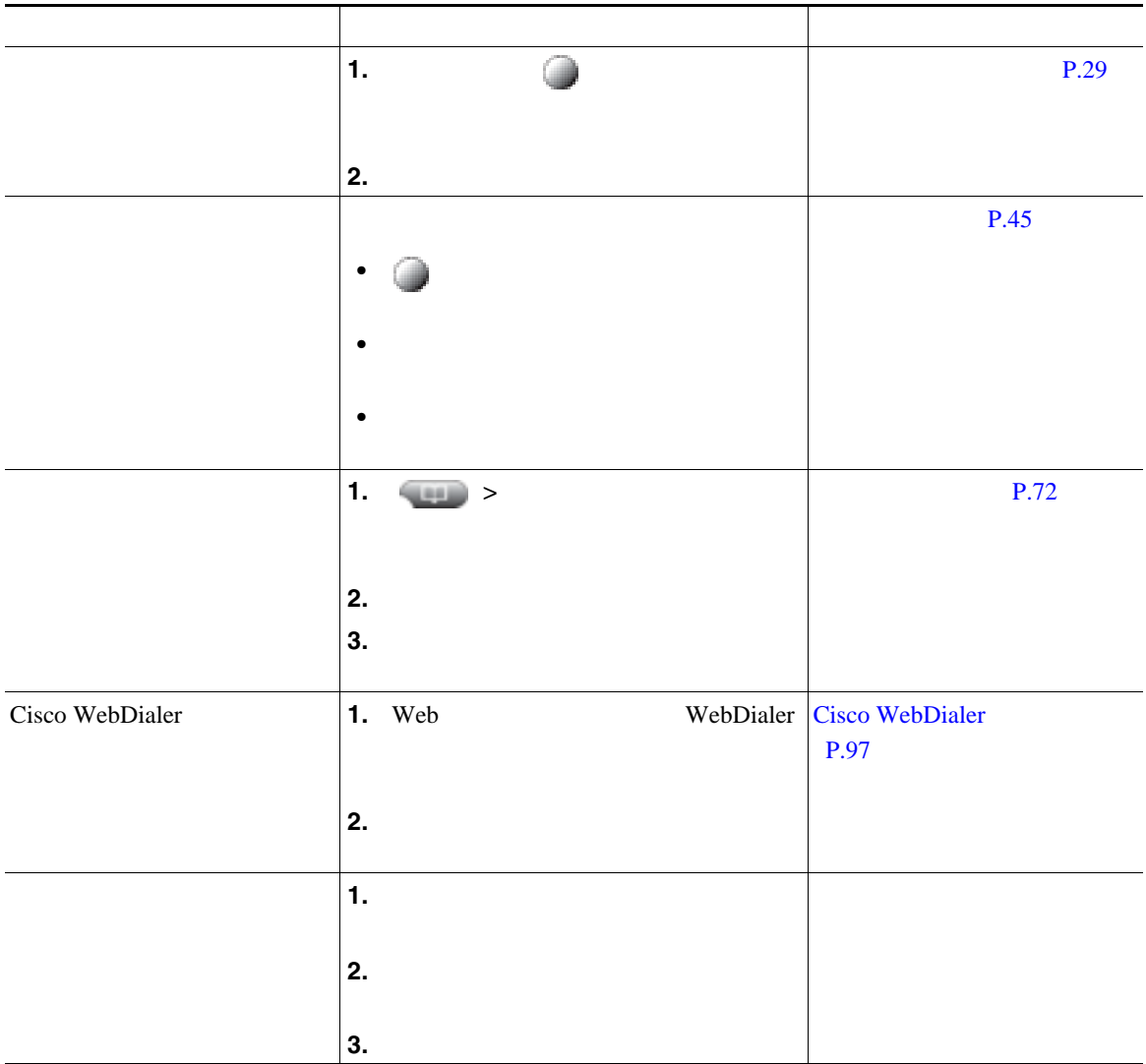

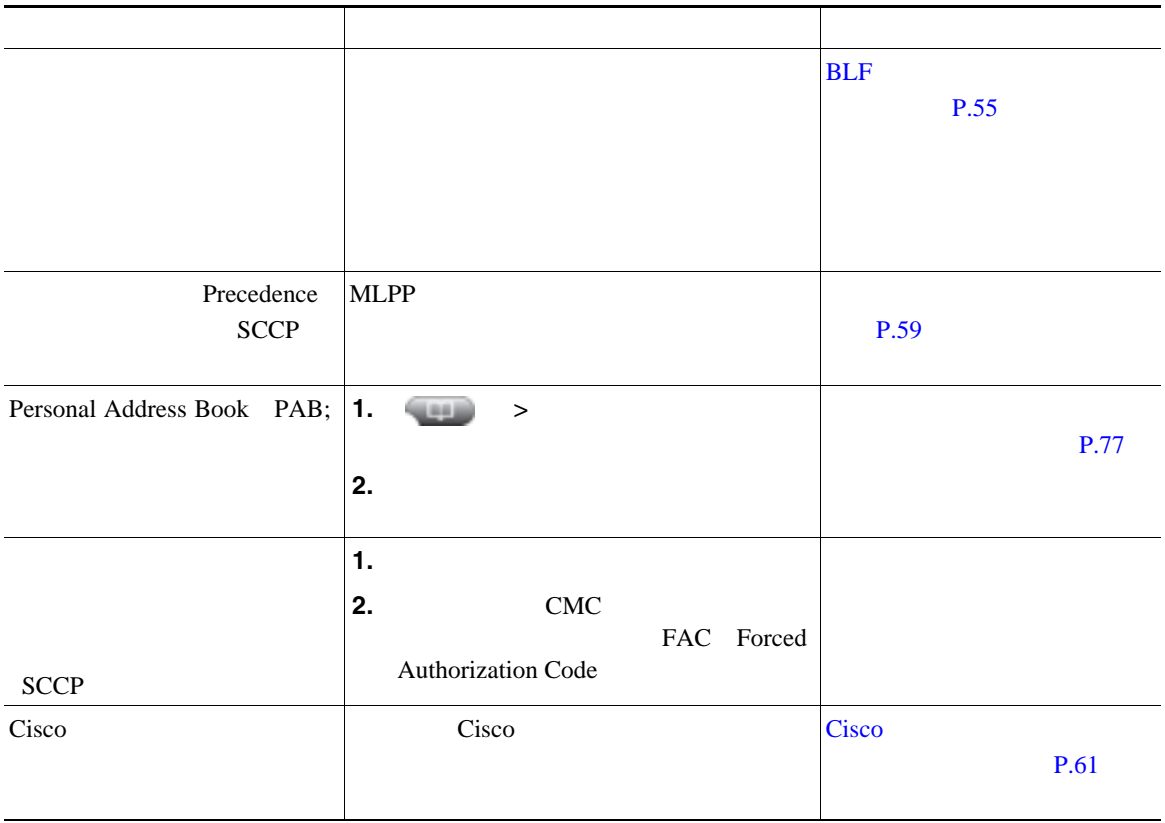

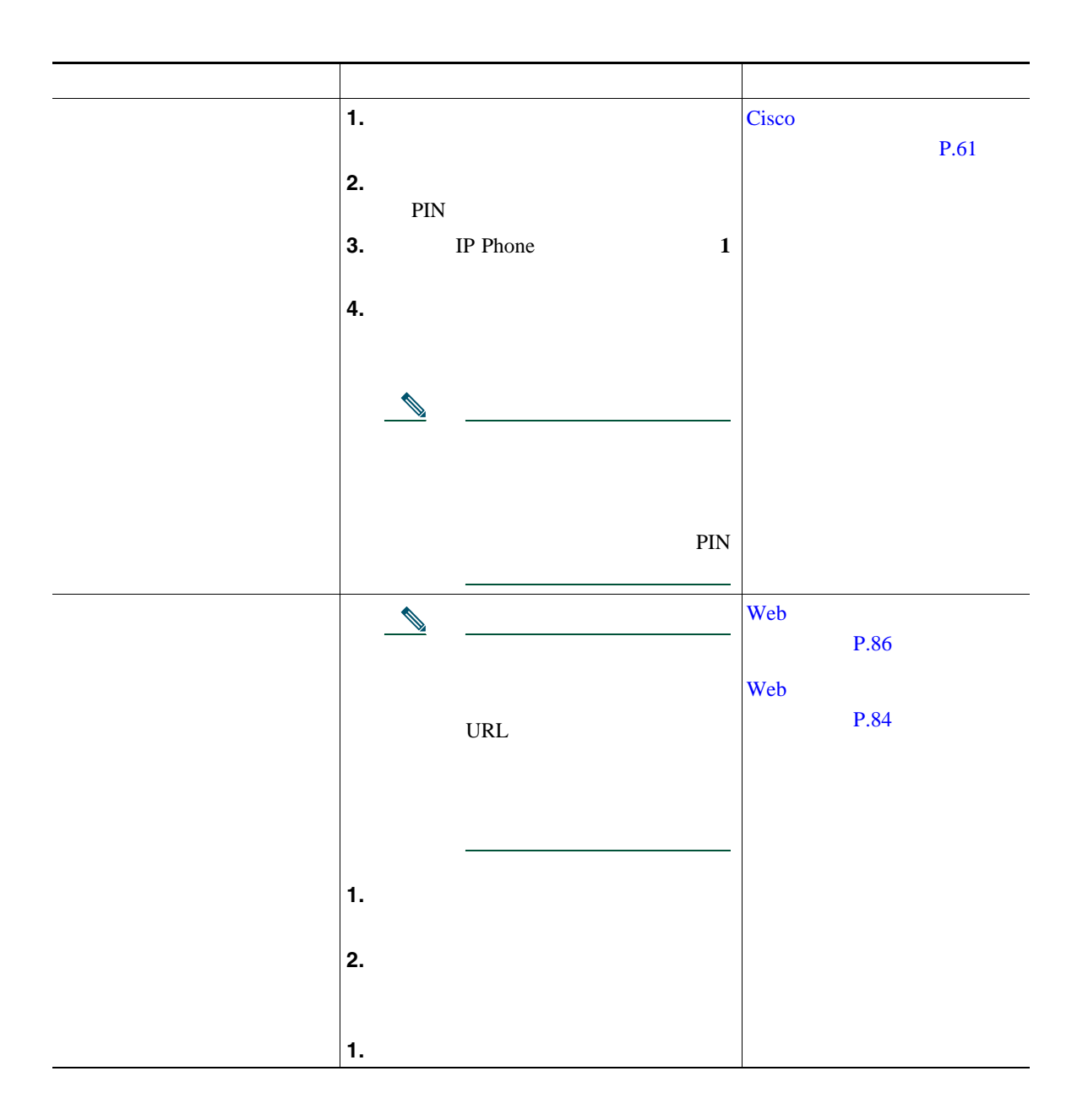

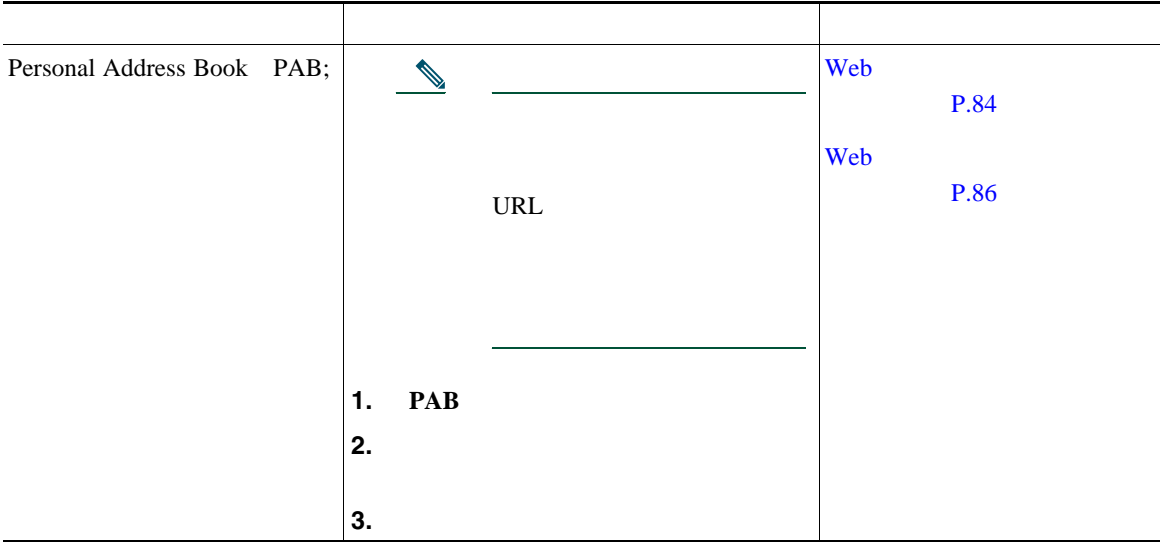

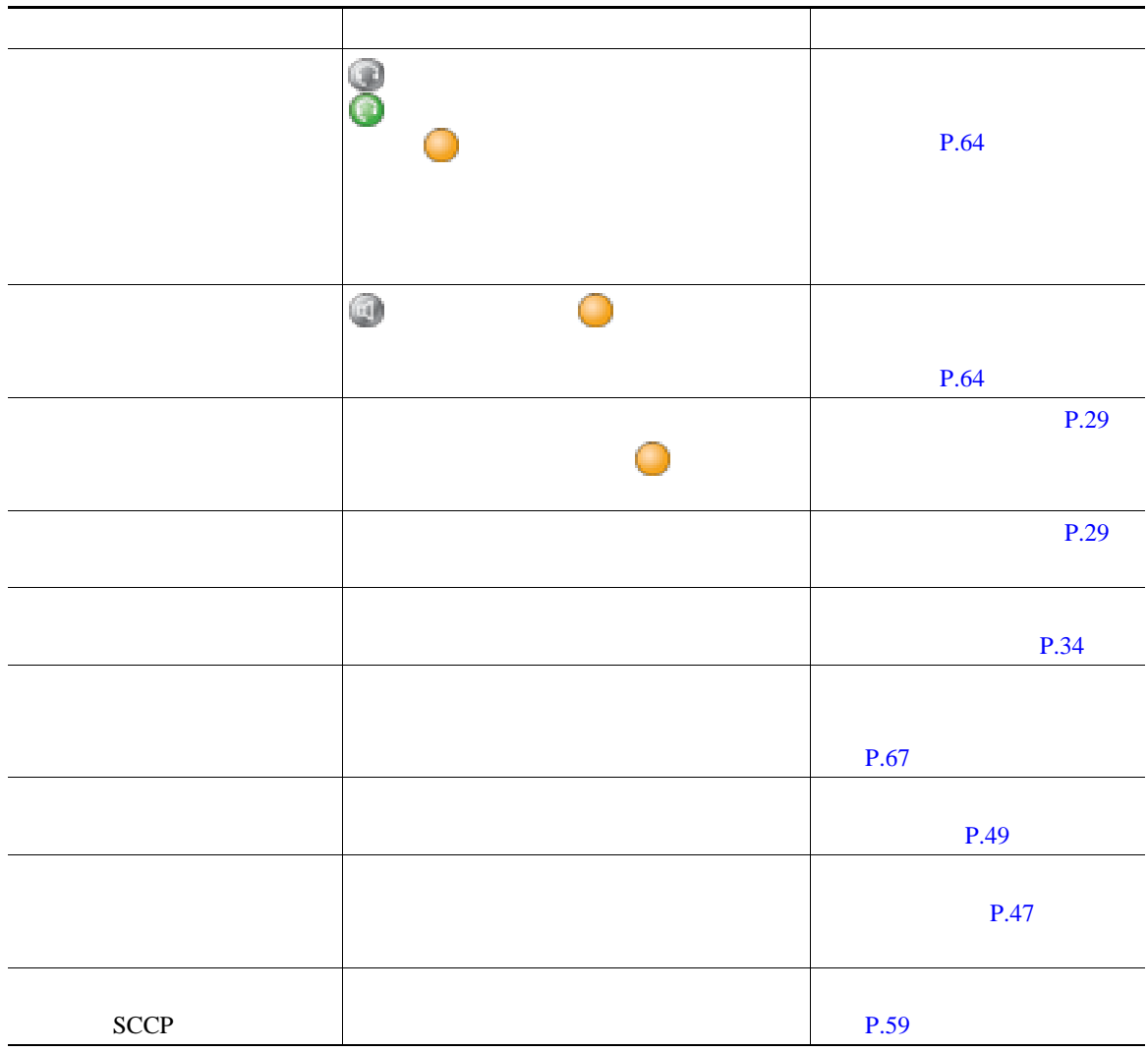

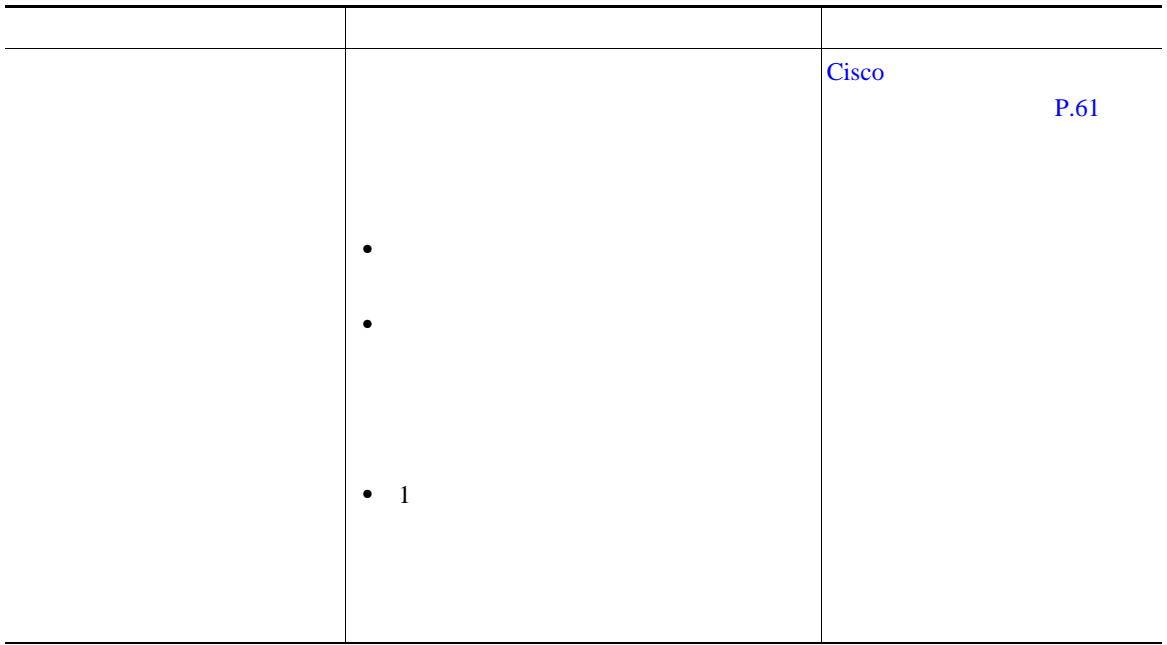

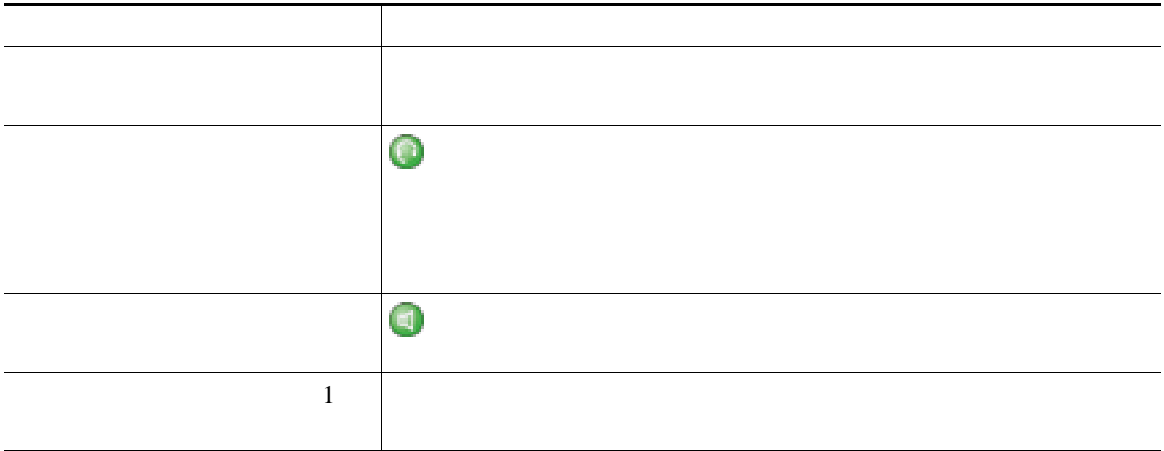
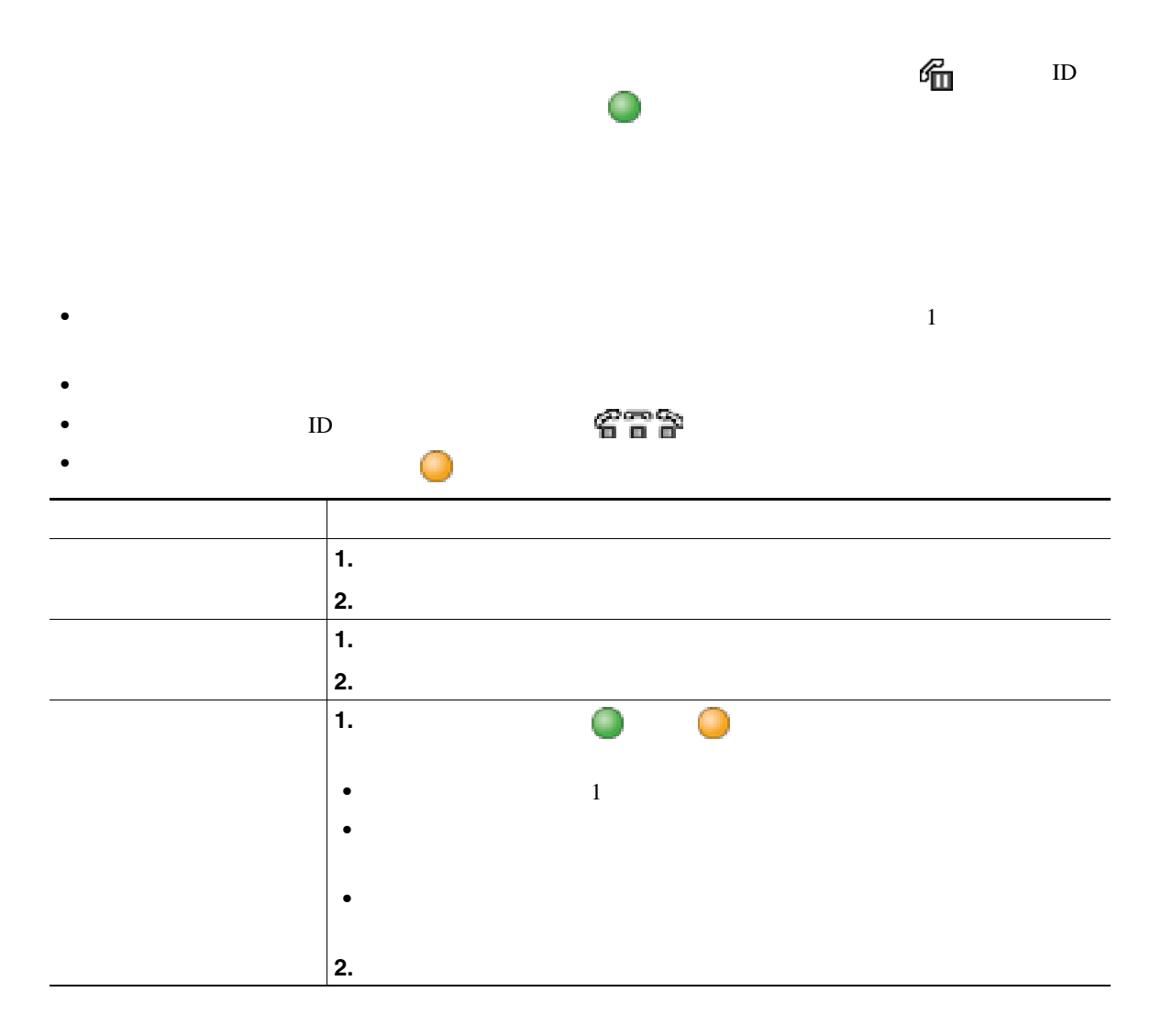

- •<br>• コールが保留状態になっているとき、通常は音楽やビープ音が流れます。
- 
- **•** 着信コールと復帰コールが同時に存在するというアラートが発生すると、デフォルトでは、電話機
- 
- **•** 共有回線を使用している場合、保留復帰の呼出音は、コールを保留している電話機でのみ鳴りま
- 
- •<br>•<br>• CREA EXTERNATION TO THE CREATION TO THE CREATION TO THE CREATION TO THE CREATION TO THE CREATION TO THE CREA

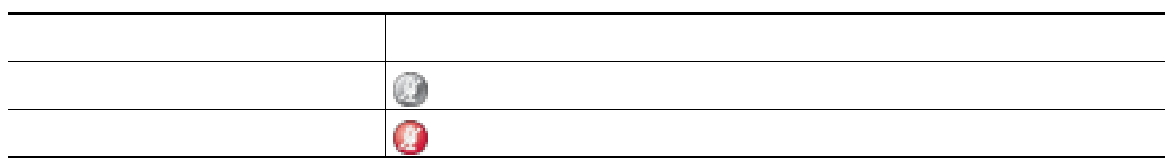

 $1$ 

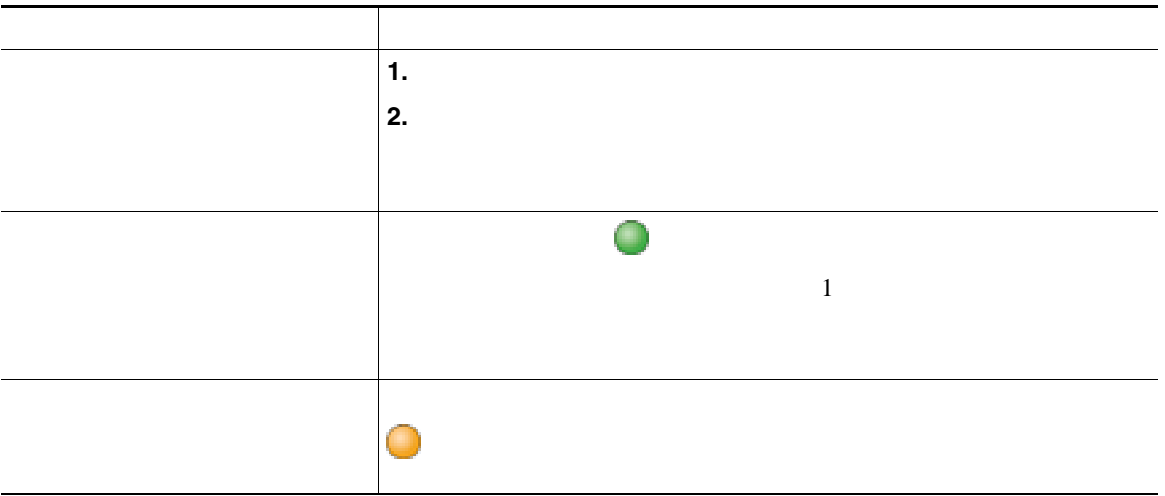

<span id="page-38-0"></span>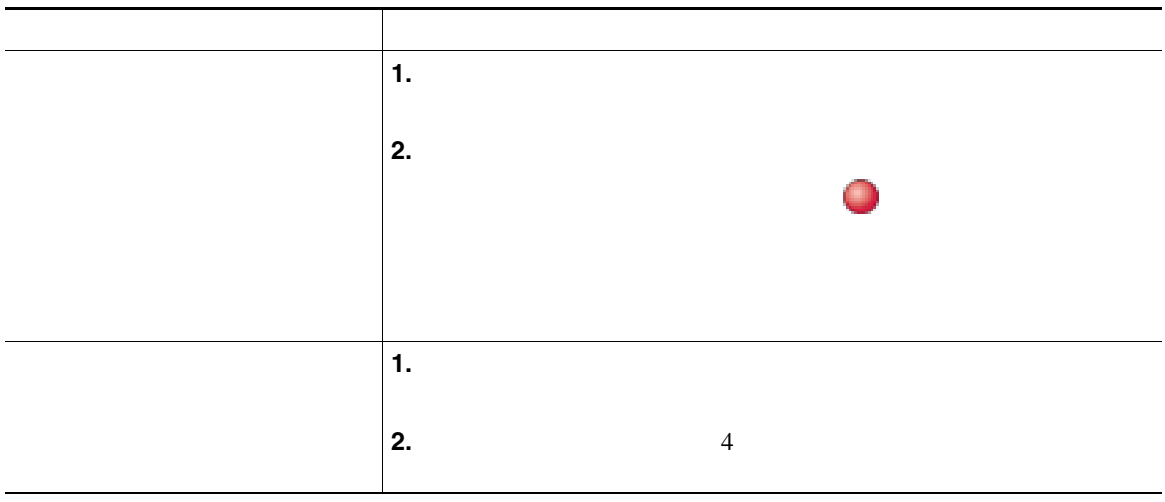

日的な はいしょう こうしょう こうしょう 1. **② 2.**  $\qquad \qquad \qquad \qquad \qquad$ コールの概要モードに切り替え 強調表示されている回線で を押します。  $1$  $\sim$ 

• ファイプのコールは、グループ化されます。たとえば、日本のコールは、グループ化されます。たとえば、相互に通話したコールは、それは、相互に通話したコールは、相互に通話したコールは

**•** 優先順位が最も高く、通話時間の最も長いコールがリストの先頭に表示されます。

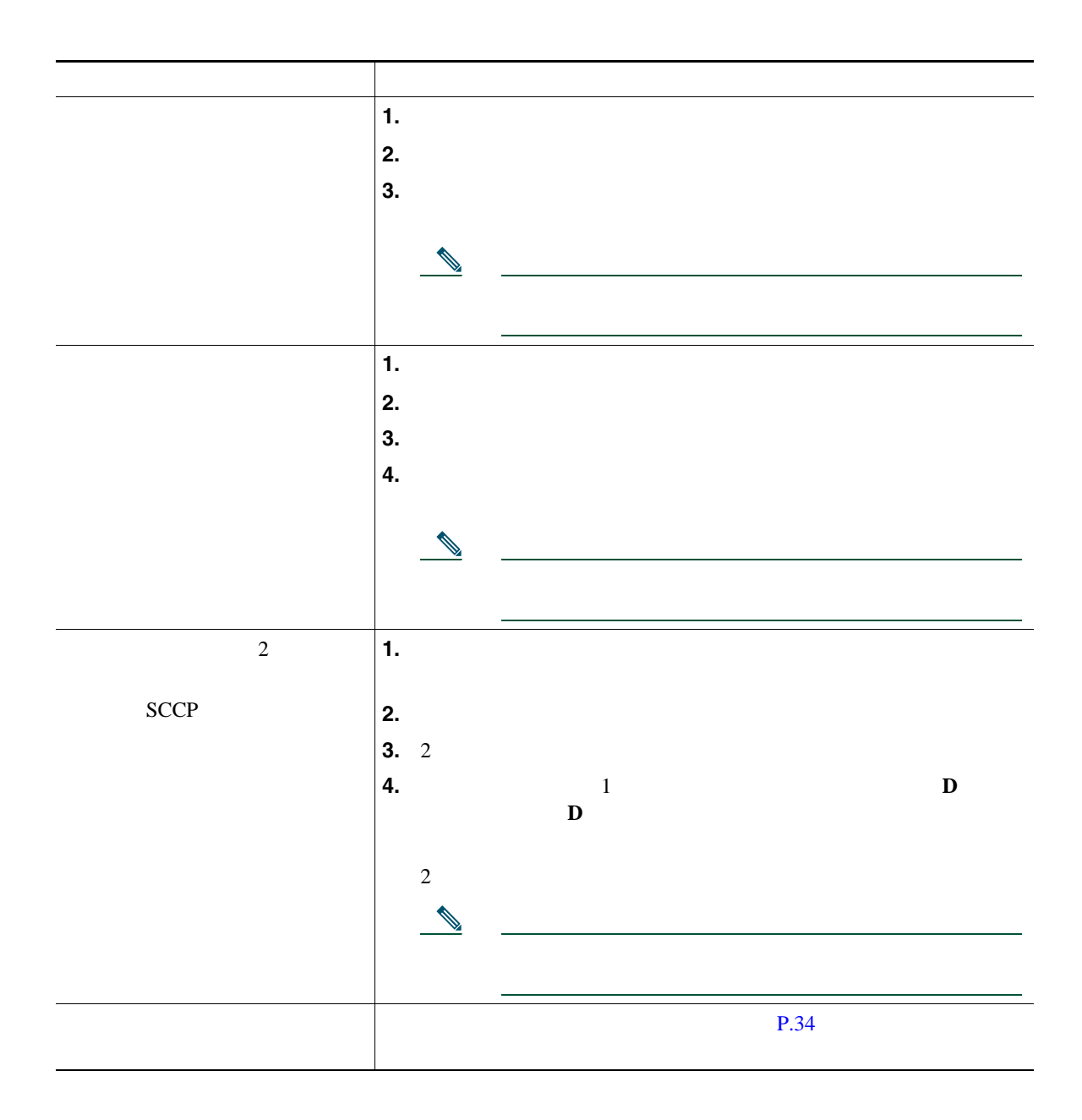

- **•**  $\bullet$
- **•**  $\bullet$
- [<sub>状</sub>影]<br>● [電子形]
- 
- <span id="page-41-0"></span>
- コールがあると自分の話がある。<br>● コールを自分の電話機に送信されていた場合は、
- 
- **•** コールが直接送信された(転送されたのではない)場合、または使用している電話機が上記のオプ

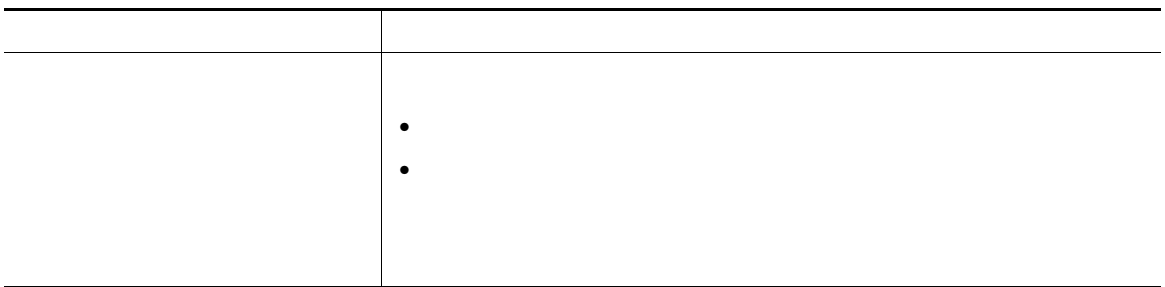

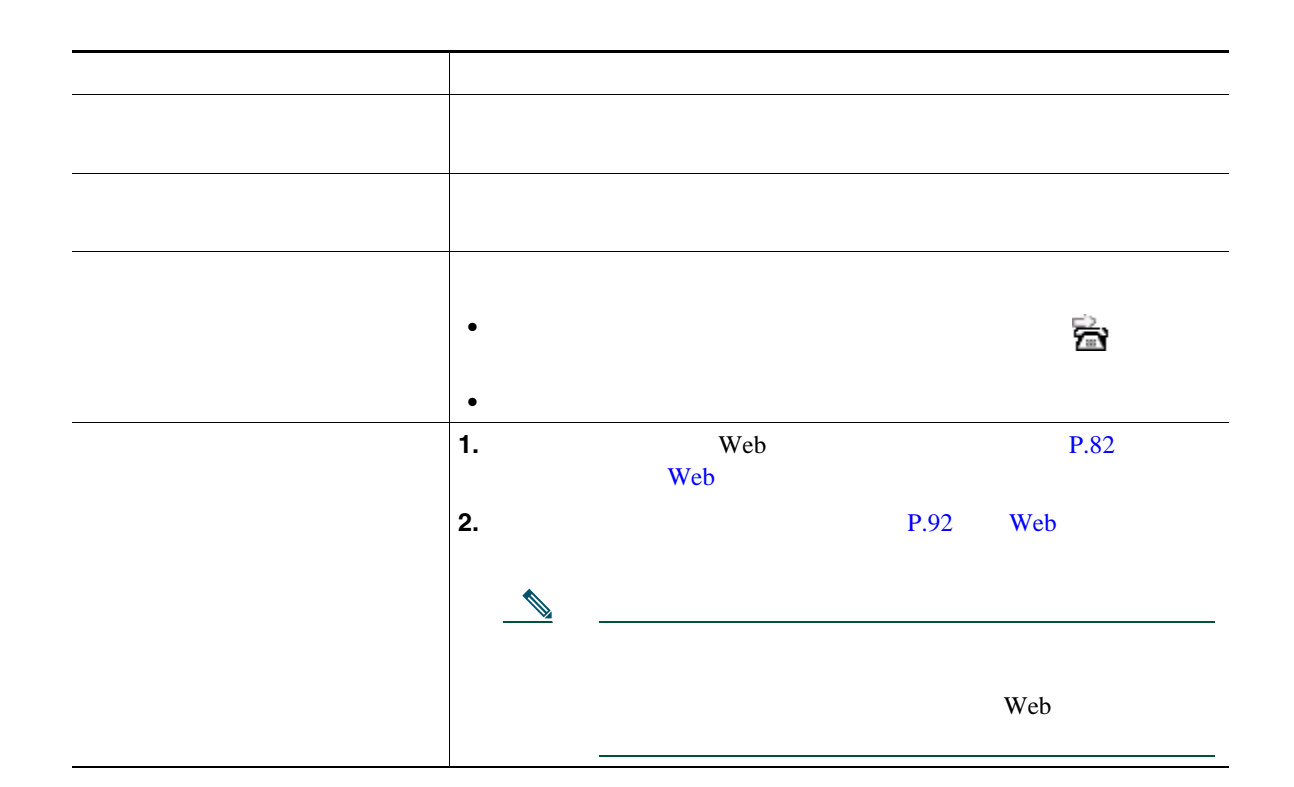

 $\overline{c}$ 

• <sub>•</sub> " extending the control term that the control term the control term to the control term to the control term to the control term to the control term to the control term to the control term to the control term to the

 $\mathbf{Web}$  $Web$ 

**•** 無条件のコール転送(不在転送):受信したすべてのコールに適用されます。

• **• IP** Phone  $\blacksquare$ 

• コール転送の様子は、自分の電話機がある場合となったく同じように入力します。

• コール転送は、電話回線にコール転送が有効です。コール転送は、電話回線にコール転送が有効できた。コール転送はコール転送が有効できた。コール転送はコール転送が有効できた。

**•** システム管理者は、転送されたコールを受信した人物から転送者への連絡を可能にする、コール転

• **•** "不在" 不在。

**36 OL-15482-01-J**

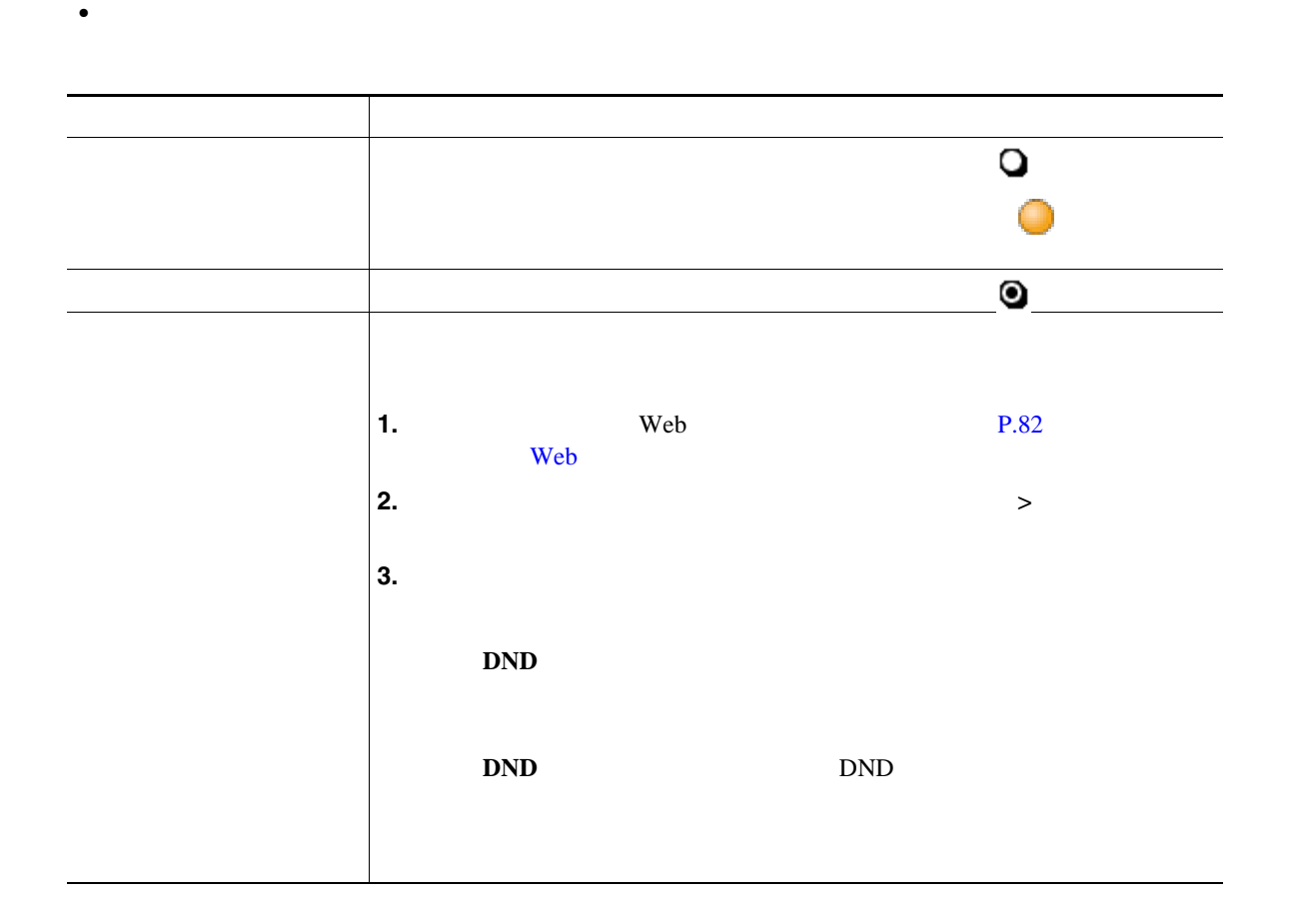

**•** サイレントは、インターコム コールにもインターコム以外のプライオリティ コールにも影響しま

## **•** 電話機で[サイレント]と[不在]の両方が有効になっている場合、着信コールには[不在]が優 • **•** *Multilevel Precedence and Preemption* MLPP

**•** 電話機のサイレント機能を有効にするのはシステム管理者です。

**•** サイレントがアクティブの場合、サイレント ブロッキングは、電話機のすべての回線に適用され

#### <span id="page-46-1"></span>Cisco Unified IP Phone

- 
- **•** 会議:参加者それぞれにコールを発信することによって、標準の(アドホック)会議を開催できま
- **•** 参加:既存の複数のコールを結合することによって、標準の(アドホック)会議を開催できます。
- C 2000 and 2000 and 2000 and 2000 and 2000 and 2000 and 2000 and 2000 and 2000 and 2000 and 2000 and 2000 and 2000 and 2000 and 2000 and 2000 and 2000 and 2000 and 2000 and 2000 and 2000 and 2000 and 2000 and 2000 and 2  $\mathbf C$  and  $\mathbf C$  and  $\mathbf C$  is the set of  $\mathbf C$  is the set of  $\mathbf C$  is the set of  $\mathbf C$  is the set of  $\mathbf C$  is the set of  $\mathbf C$  is the set of  $\mathbf C$  is the set of  $\mathbf C$  is the set of  $\mathbf C$  is the set of  $\mathbf C$  is t
- <span id="page-46-0"></span>**•** ミートミー:会議番号にコールを発信することによって、会議を開催したり、会議に参加したりで

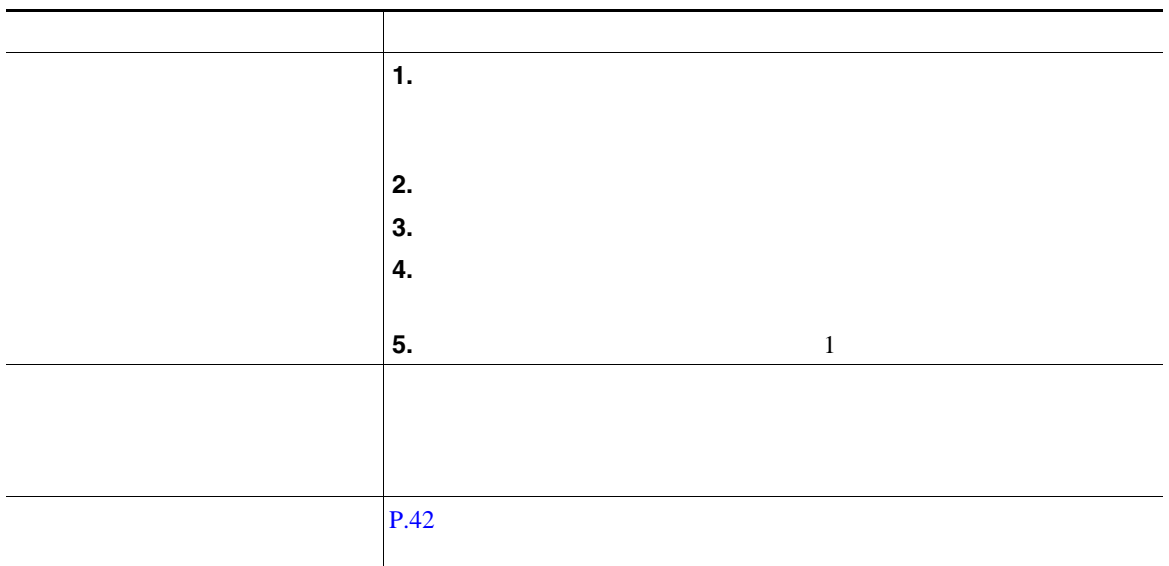

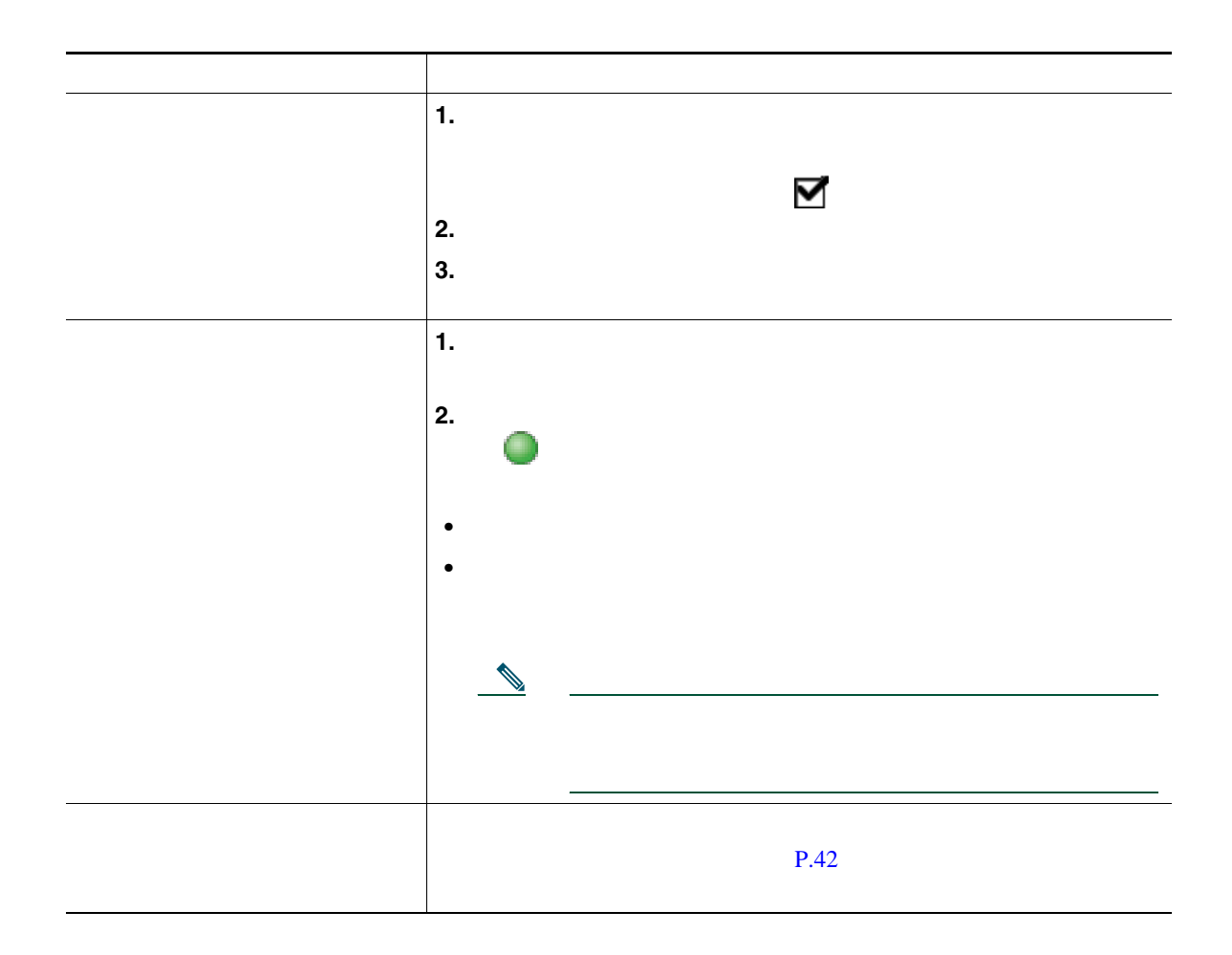

- **•** 3  $\frac{1}{2}$
- **ID**  $\blacksquare$
- **•**  $\blacksquare$

**C** 割り込みの使用方法

 $C$ 

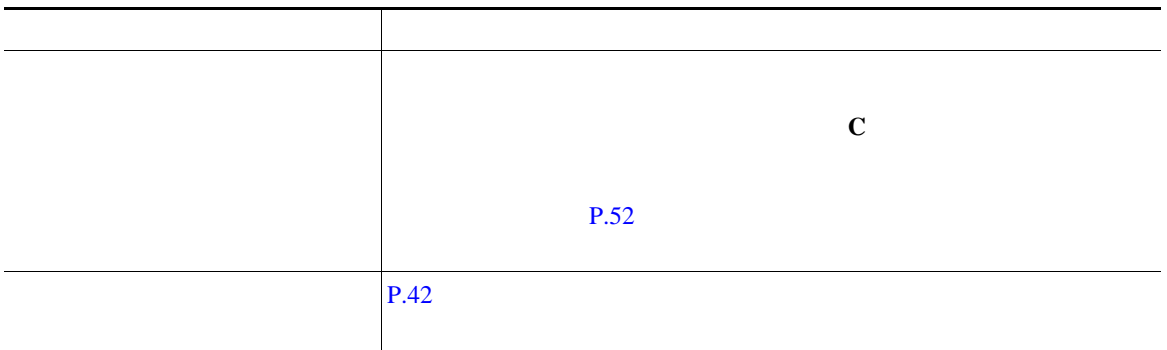

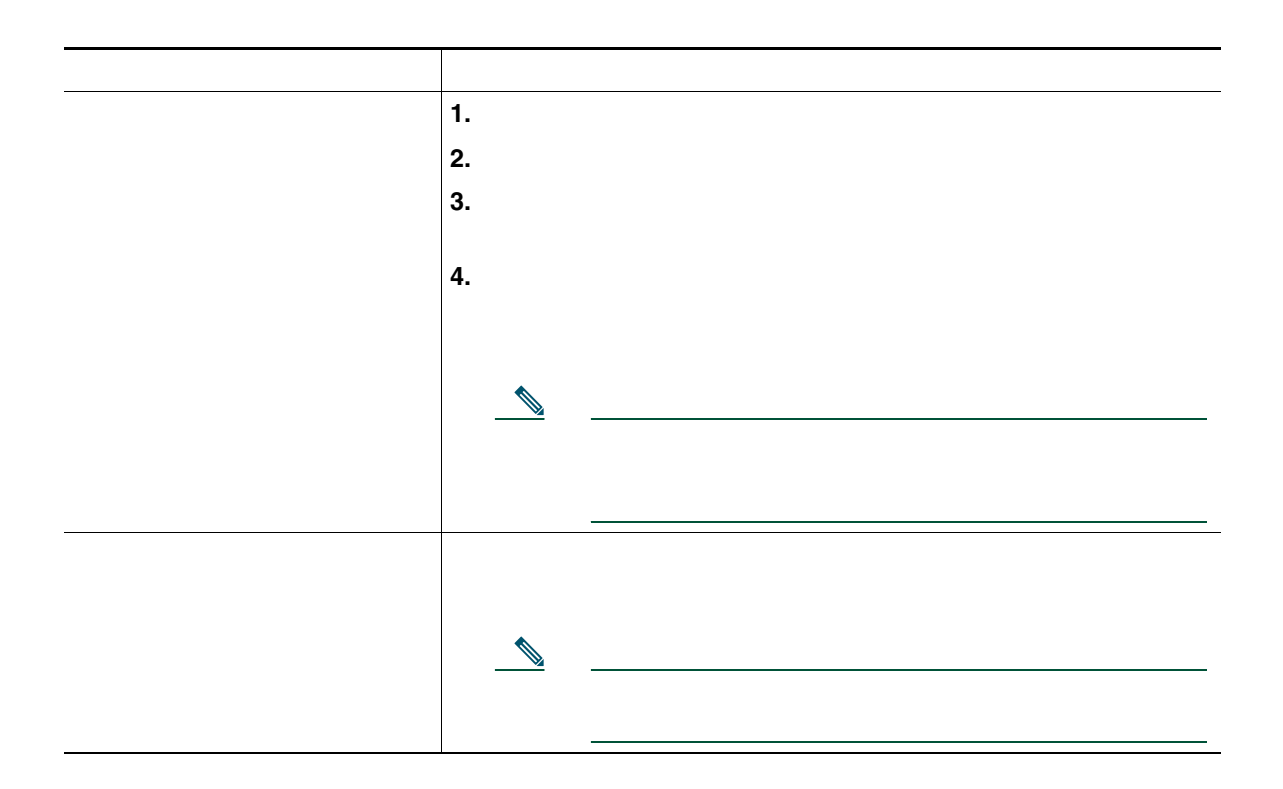

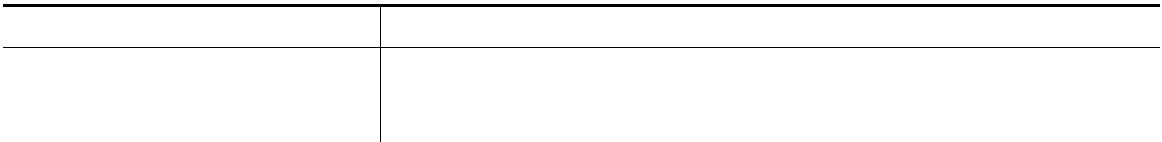

<span id="page-49-1"></span> $P.57$ 

<span id="page-49-0"></span>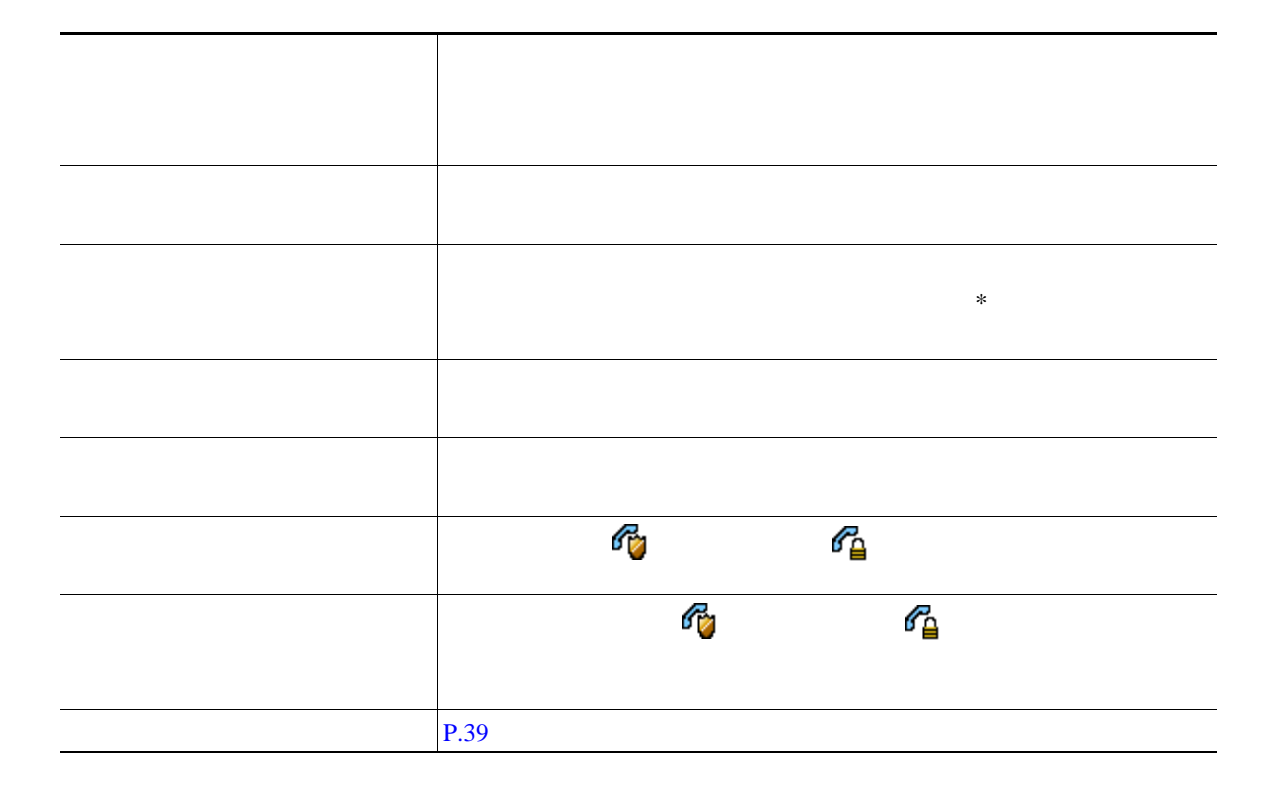

- **•** マイクロフォンをミュートにして発信者の通話を聞く(発信者の声は聞こえるが相手はユーザの声
- **•** インターコム コールにフォーカスが置かれた状態で、[終了]ソフトキーを押してインターコム
- **•** アクティブなインターコム ボタンを押し、ハンドセット、ヘッドセット、スピーカのいずれかを

- **•** 1  $\sim$  1
- 1 **1**  $\frac{1}{2}$  1  $\frac{1}{2}$  1  $\frac{1}{2}$  • *•*  $\sim$  700  $\mu$  700  $\mu$  700  $\mu$  700  $\mu$  700  $\mu$  700  $\mu$  700  $\mu$
- **•** インターコム コールを保留にすることはできません。

# 

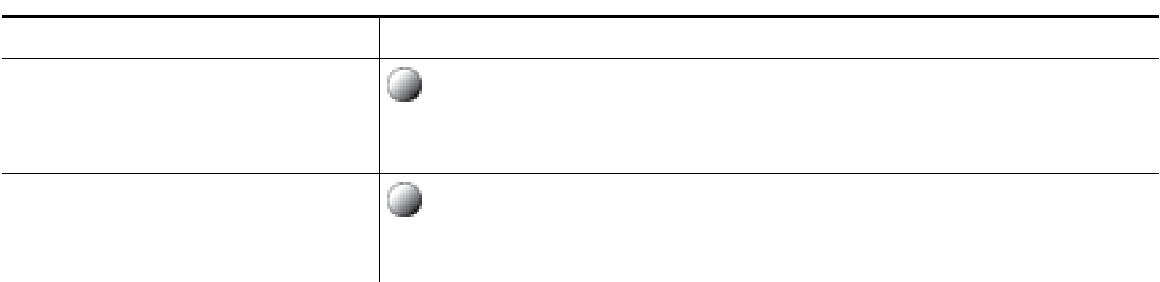

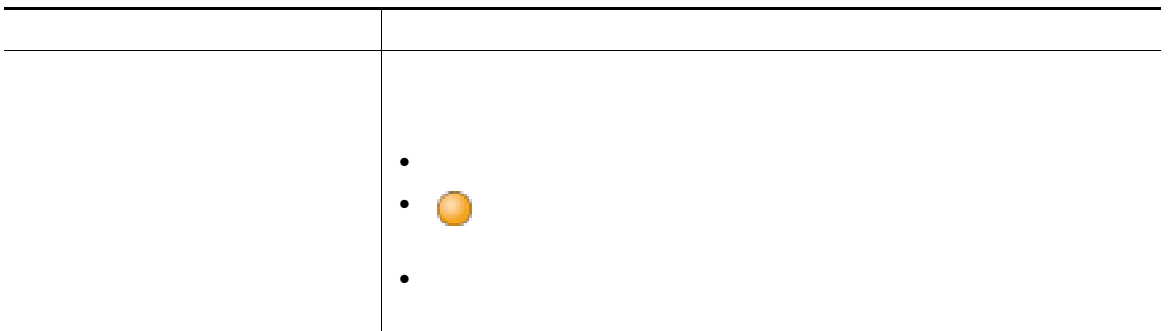

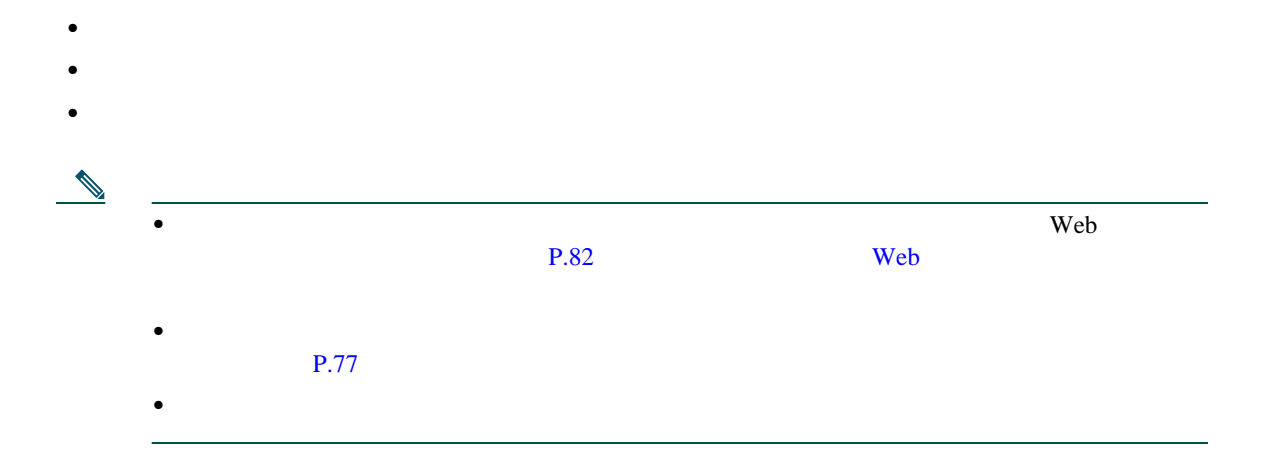

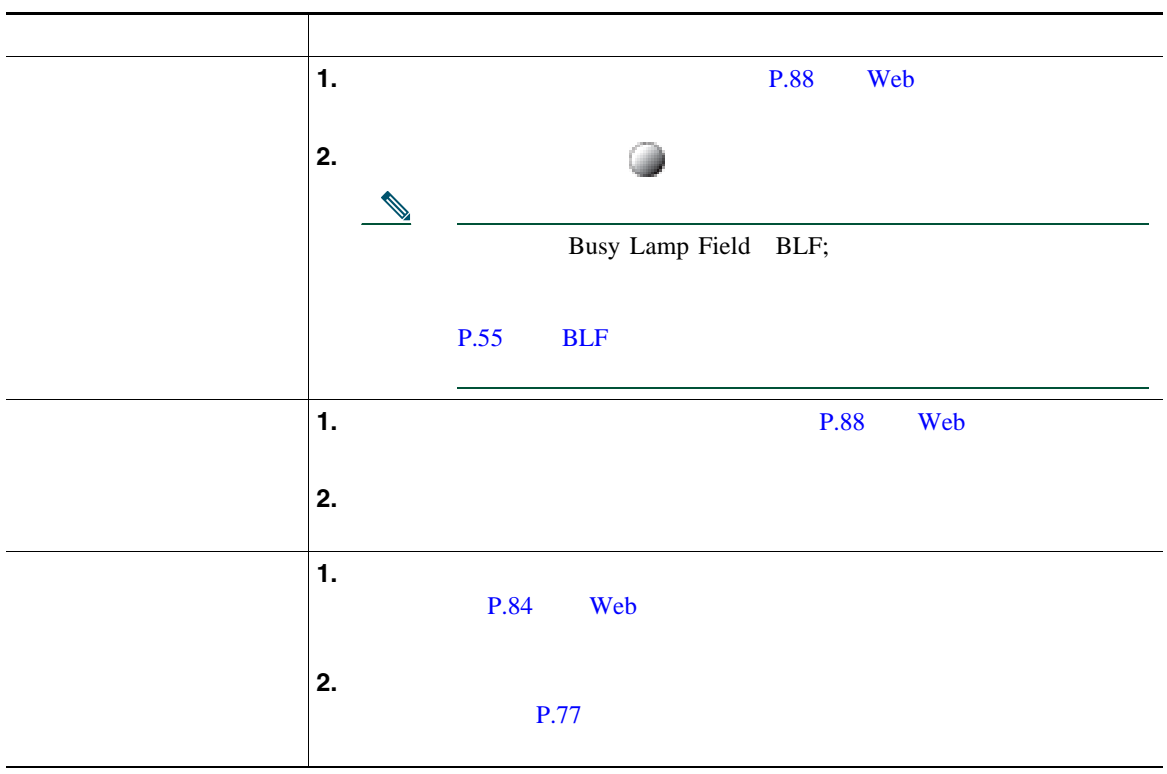

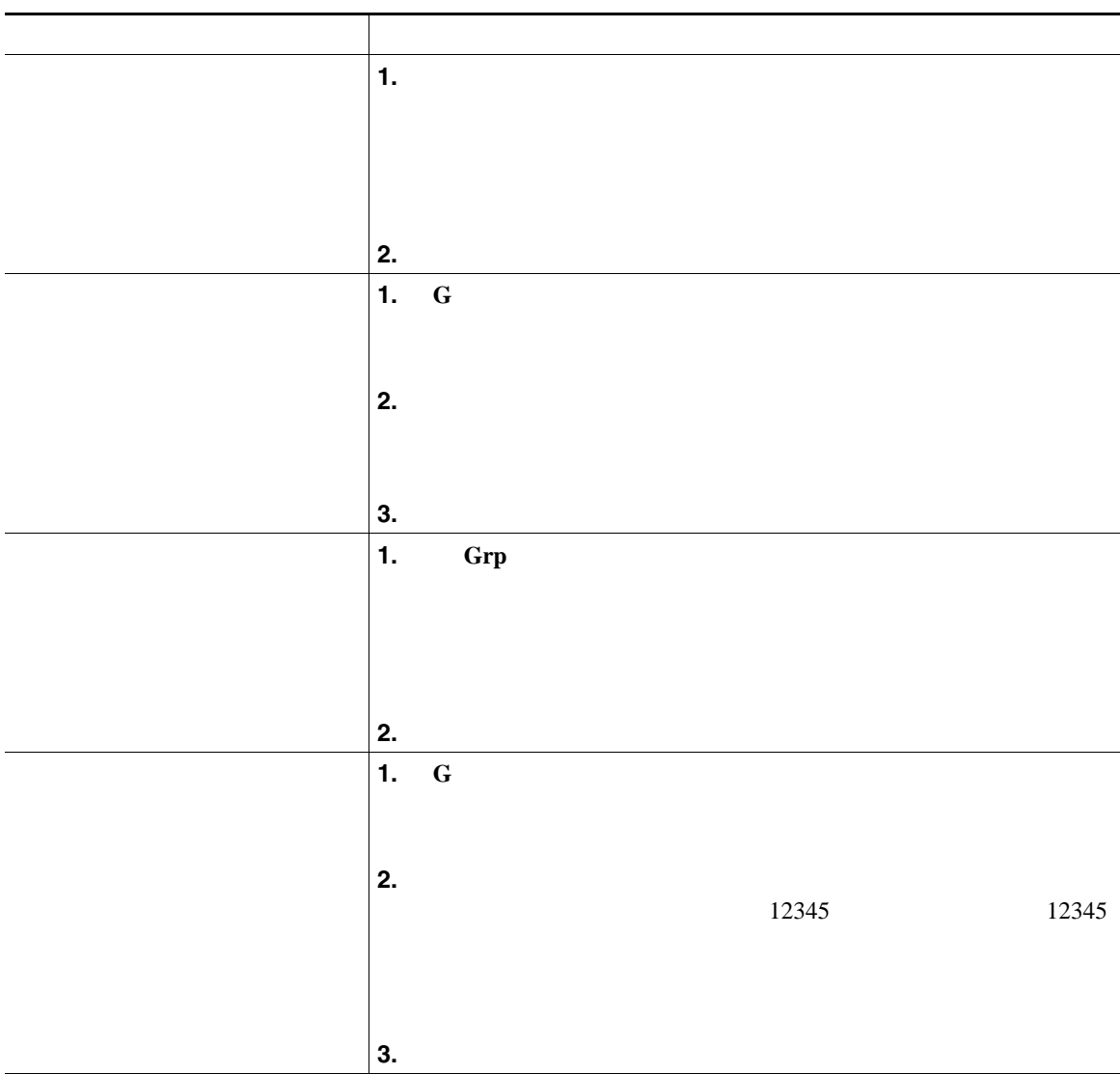

- **•** ピックアップ対象のコールが複数ある場合、電話機は最も古いコール(呼び出し中の状態が最も長
- G
- **•** 複数の回線があり、プライマリでない回線のコールに応答する場合、最初に目的の回線の を押
- **•** ユーザの電話機の設定によっては、ピックアップ グループへのコールに関する音声または表示(あ
- BLF **P.55 BLF**

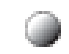

Cisco Unified Communications Manager

**•** コール パーク:[パーク]ソフトキーを使用してコールを保存します。コールが保存されるコール

• **•**  $\mathbf{S} = \mathbf{S} \mathbf{S} \mathbf{$ 

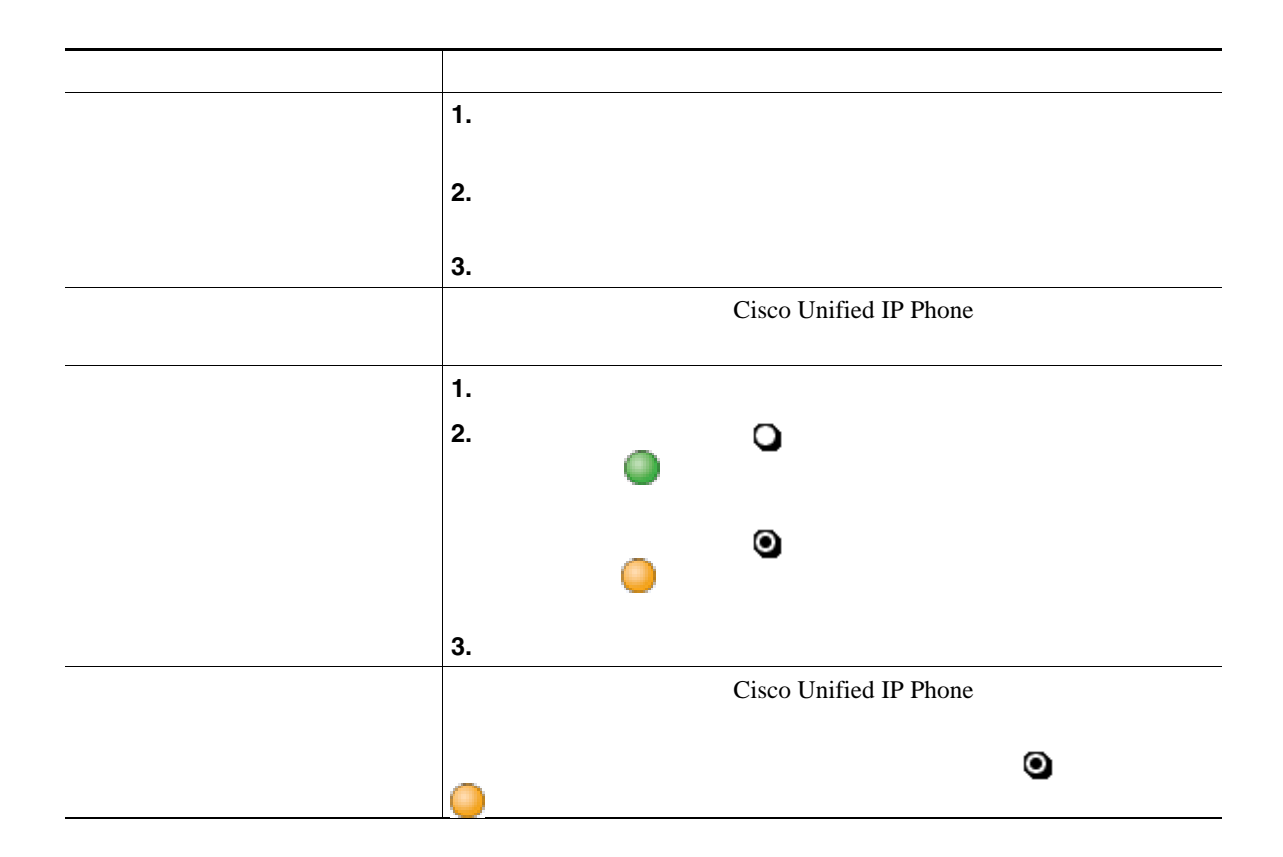

#### • Cisco Unified IP Phone Expansion Module Cisco Unified IP Phone  $7962G$  $7962G$

Cisco Unified IP Phone 7942G Cisco Unified IP Phone Expansion Module

**•** パークされているコールを取得するまでの時間は制限されています。この時間を過ぎると元の番号

• [*δρ* 

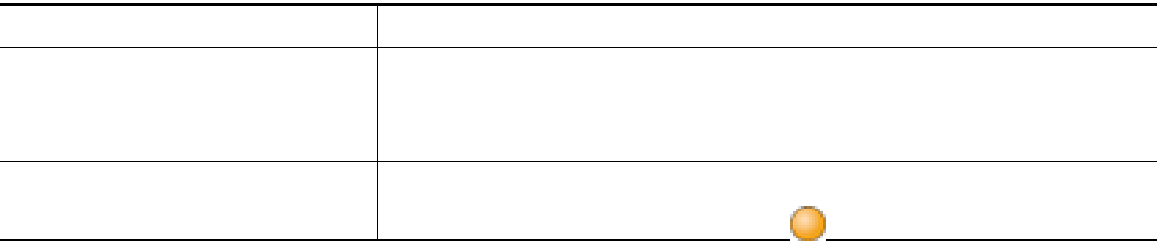

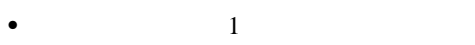

- **•** 同僚とコール処理タスクを共有する
- **•** マネージャに代わってコールを処理する
	-
- <span id="page-58-1"></span>
- は大有国は、リモートで使用中のアイコン が表示されます。リモートで使用 モートで使用中のアイコンが表示されている場合でも、共有回線では通常どおりにコールの発信や受
- 
- $\Box$
- コールに関する情報がこのように表示されているときは、[割込み]または[**C** 割込]を使用して、回  $P.52$

<span id="page-58-0"></span> $P.54$ 

## <span id="page-59-1"></span><span id="page-59-0"></span>割り込み機能([**C** 割込]または[割込み])を使用して、共有回線のコールに自分自身を追加できます  $\rm P.51$

**C** おり込みという  $\bf C$ 

- **C**  $\bullet$  **C**  $P.39$
- **•** [割込み]を使用すると、コールに自分自身を追加することはできますが、コールを会議に切り替
- $C$
- **•**  $\bullet$  *Product the matrices of the matrices of the matrices of the matrices of the matrices of the matrices of the matrices of the matrices of the matrices of the matrices of the matrices of the matrices of the matri*  $1$
- **•** マルチタッチ割り込みでは、コール情報を表示した後で割り込むことができます。

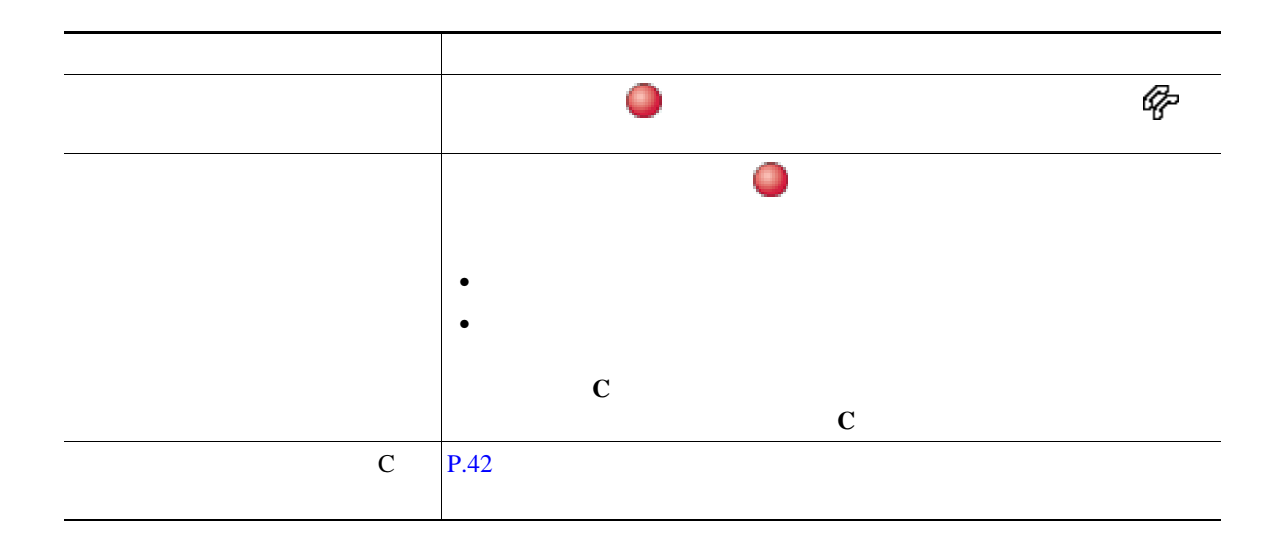

- **•** コールに割り込むと、他の参加者に対して自分の存在を知らせるビープ音が鳴ります。 C 割込]
- **•** 共有回線の電話機でプライバシー機能が有効な場合、コールの情報や割り込みのソフトキーは、回
- 
- またコールは、またはコールには、または最もあるか、または全国は会議コールに対しても、または会議コールに対してものがあります。<br>●

<span id="page-61-0"></span>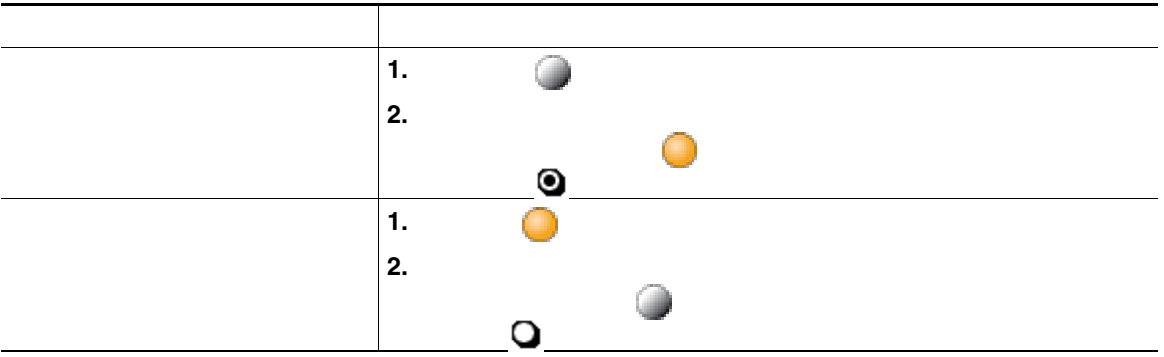

• コ<sub>ー</sub>ルスの電話機でプライバシー機能が有効になっている場合、共有回線を通常となっている場合、共有回線を通常となっている場合、共有回線を通常となっている場合、共有回線を通常と

**•** プライバシー機能は、使用している電話機のすべての共有回線に適用されます。したがって、複数

## <span id="page-62-0"></span>**BLF** の使用による回線の状態の判断

Busy Lamp Field BLF

 $BLF$  $BLF$ 

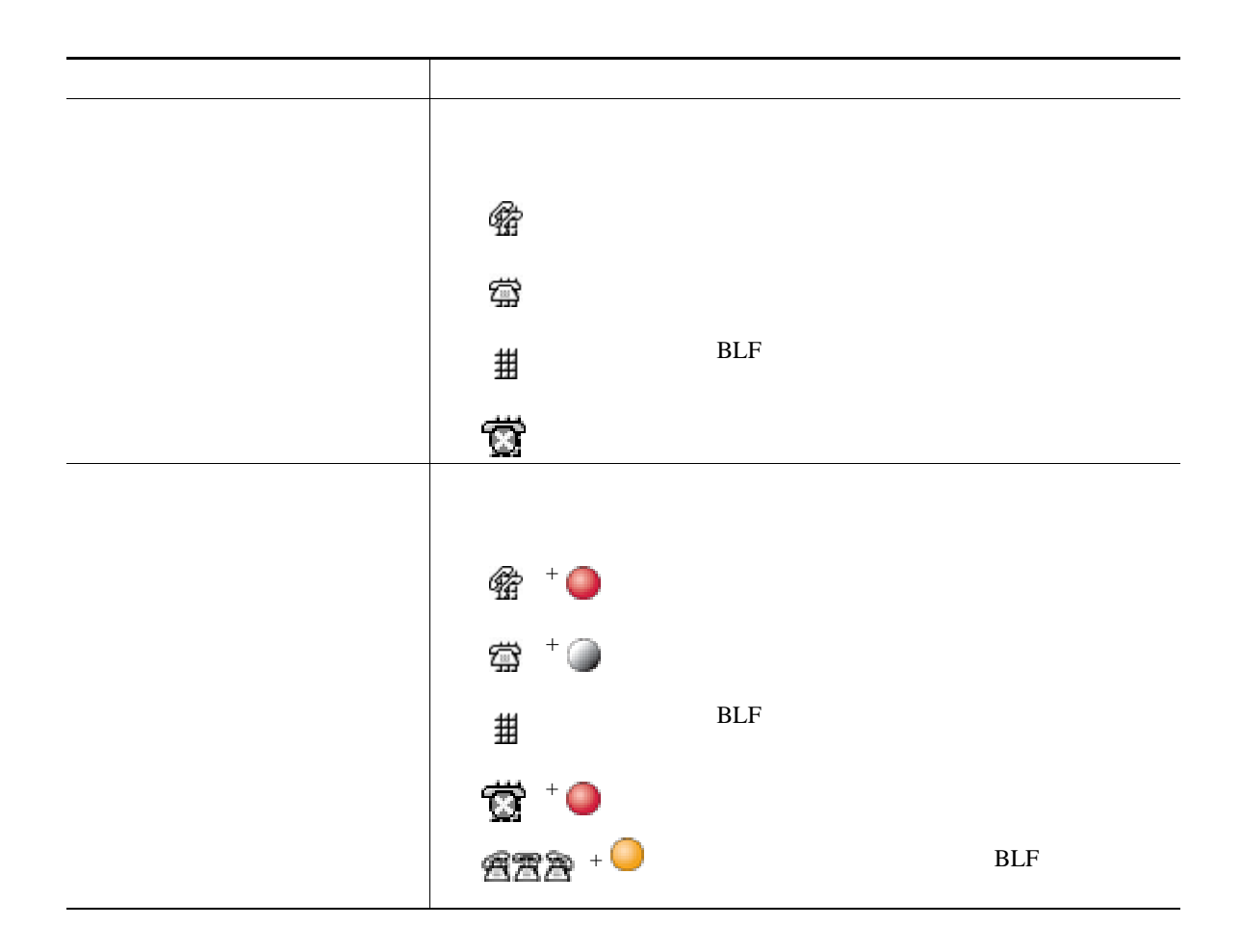

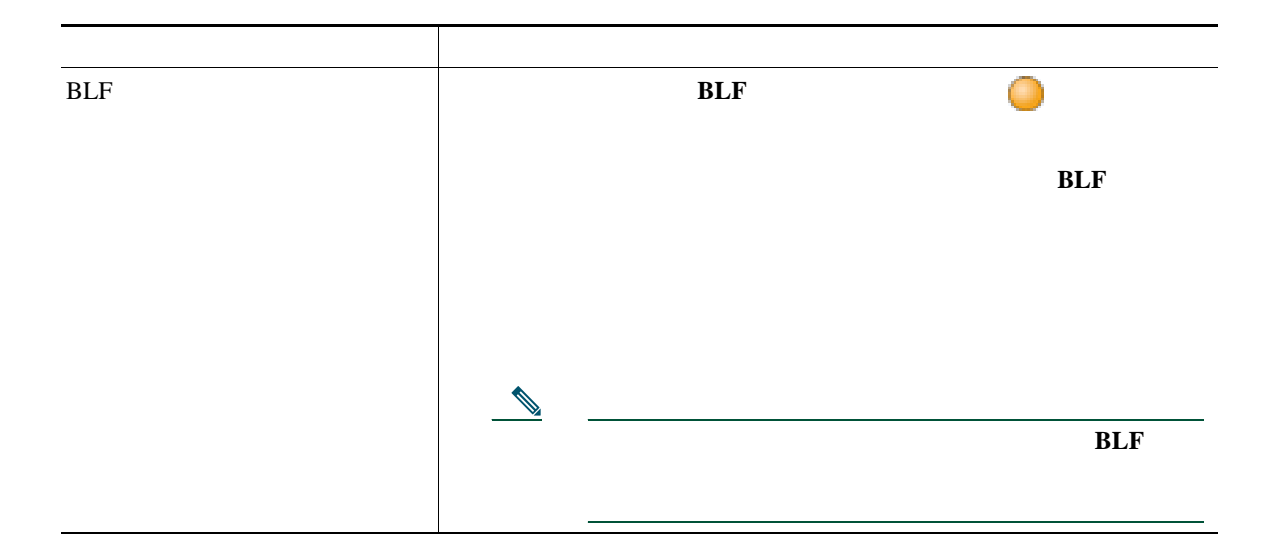

**•** 監視対象の回線に呼び出し中のコールがあるときに、電話機がオーディオ インジケータを再生し  $BLF$ 

• BLF  $\overline{C}$ 

<span id="page-64-0"></span>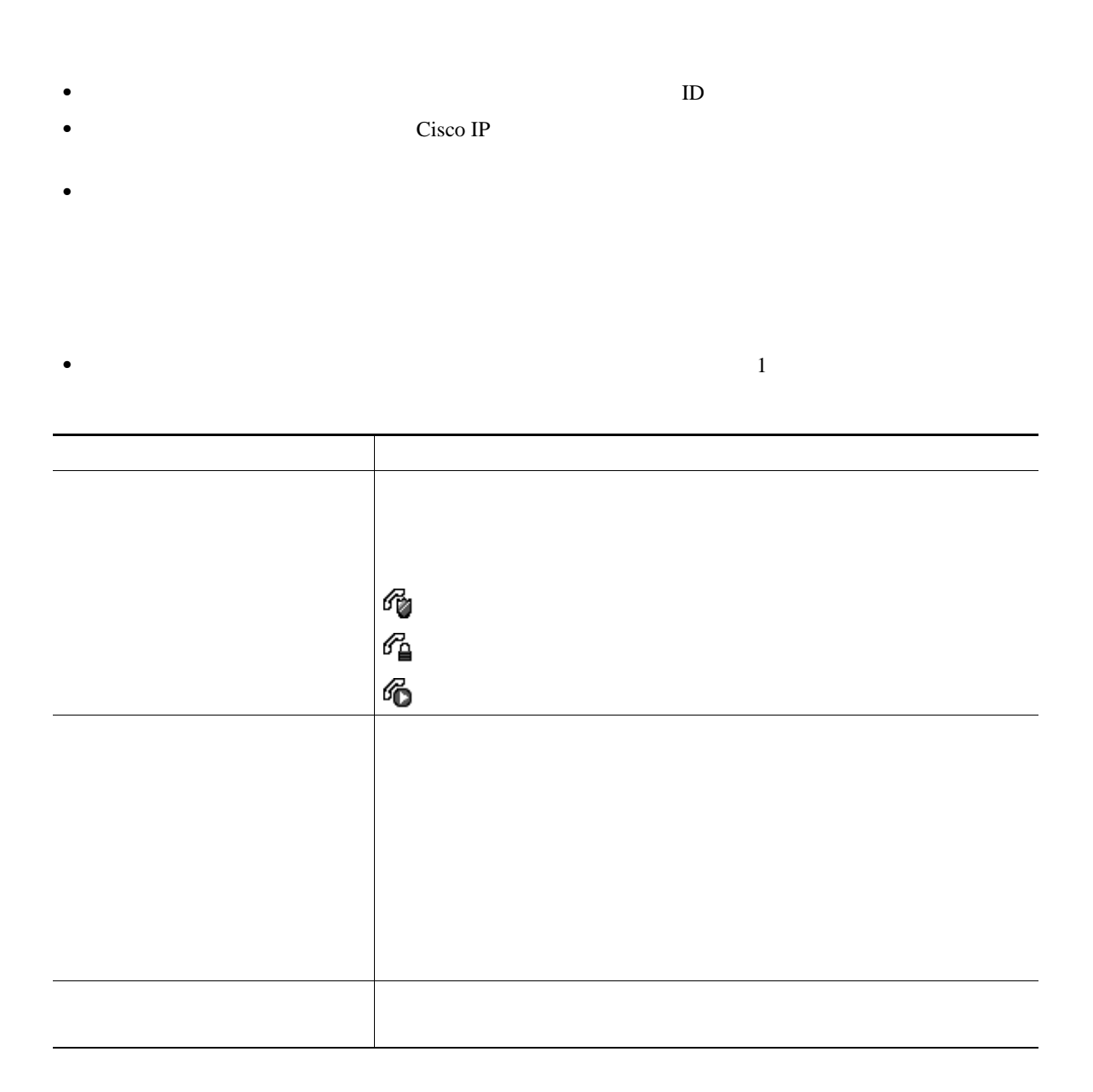

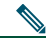

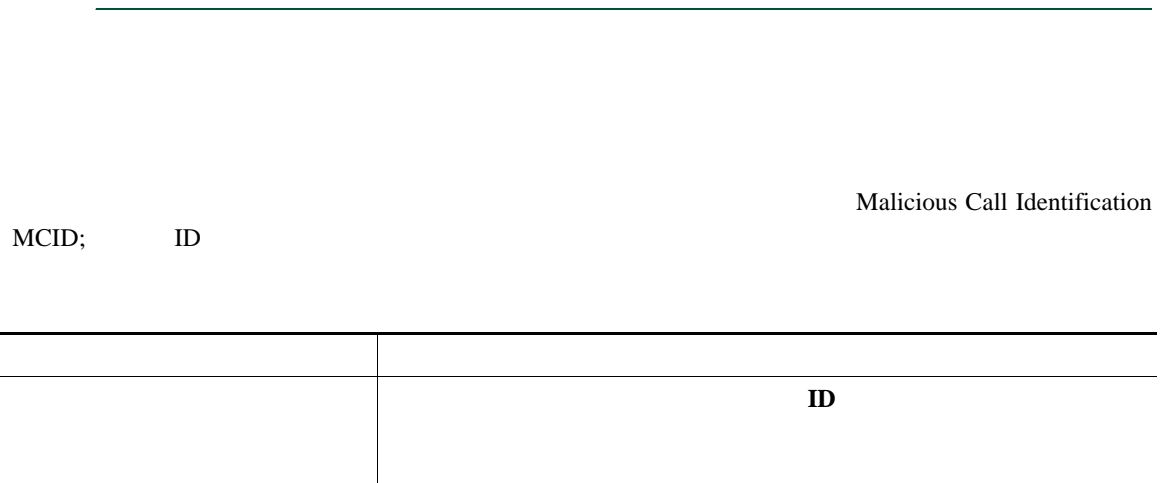

**SCCP** 

Multilevel Precedence and Preemption

#### MLPP

- Precedence
- Preemption

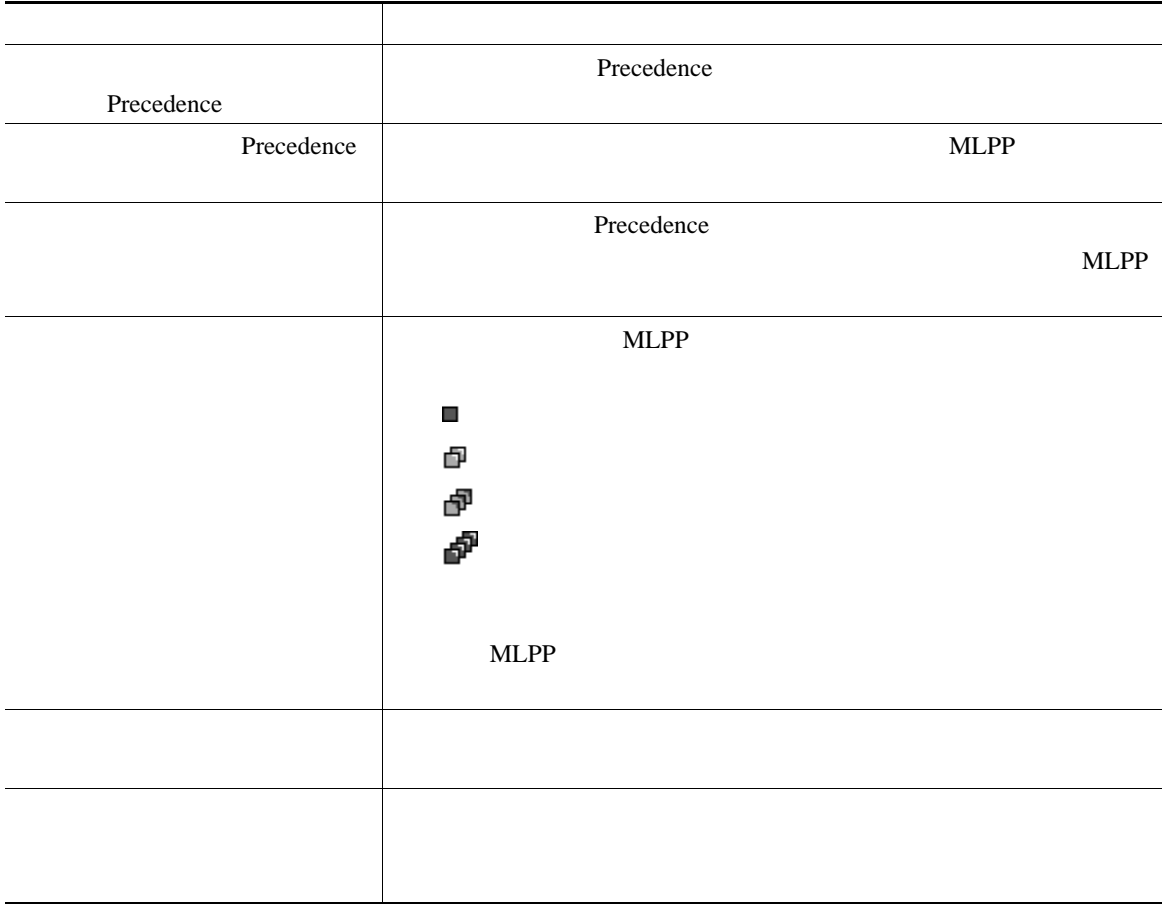

- MLPP  $\bullet$   $\blacksquare$
- **ALLPP** *a*
- X<sub>NLPP</sub>  $\blacksquare$

 $3 \overline{\phantom{a}}$ 

• MLPP

## **Cisco**

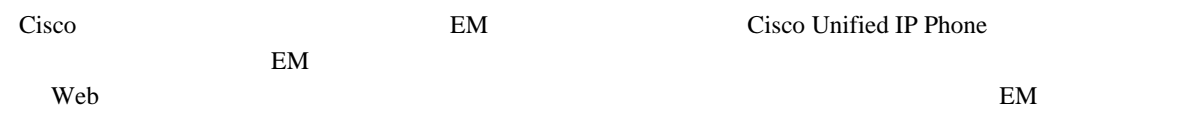

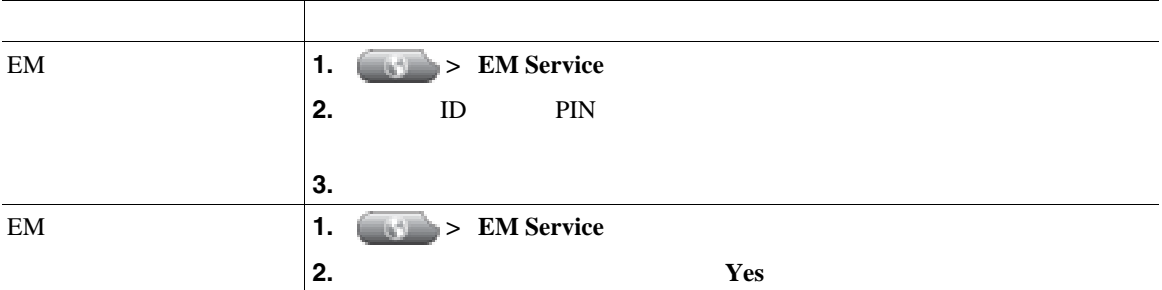

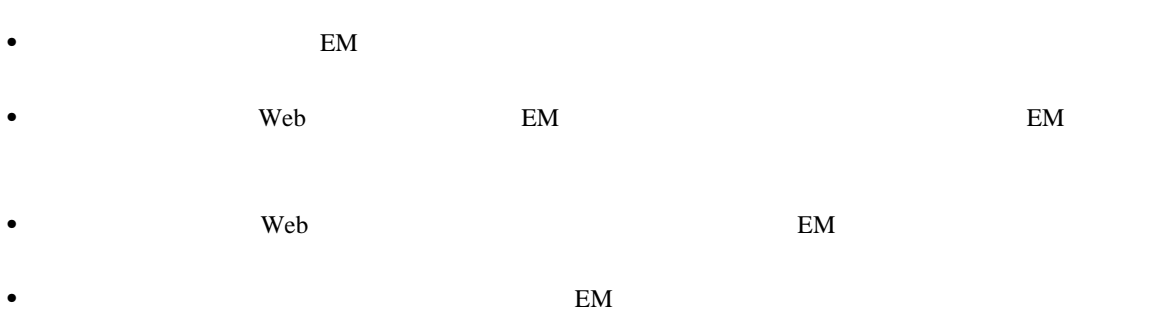

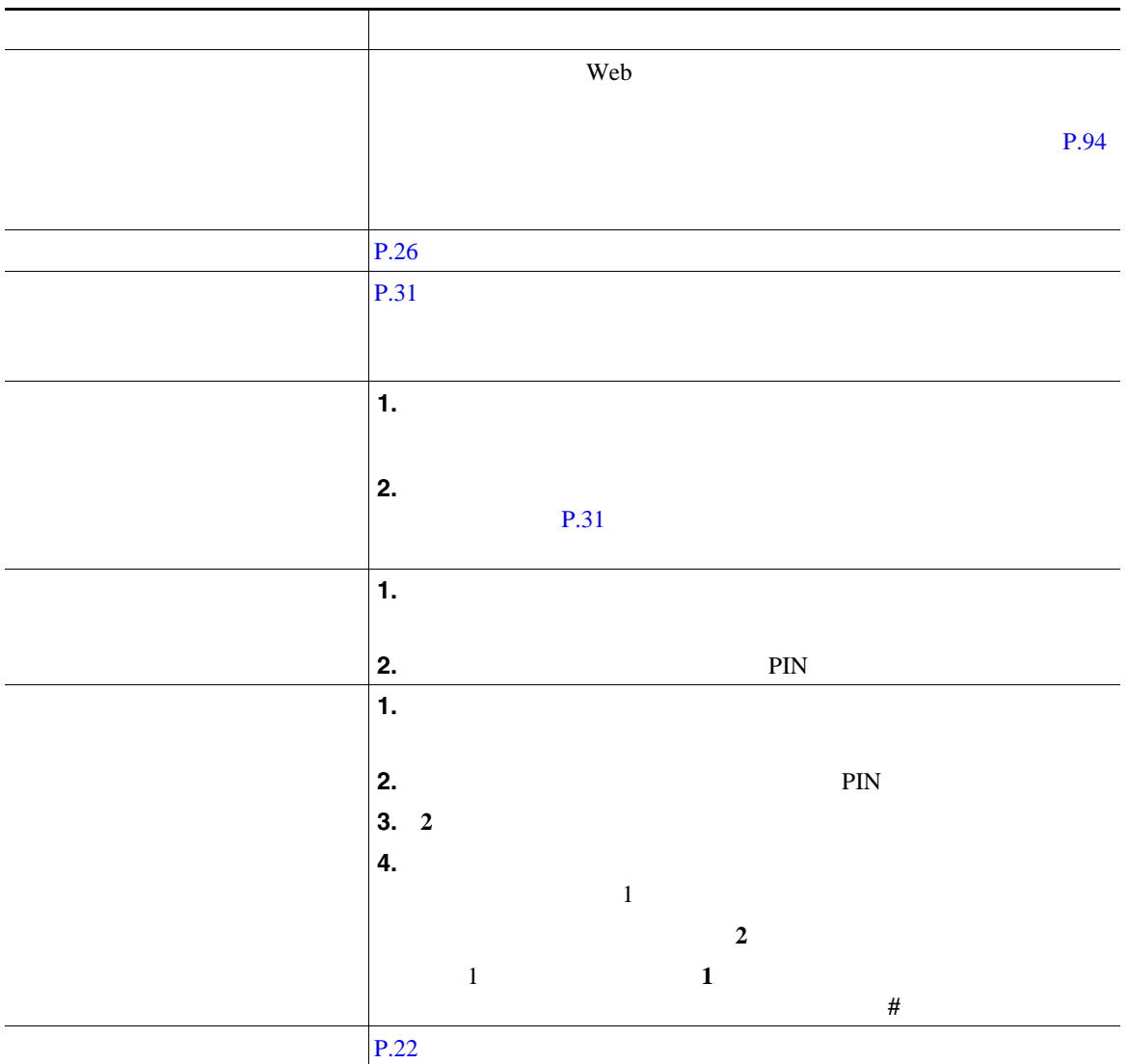

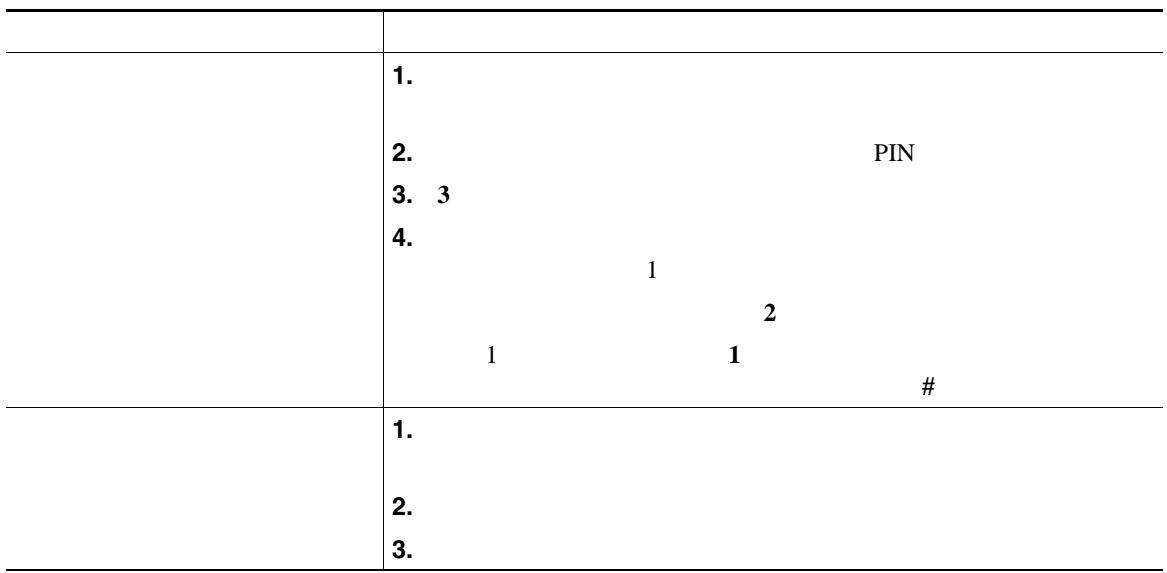

• **•** The set of the set of the set of the set of the set of the set of the set of the set of the set of the set of the set of the set of the set of the set of the set of the set of the set of the set of the set of the se

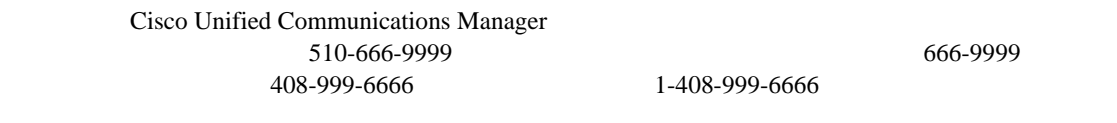

• **• PIN**  $\frac{3}{2}$ 

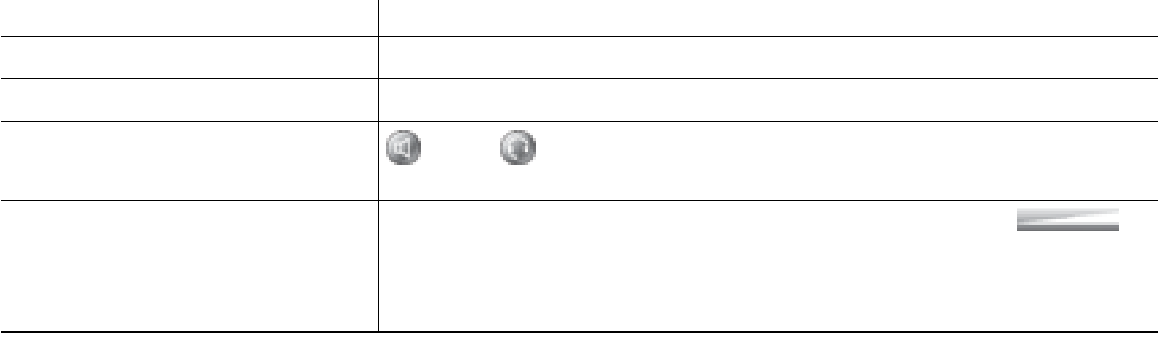
ヘッドセットの使用中は、 や など、電話機のすべてのコントロールにアクセスできます。

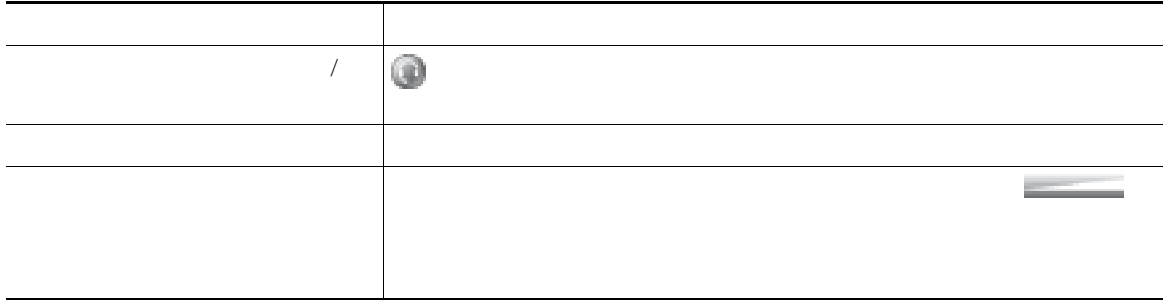

 $P.6$ 

 $P.67$ 

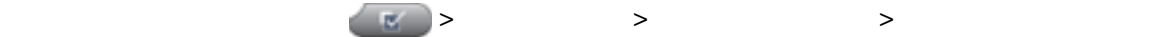

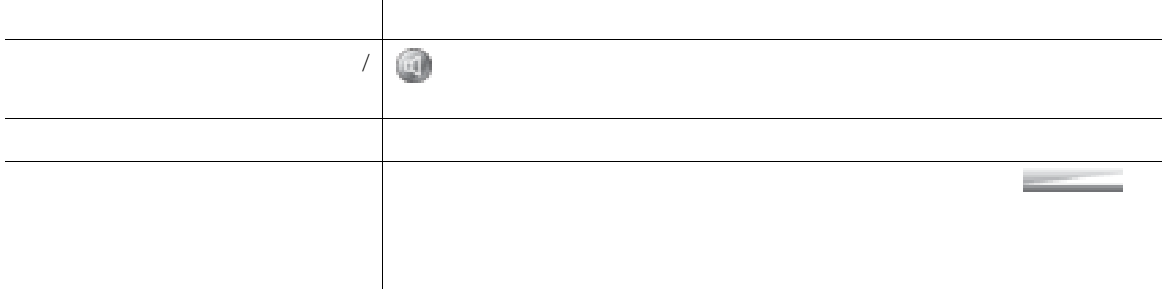

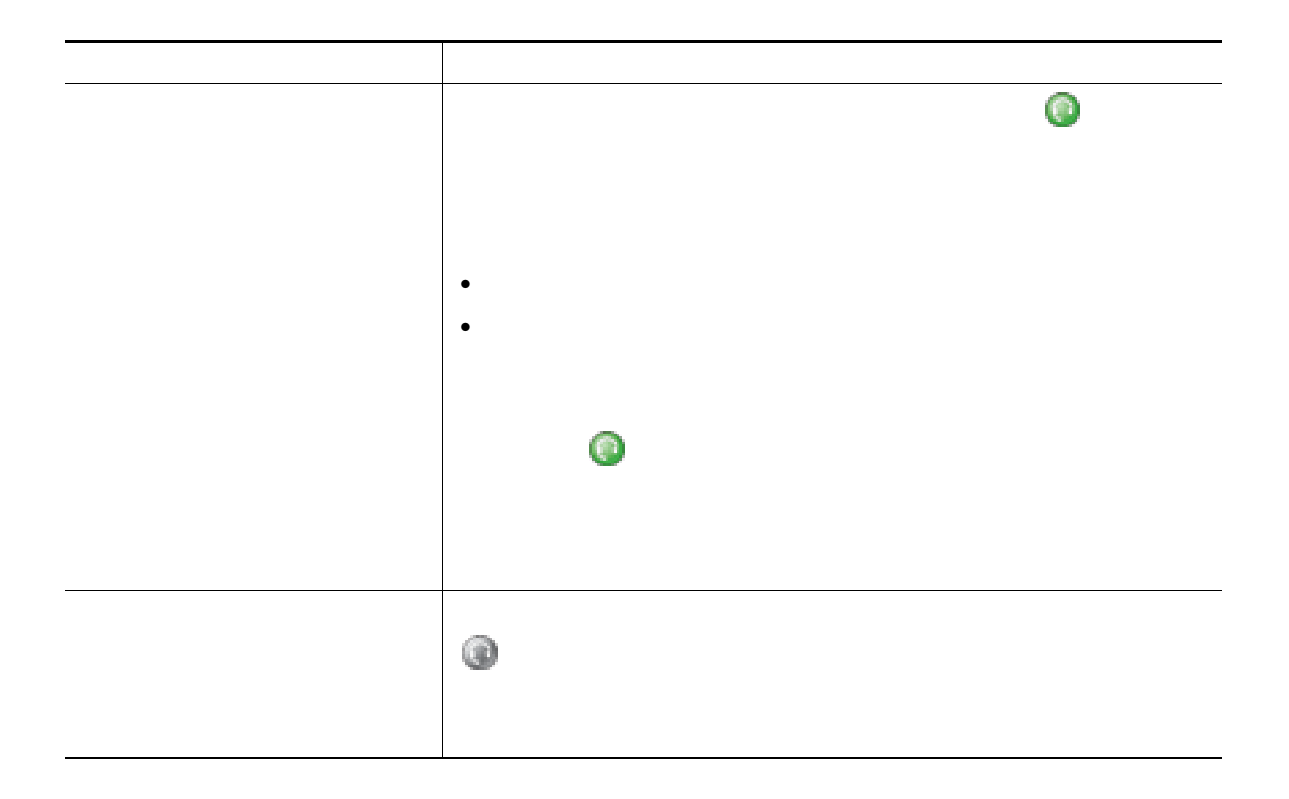

<span id="page-74-1"></span><span id="page-74-0"></span> $\overline{2}$  3

Cisco Unified IP Phone

<span id="page-75-1"></span><span id="page-75-0"></span>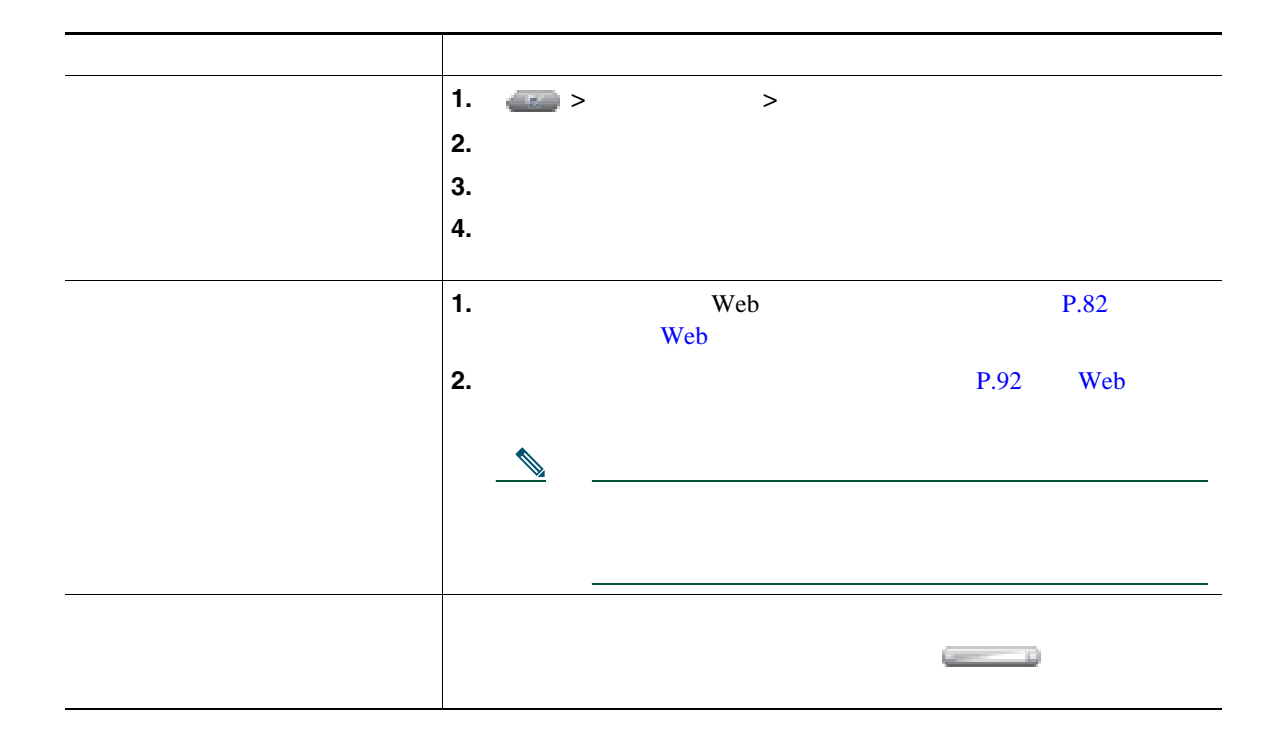

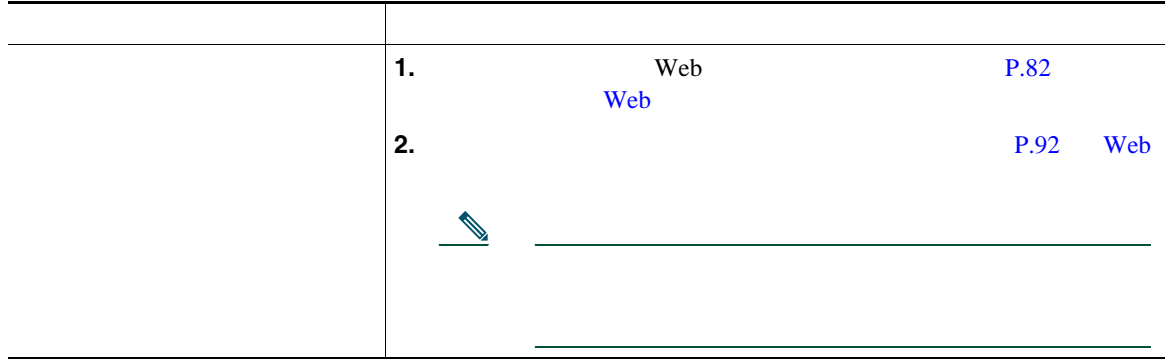

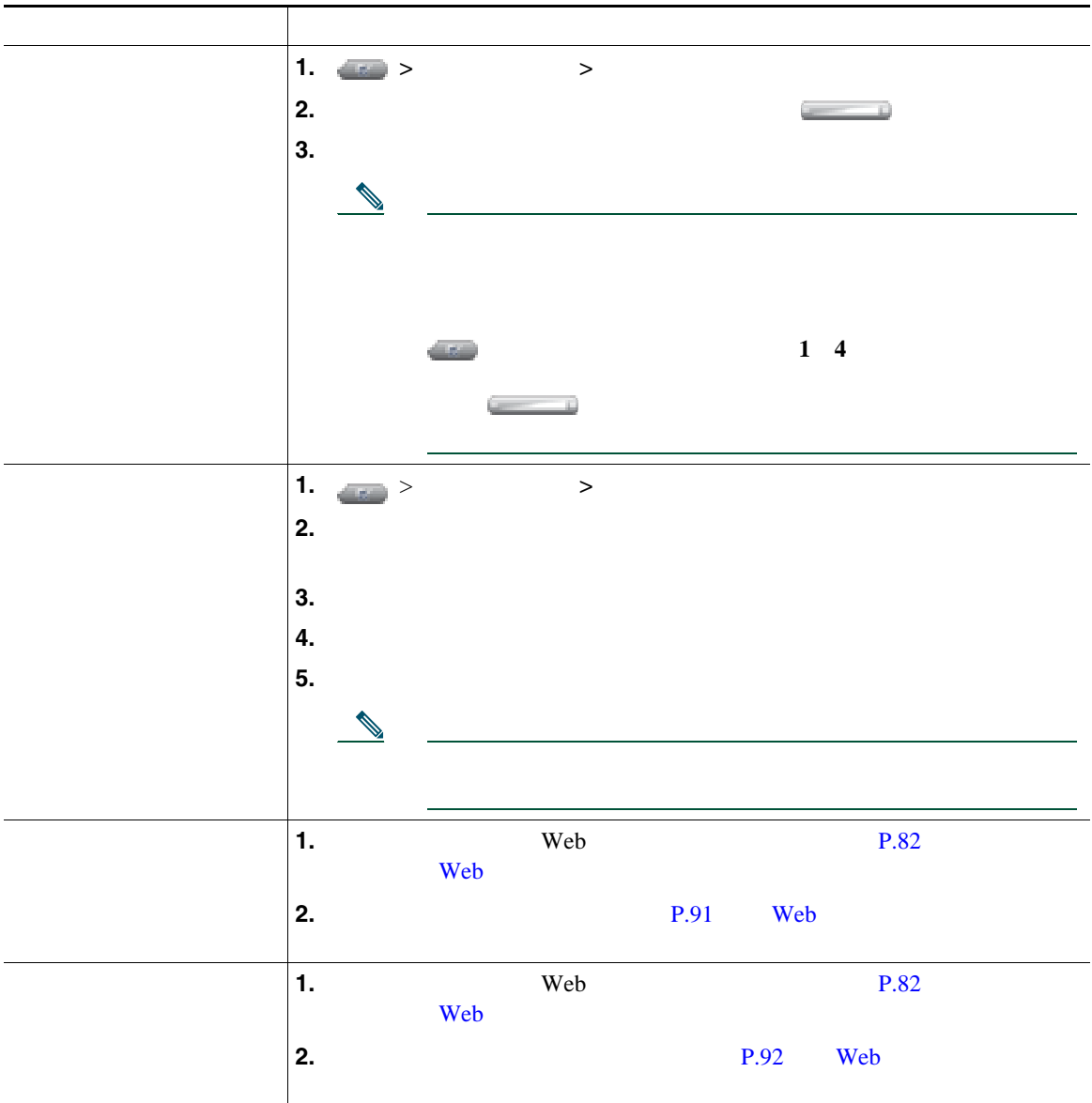

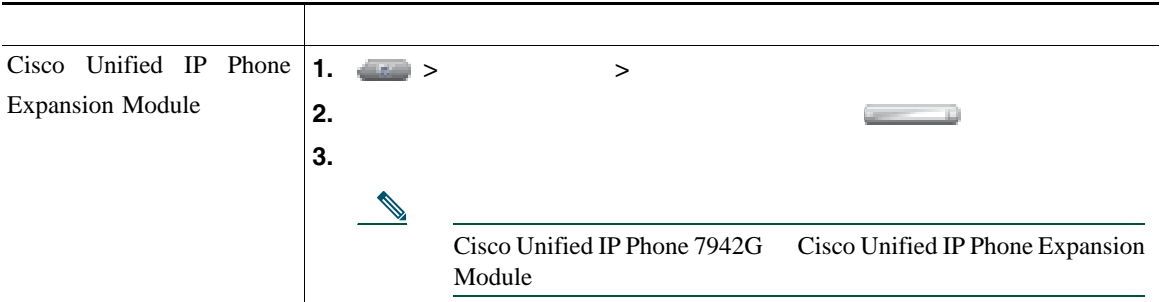

は、ディレクトリ ボタン を使用します。

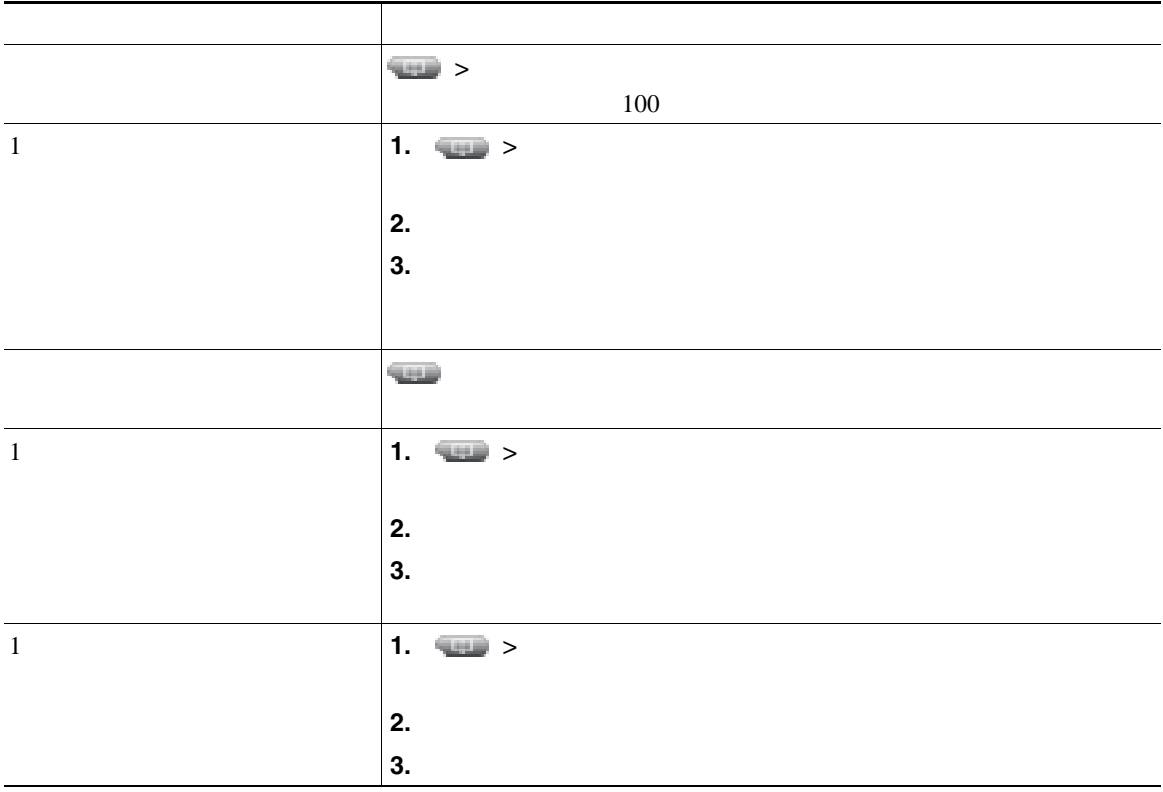

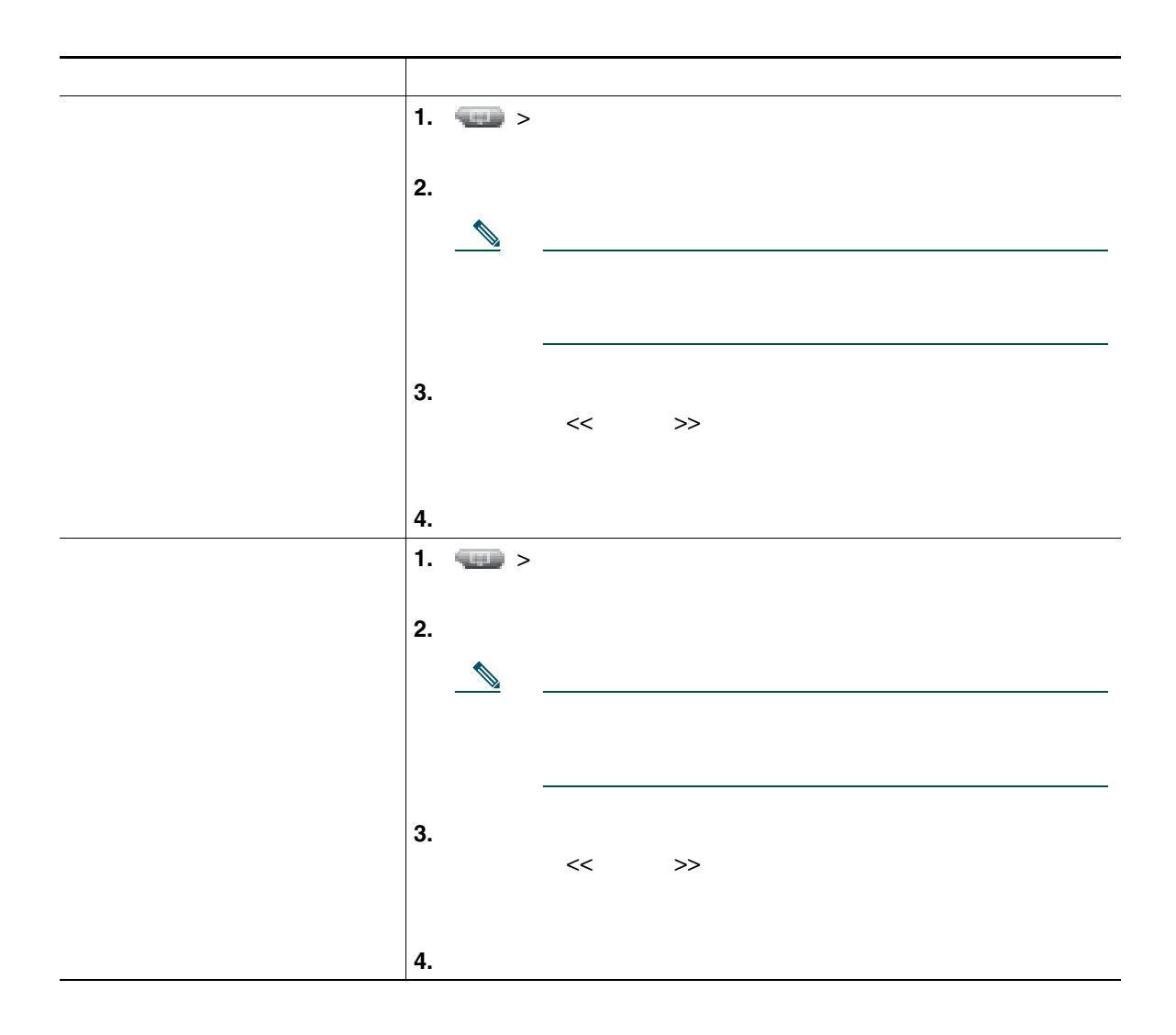

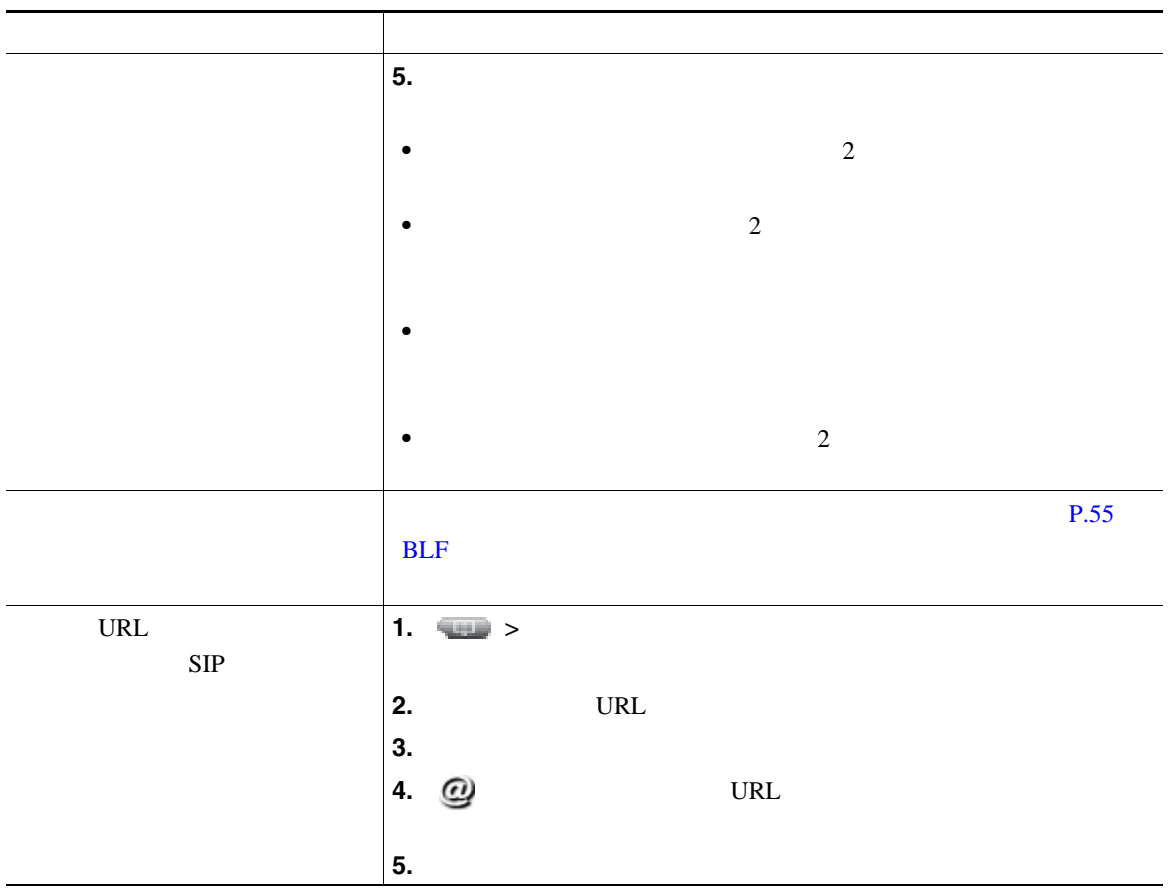

- <span id="page-81-0"></span>• SCCP  $\beta$  SIP
- SCCP  $\overline{C}$

 $\overline{c}$  2  $\overline{c}$  2

これが設定されていると、通話編版、コール ディレクトリの名エントリに「+」

 $2 \text{ }$ 

#### Personal Address Book PAB;

• **•**  $\cdot$  the state that the state that the state that the state that the state that the state that the state that the state that the state that the state that the state that the state of the state of the state of the sta

PAB  $\blacksquare$ 

- PAB

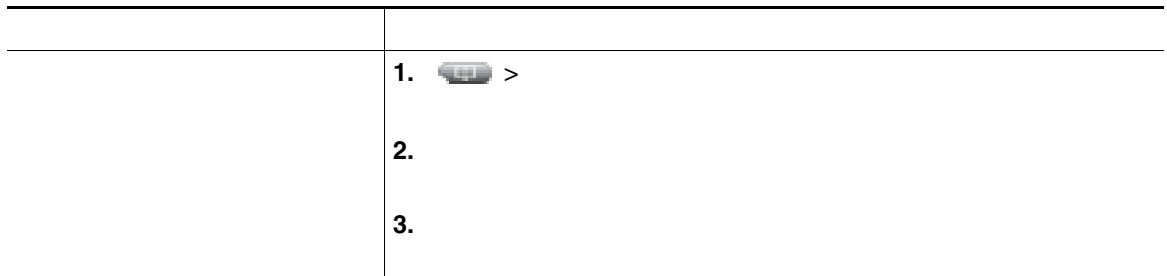

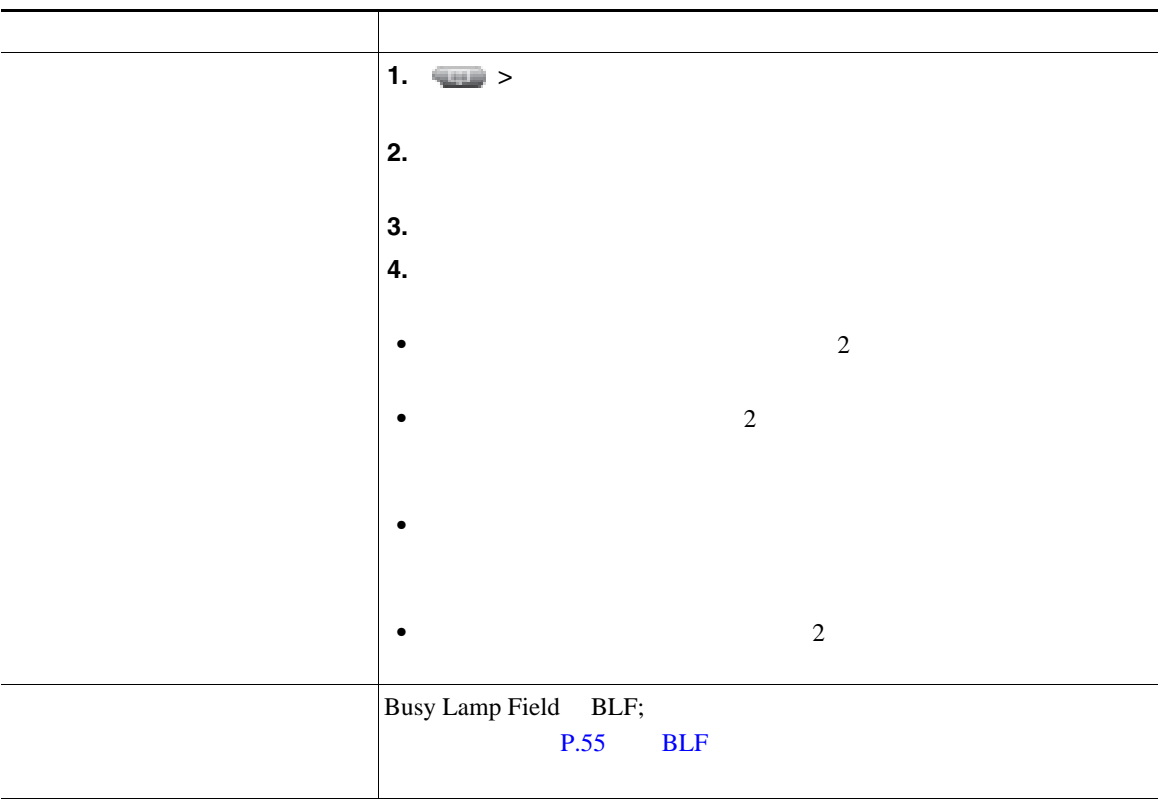

### Personal Address Book PAB;

<span id="page-84-0"></span>ート<br>P.84 Web

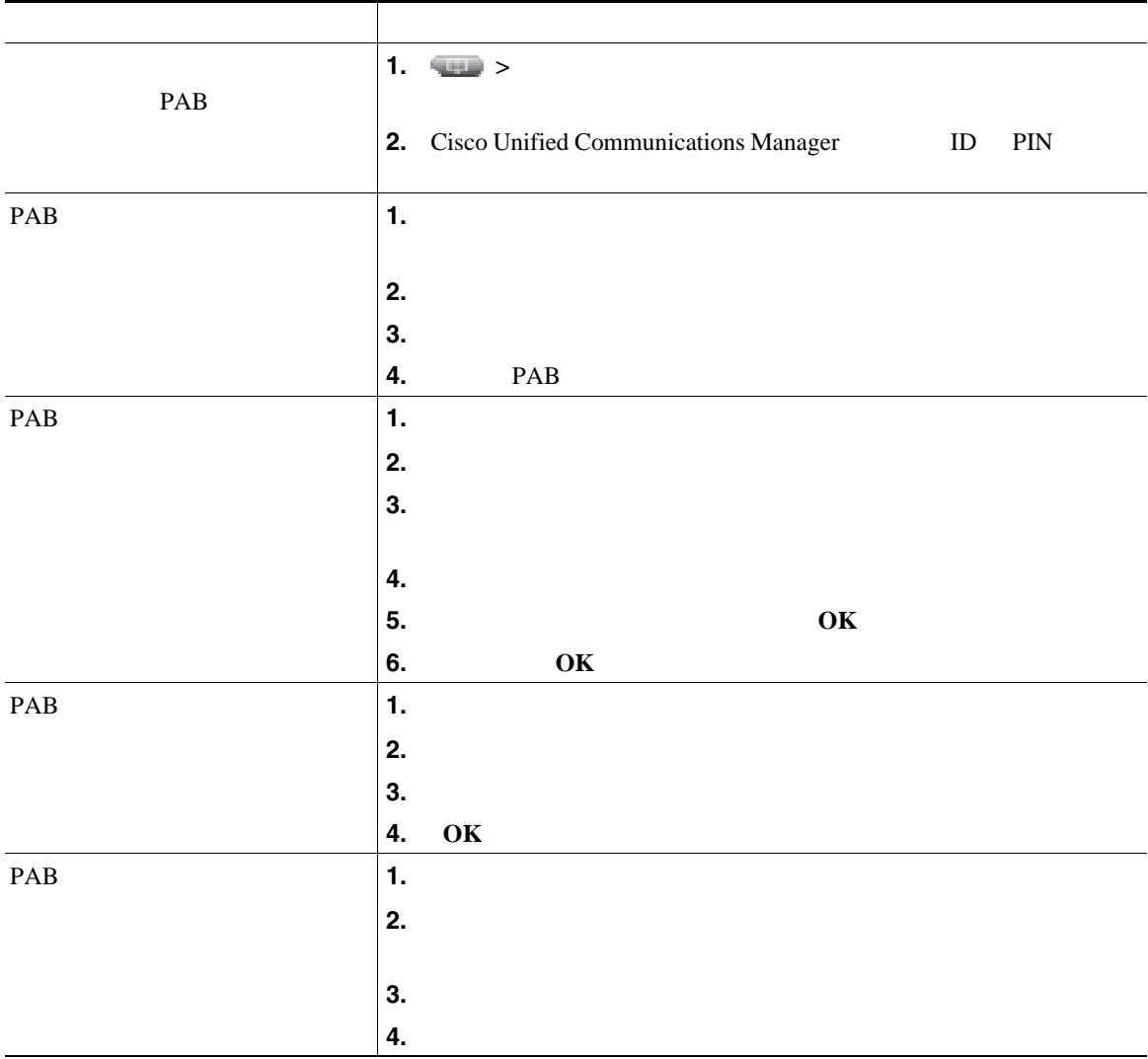

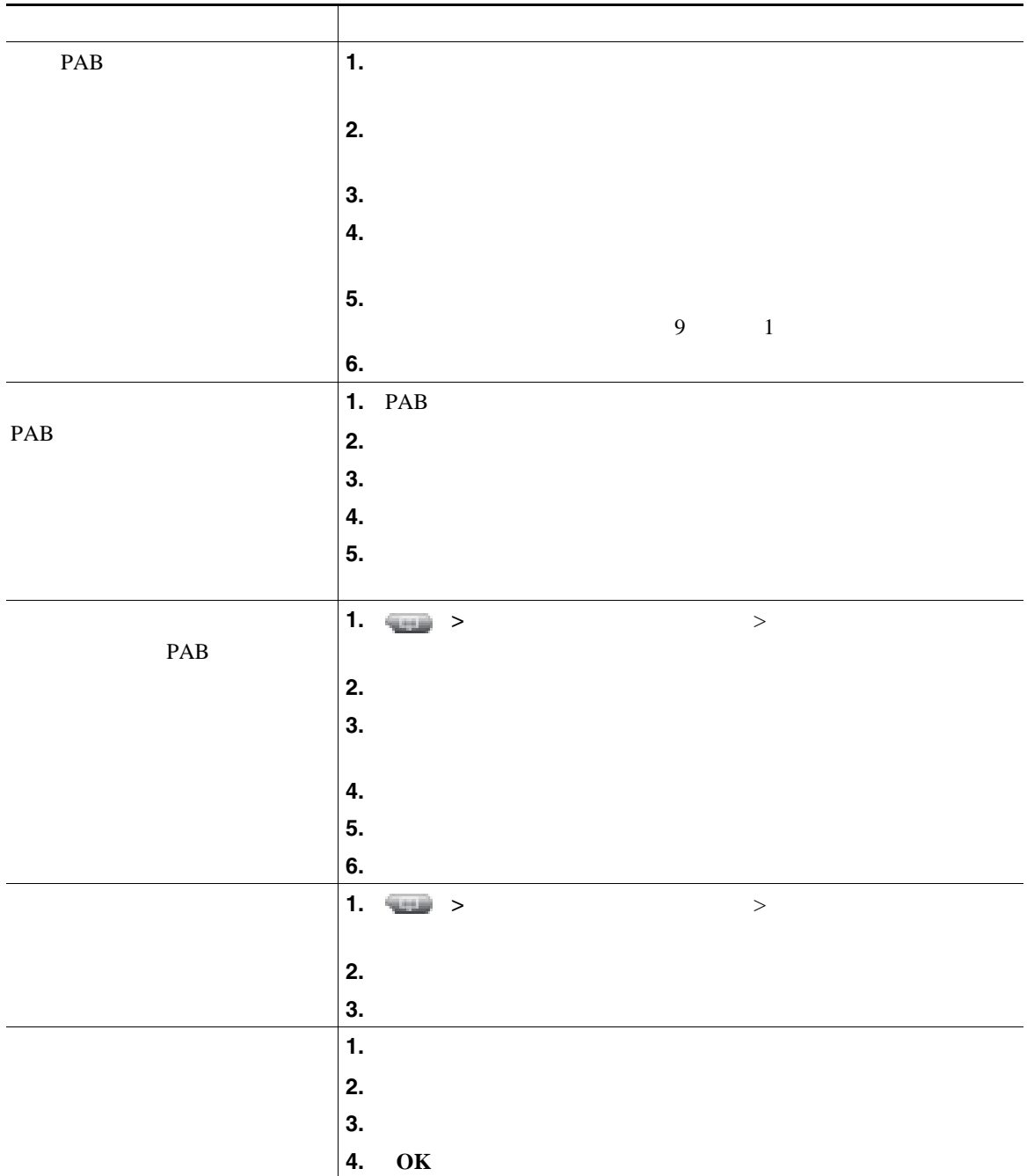

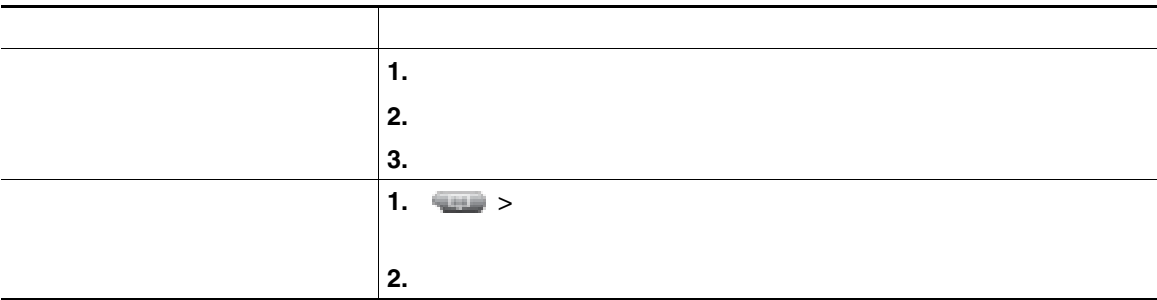

• **•** <u>ID</u> 2008 **b** 2008 **b** 2008 **c** 2008 **c** 2008 **c** 2008 **c** 2008 **c** 2008 **c** 2008 **c** 2008 **c** 2008 **c** 2008 **c** 2008 **c** 2008 **c** 2008 **c** 2008 **c** 2008 **c** 2008 **c** 2008 **c** 2008 **c** 2008 **c** 2008 **c** 2008 **c** 2008

PIN

- **•** パーソナル ディレクトリでは、一定の時間が過ぎると自動的にログアウトされます。この時間制
- **•** キーパッドの番号を使用して、電話スクリーンの文字を入力します。電話機のナビゲーション ボ
- 
- **•** ファイルのコギングを設定されていると、これが設定されていると、これが設定されていると、これが設定されていると、これが設定されていると、これが設定されていると、

 $+$ 

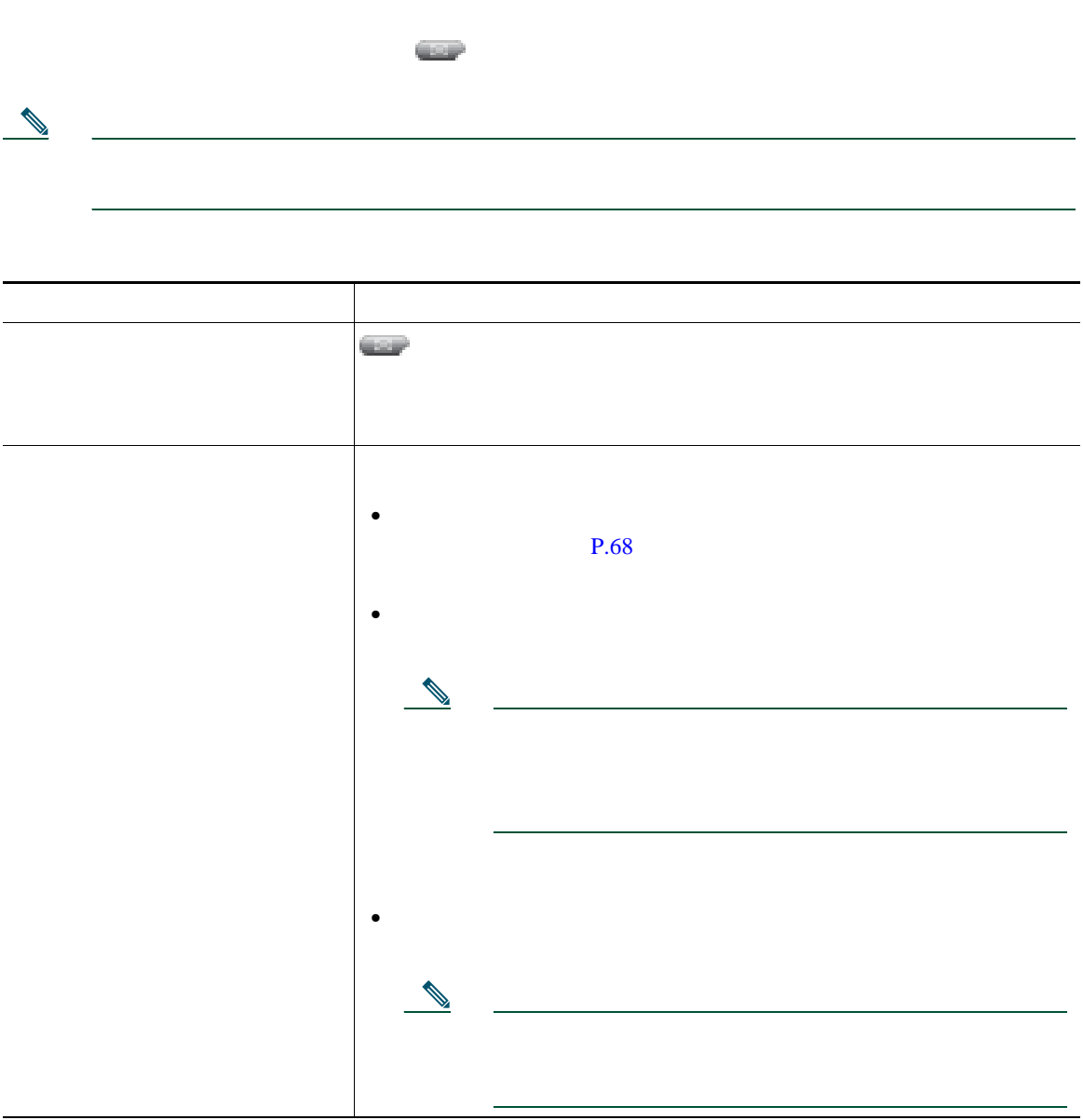

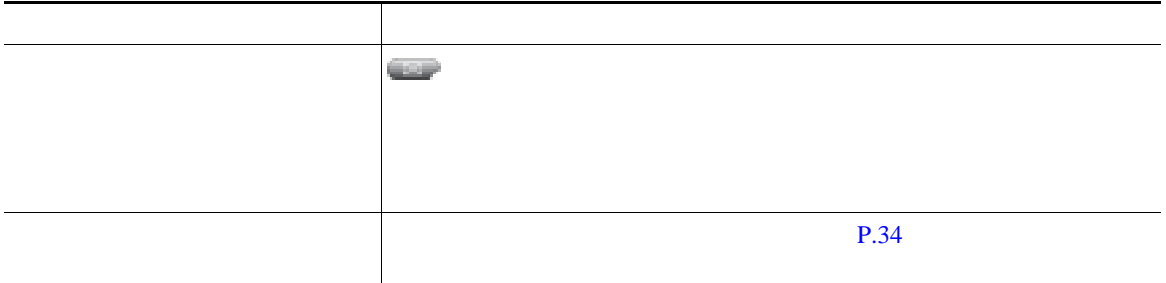

Cisco Unified IP Phone

Cisco Unified CM Web Cisco Unified IP Phone  $\aleph$  by the  $\aleph$ 

# <span id="page-89-1"></span><span id="page-89-0"></span>ユーザ オプション **Web** ページへのアクセス

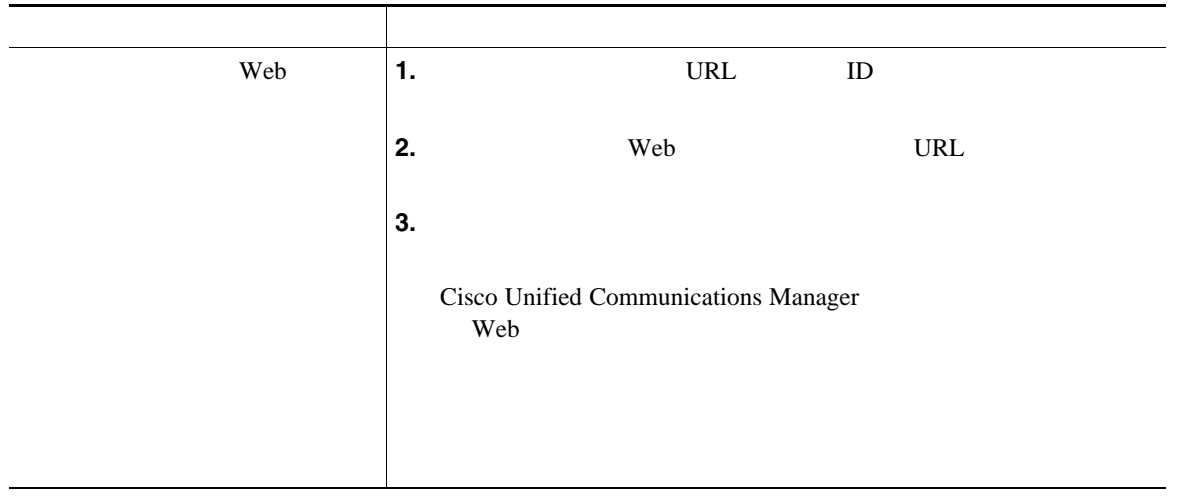

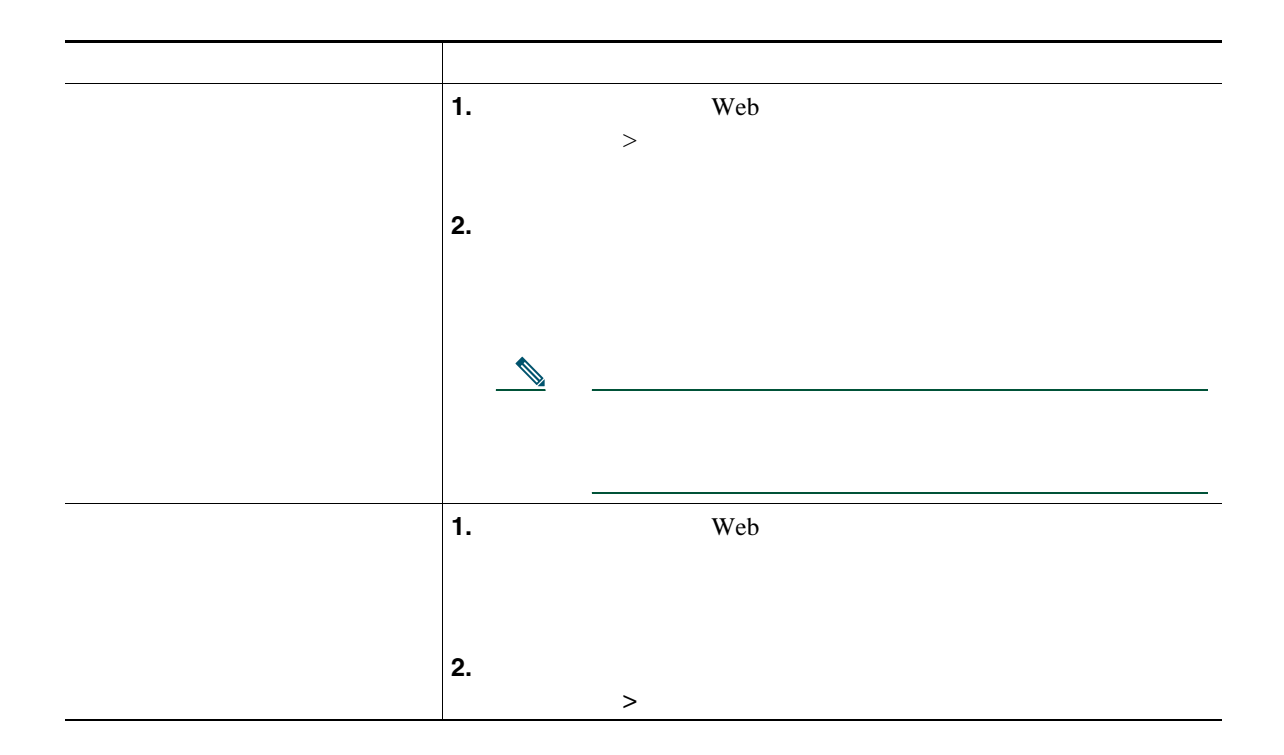

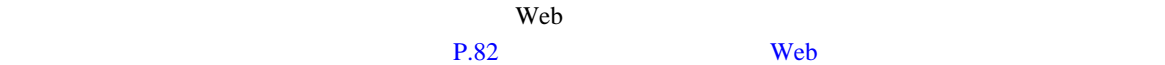

## <span id="page-91-0"></span> $\mathsf{Web}$  **Example 10**  $\mathsf{Web}$

- Personal Address Book PAB;
- **•**  $\mathbf{r} = \mathbf{r} \cdot \mathbf{r}$
- **•** Cisco Unified Communications Manager Address Book Synchronizer

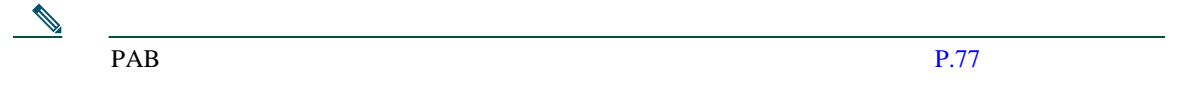

<span id="page-91-1"></span>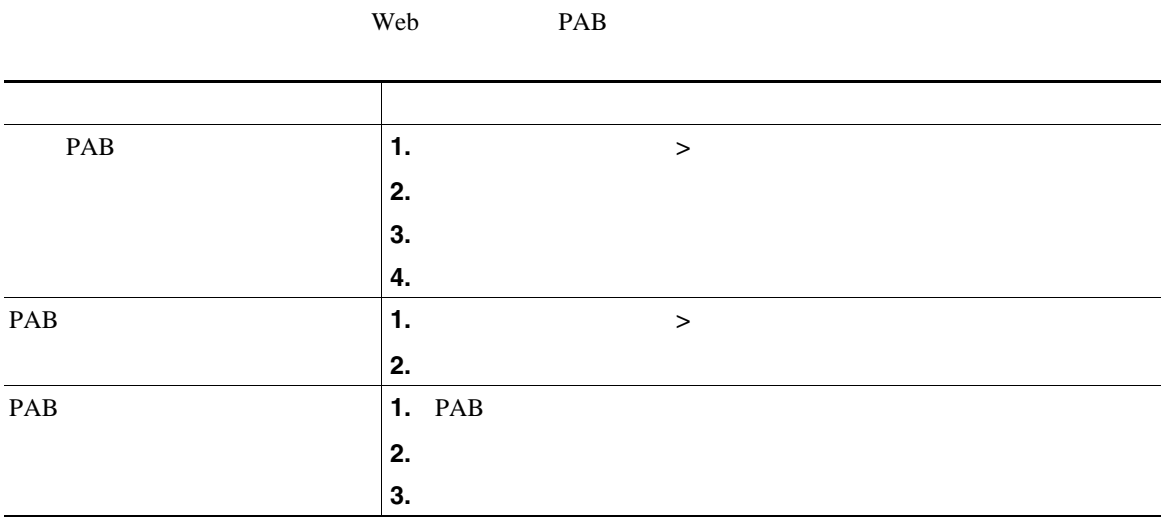

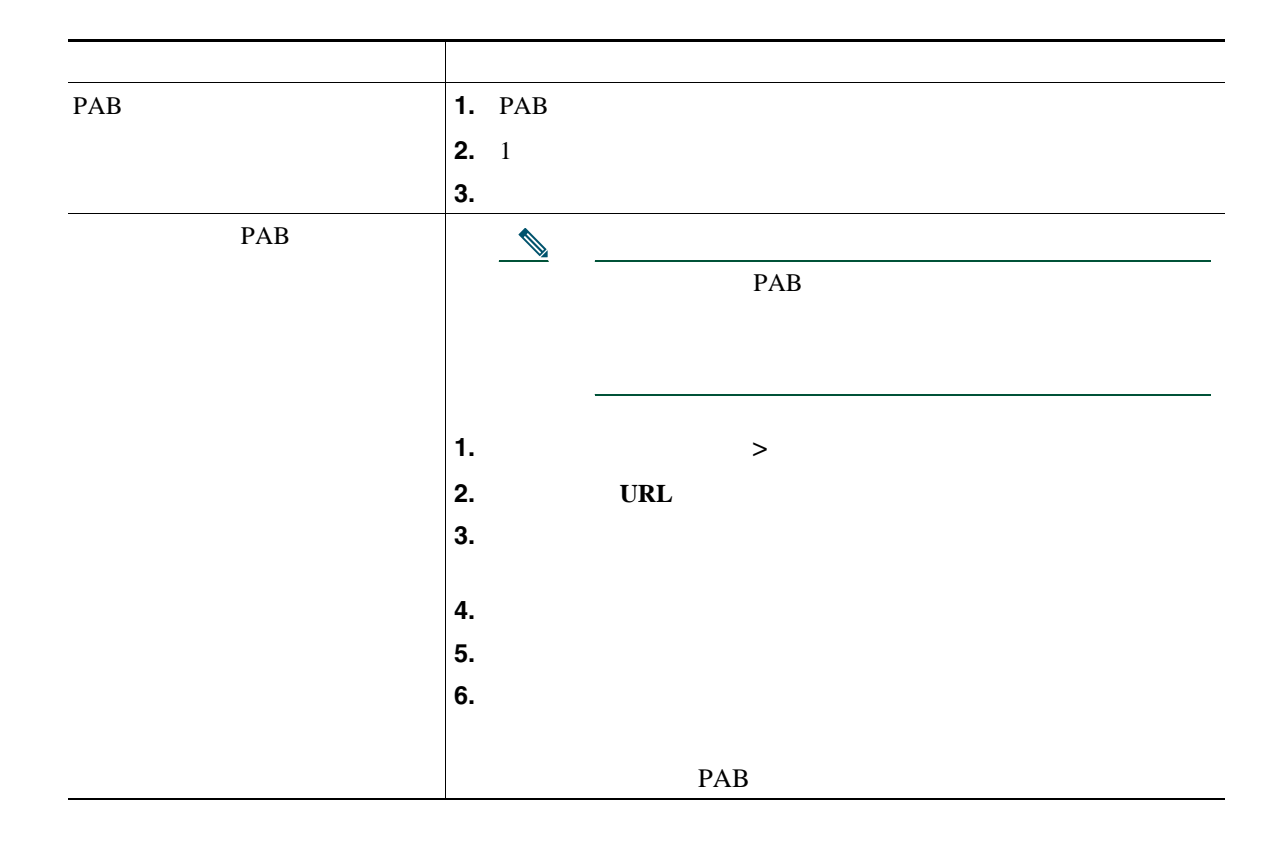

<span id="page-93-0"></span> $\vee$  Web  $\vee$ 

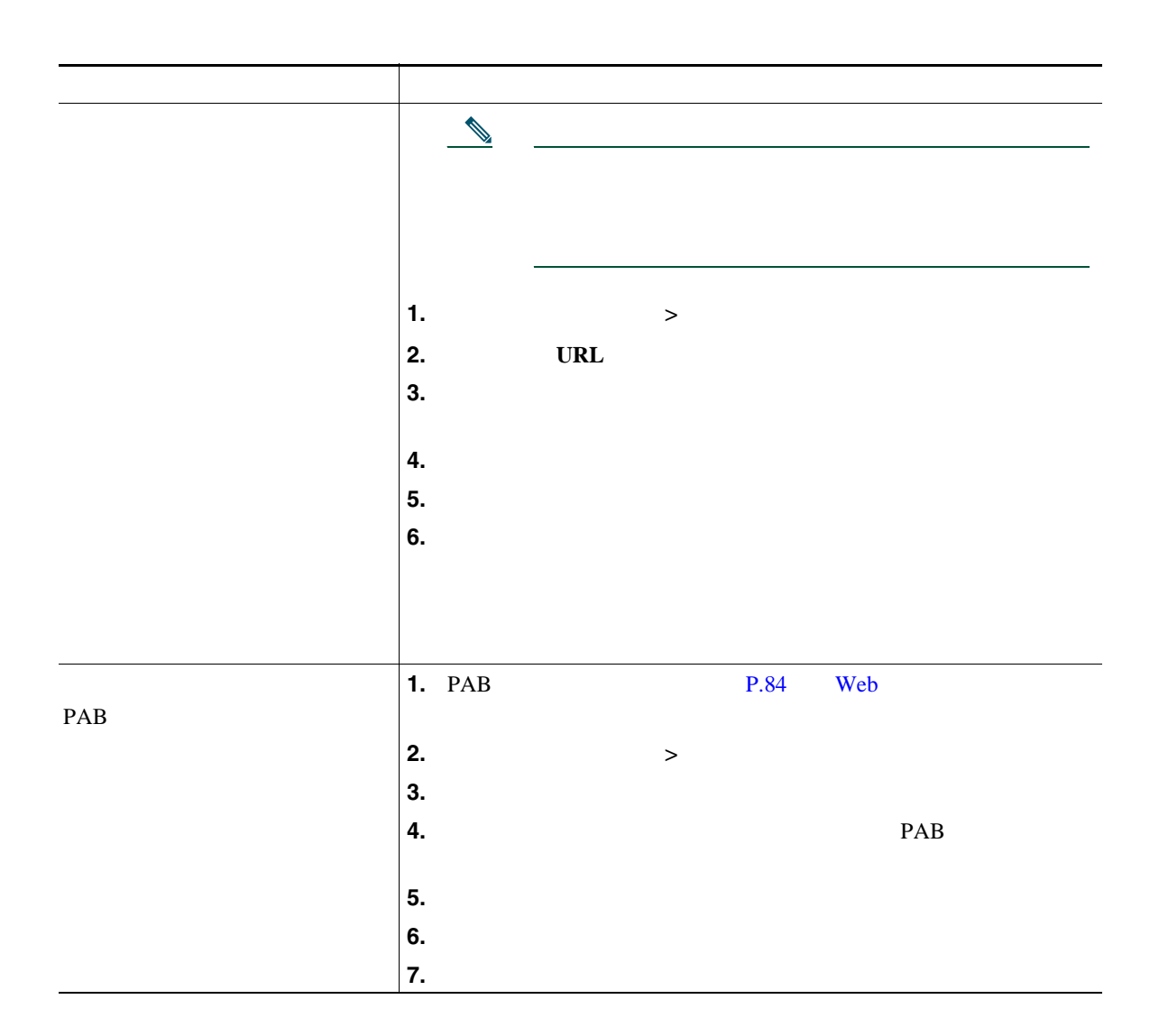

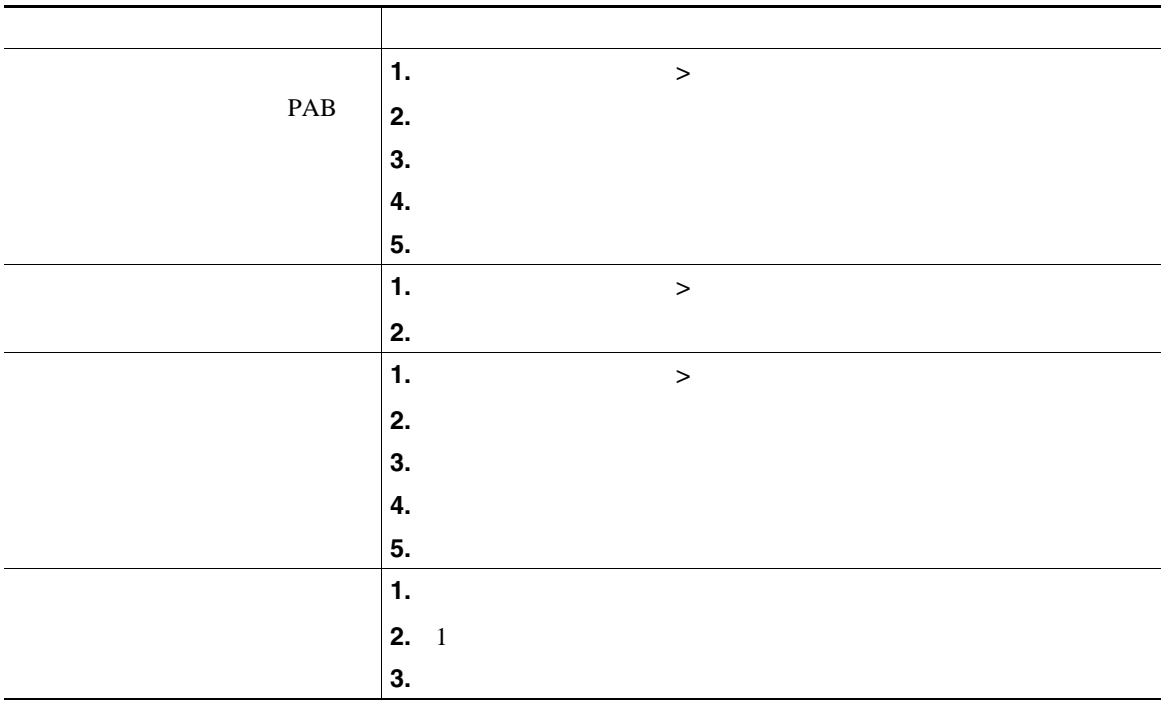

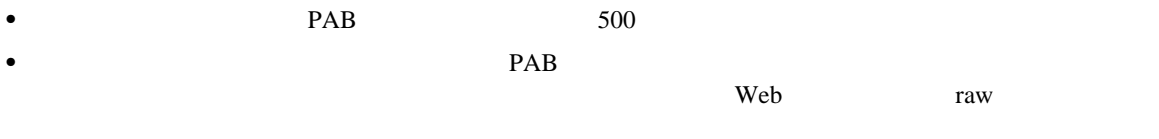

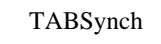

Web Microsoft Windows TABSynch

Microsoft Windows PAB Cisco Unified IP Phone

- **•**  $\mathbf{r} = \mathbf{r} \cdot \mathbf{r}$
- 
- **•** 固定短縮ダイヤル
- **•**  $\mathbf{r} = \mathbf{r} \cdot \mathbf{r}$

## $P.45$   $P.45$

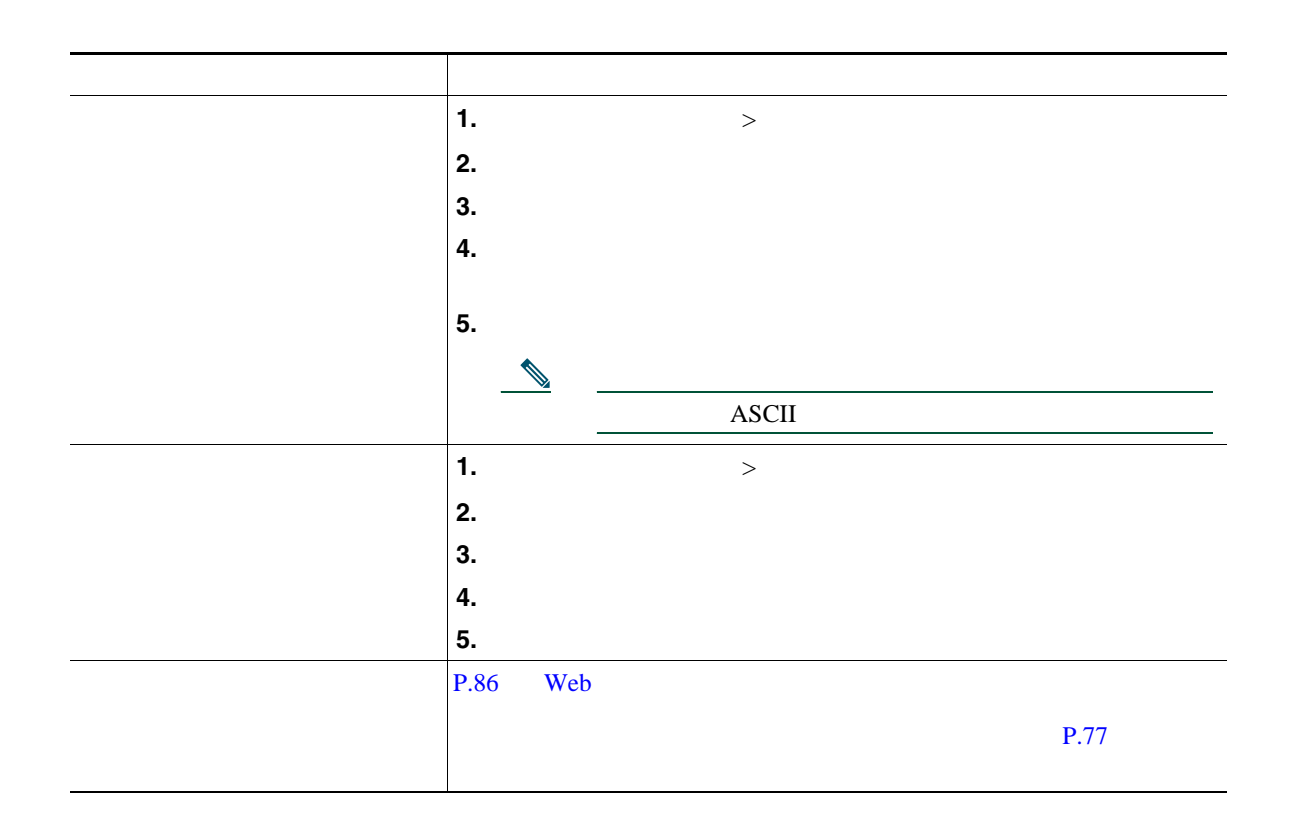

 $\mathbf{Web}$ 

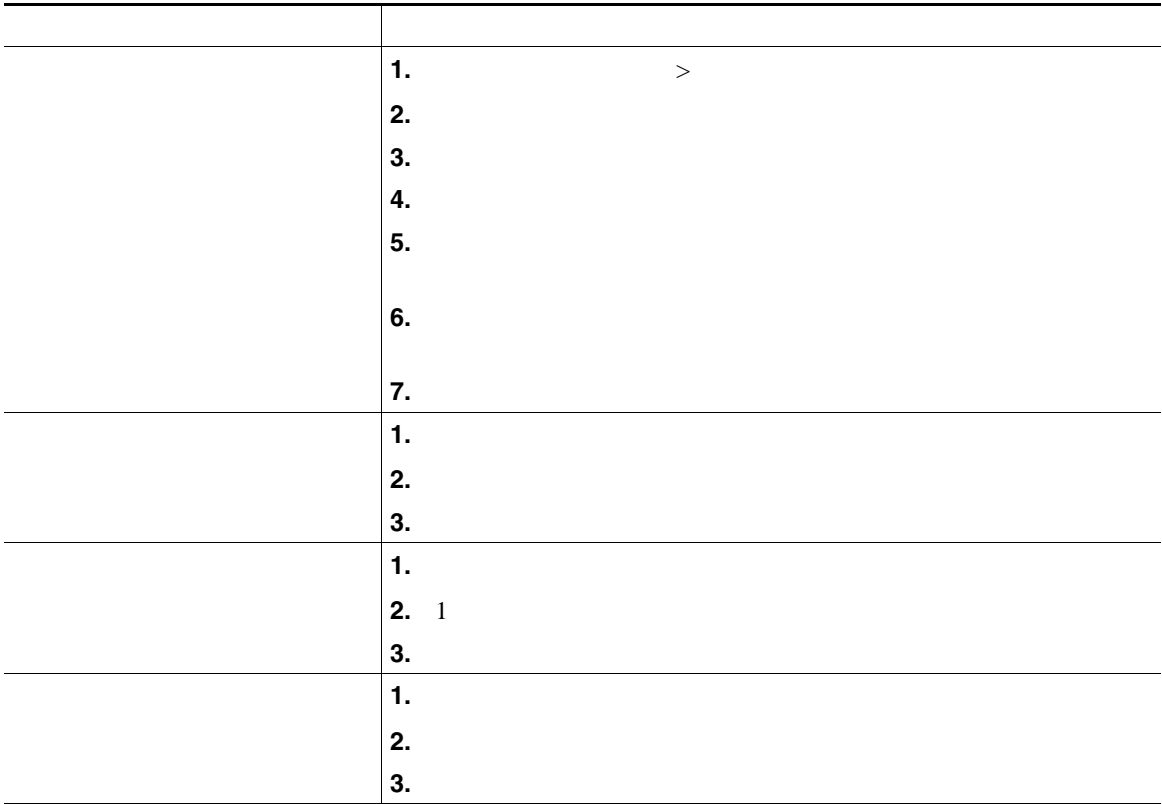

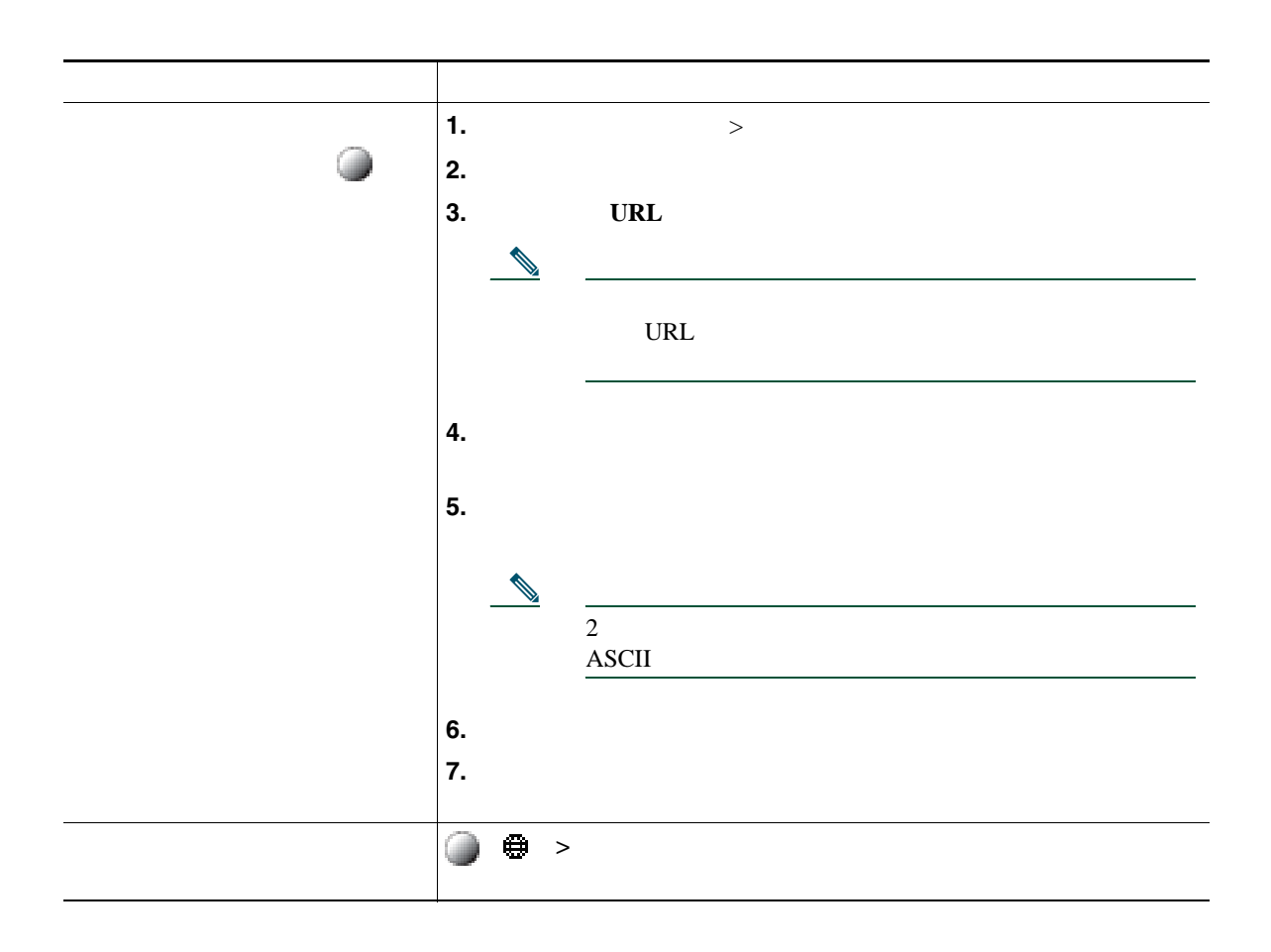

<span id="page-98-0"></span>ユーザ設定には、パスワード、PIN、および言語(ロケール)の設定が含まれます。

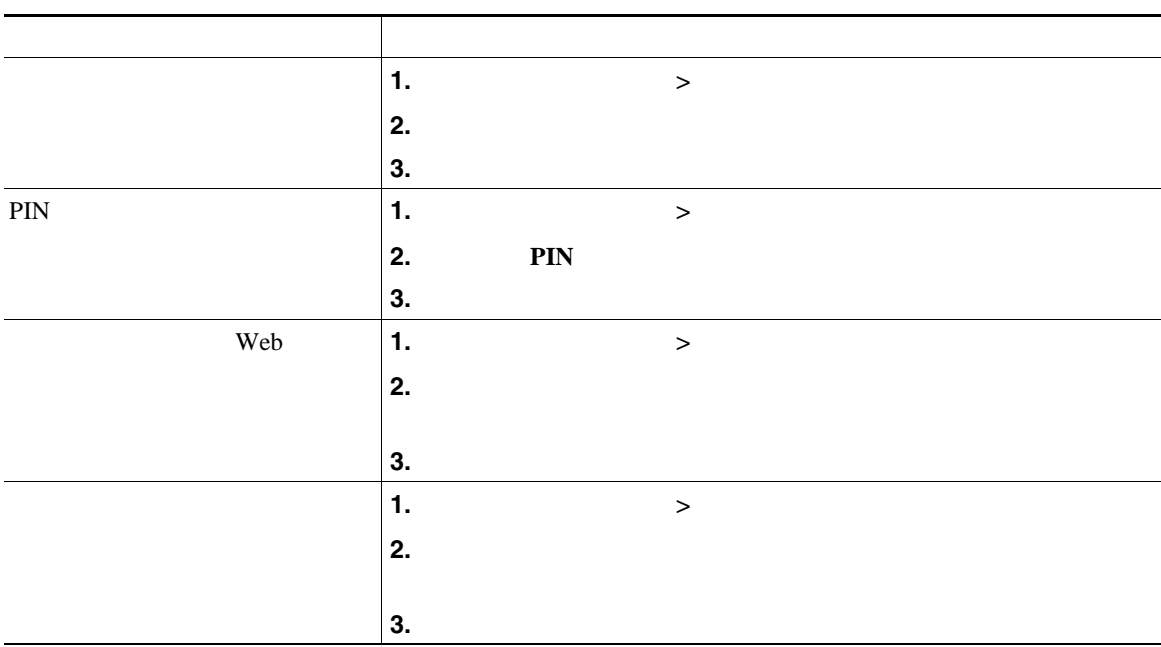

PIN PIN **PIN** 

 $\rm Cisco$ 

WebDialer にっぽんこうしょうかい しゅうしゅうしゅぎょう しゅうしゅうしゅぎょう しゅうしゅうしゅうしゅぎょう

<span id="page-99-0"></span>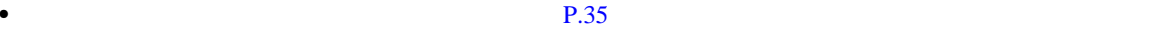

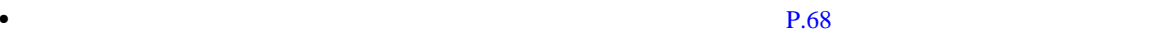

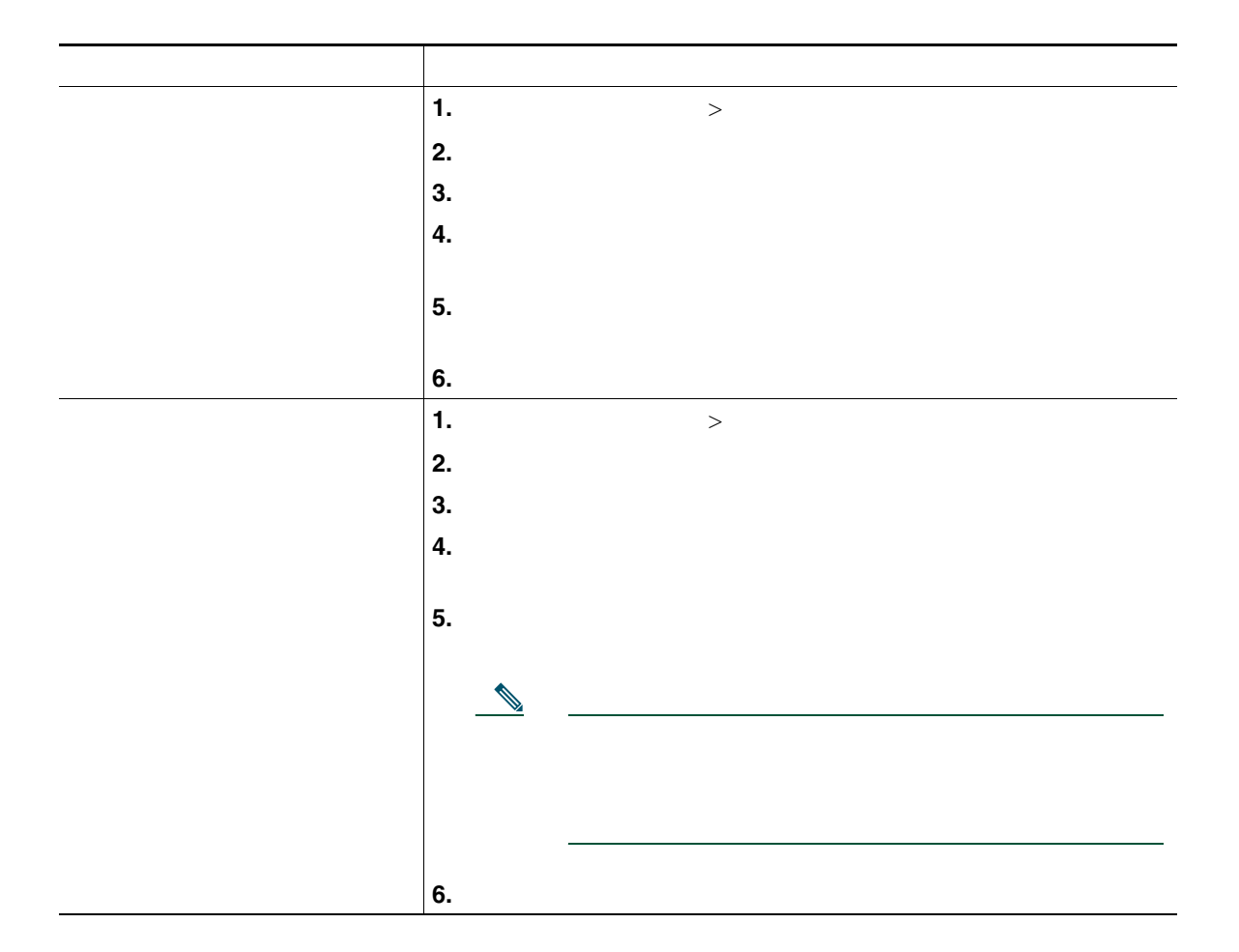

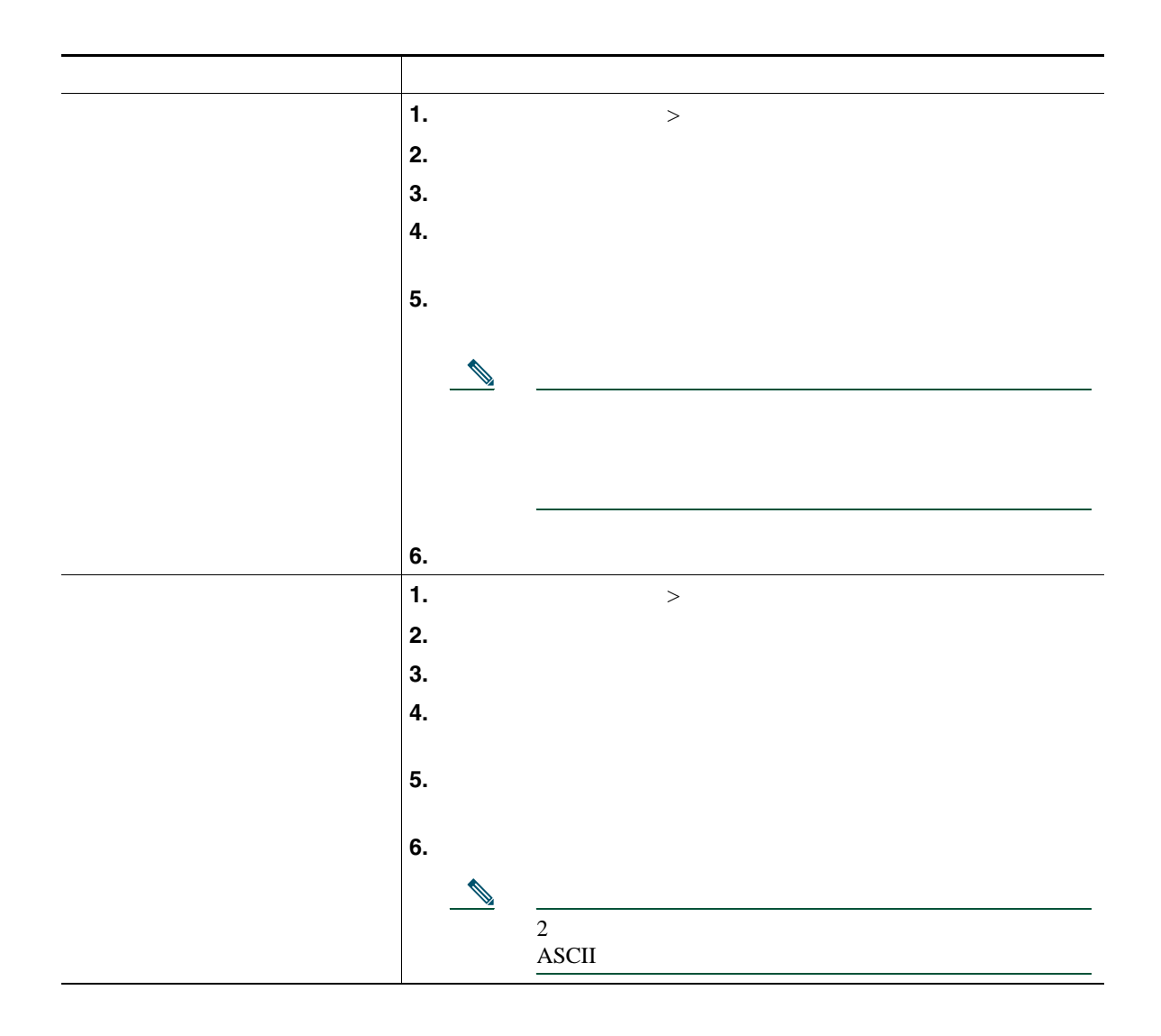

## Cisco Mobile Connect

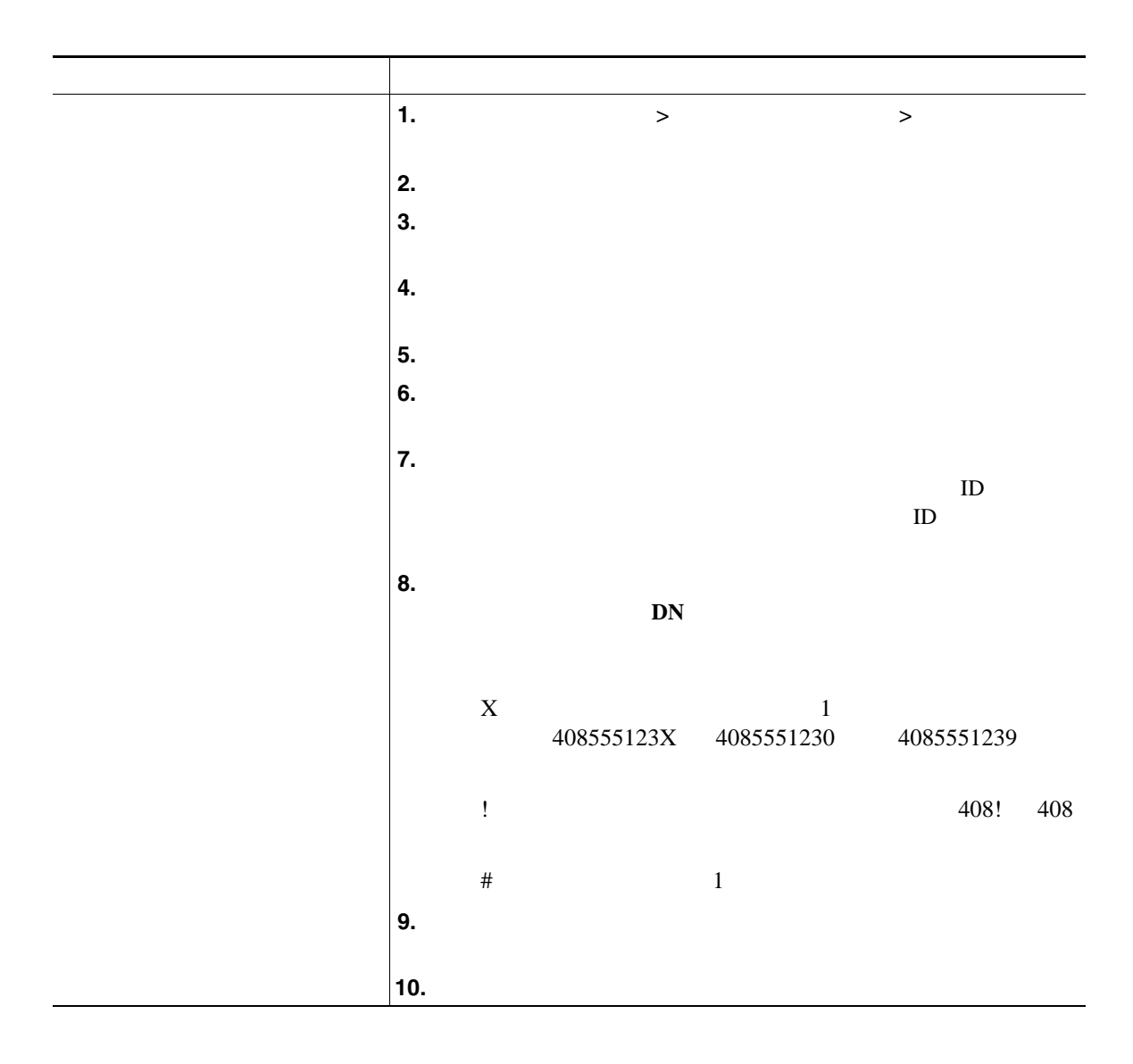

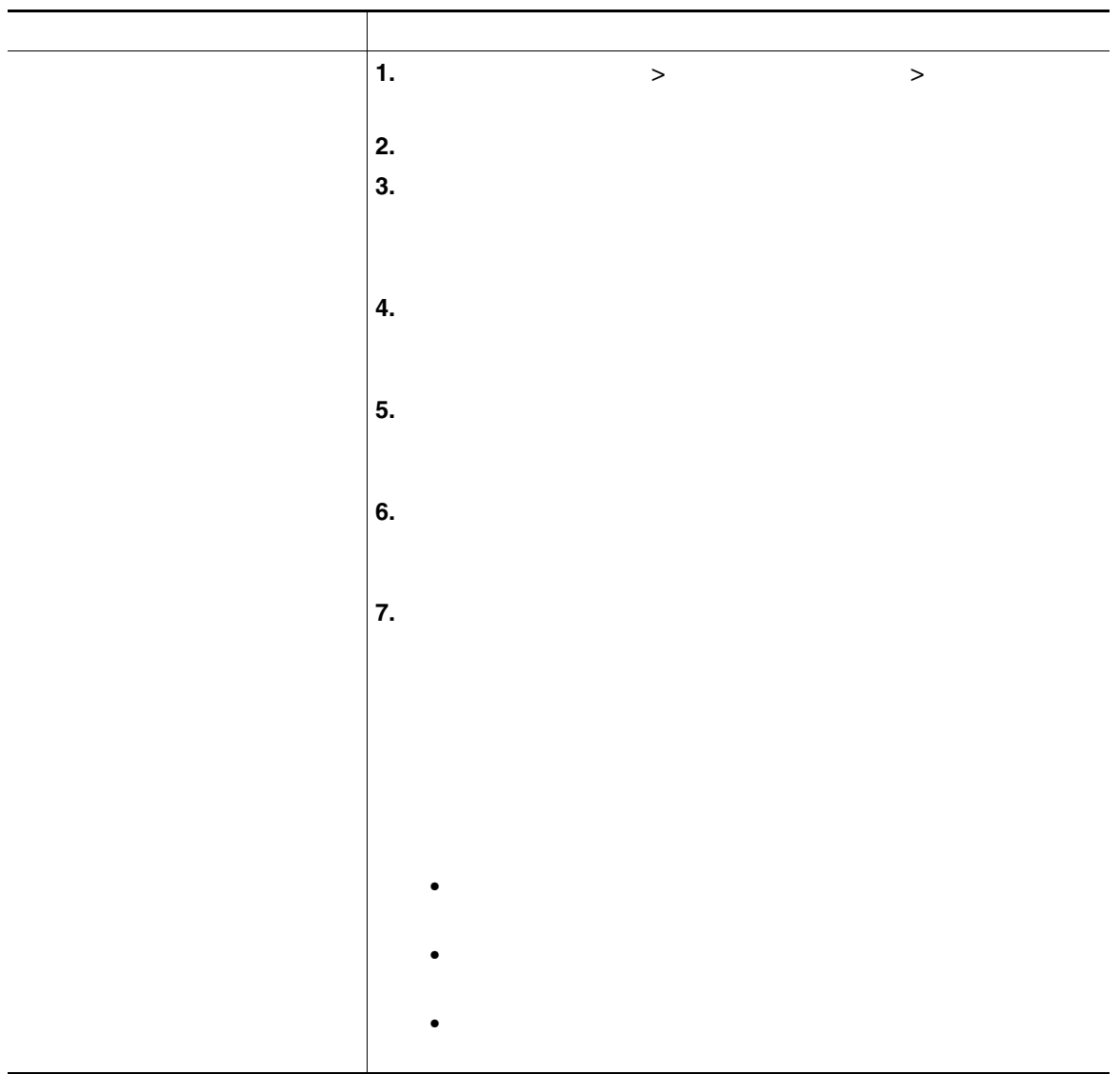

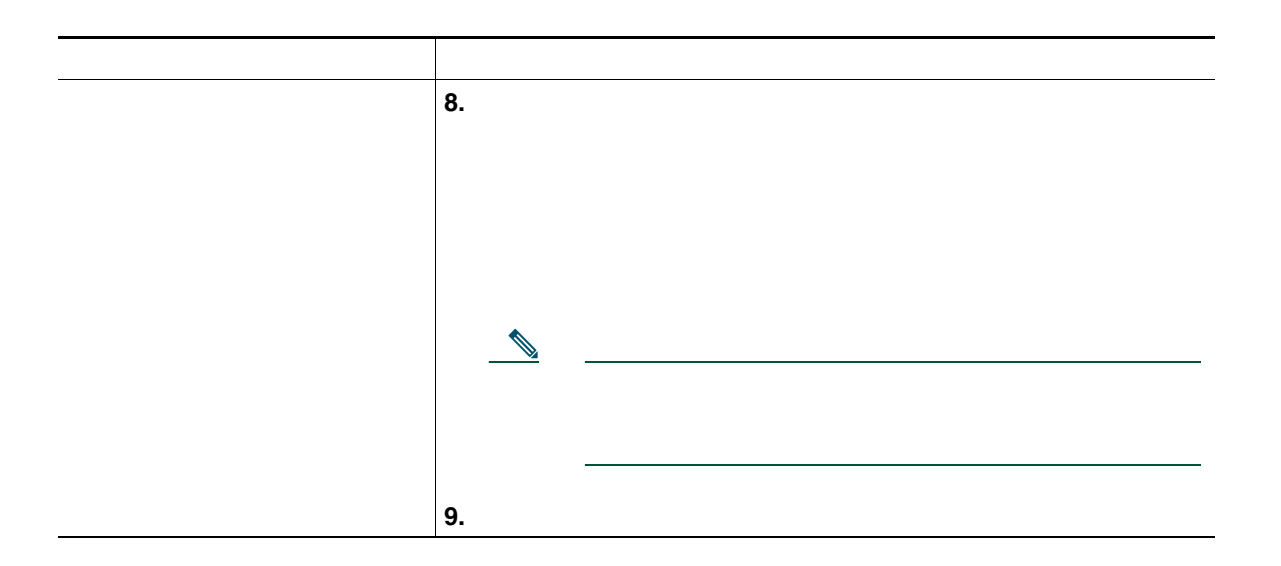

## **Cisco WebDialer**

Cisco WebDialer Web

Cisco Unified IP Phone

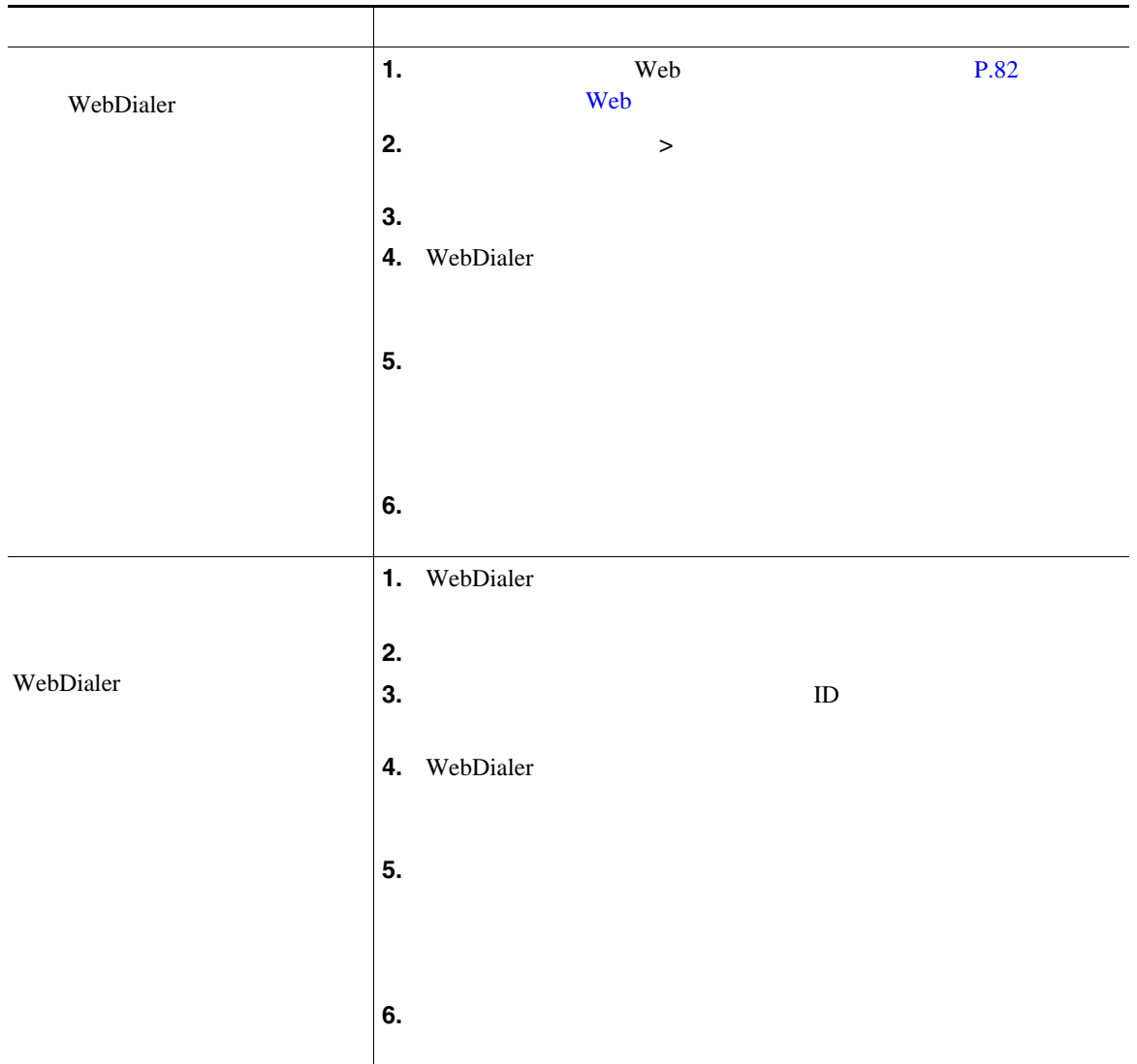

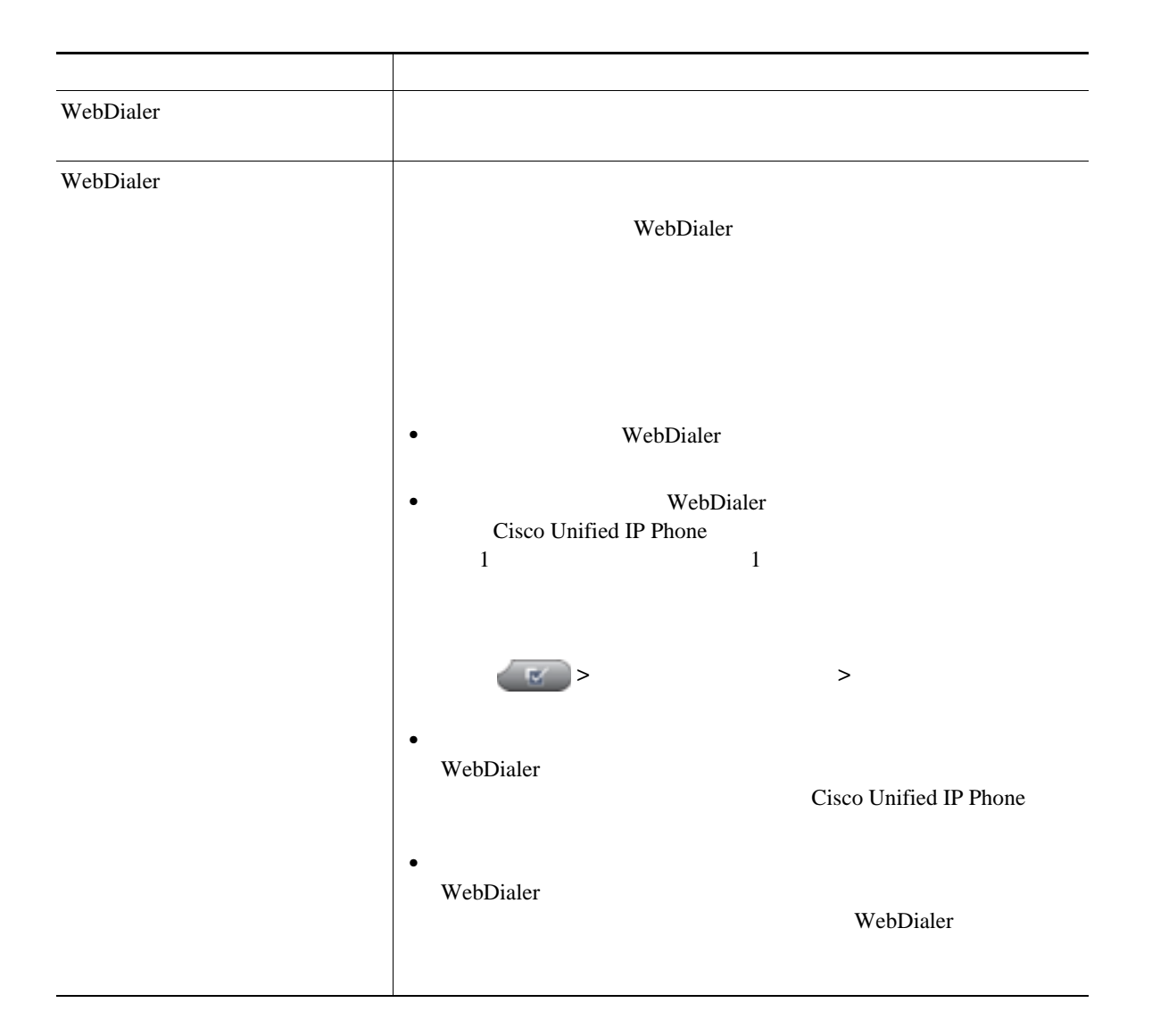

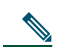

[http://www.cisco.com/en/US/products/hw/phones/ps379/tsd\\_products\\_support\\_series\\_home.html](http://www.cisco.com/en/US/products/hw/phones/ps379/tsd_products_support_series_home.html) アクセスできます。日本語版マニュアルを参照する場合は、次の URL にアクセスしてくださ い。[http://www.cisco.com/japanese/warp/public/3/jp/service/manual\\_j/index\\_ipt\\_ipp.shtml](http://www.cisco.com/japanese/warp/public/3/jp/service/manual_j/index_ipt_ipp.shtml)

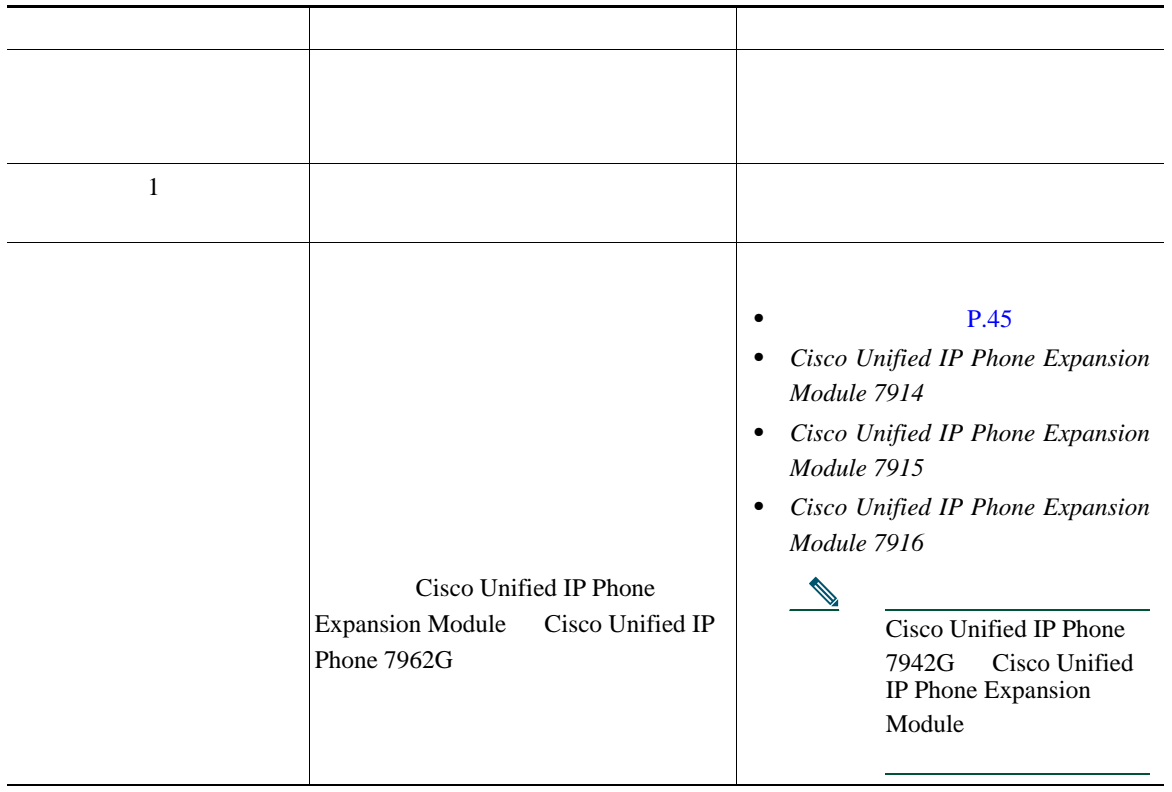

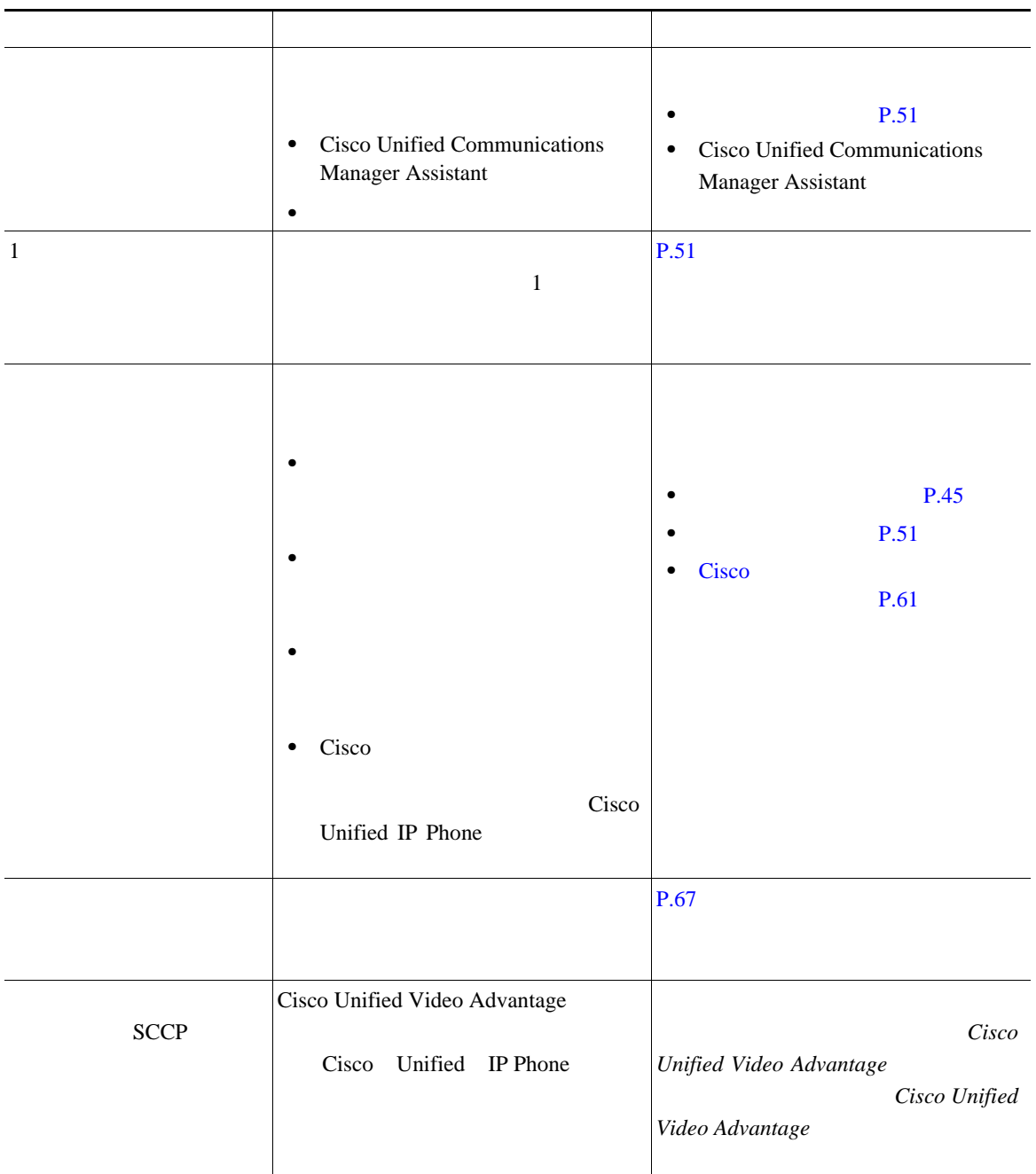
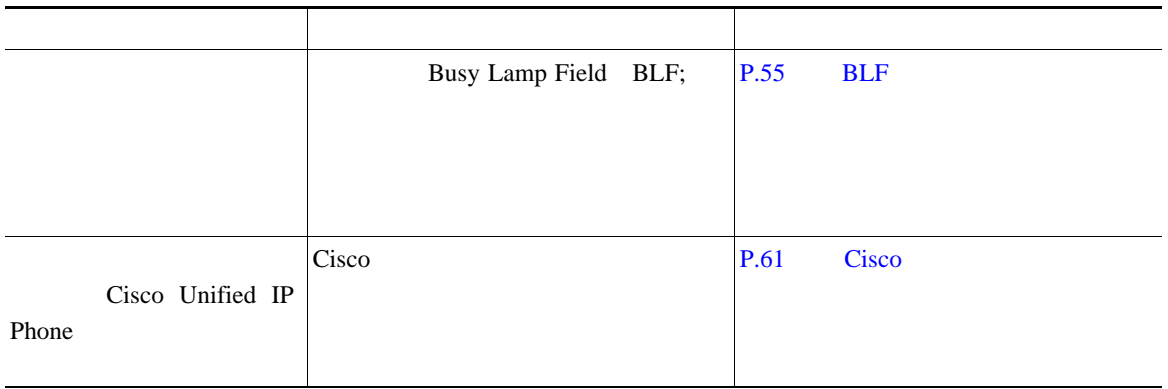

Cisco Unified IP Phone

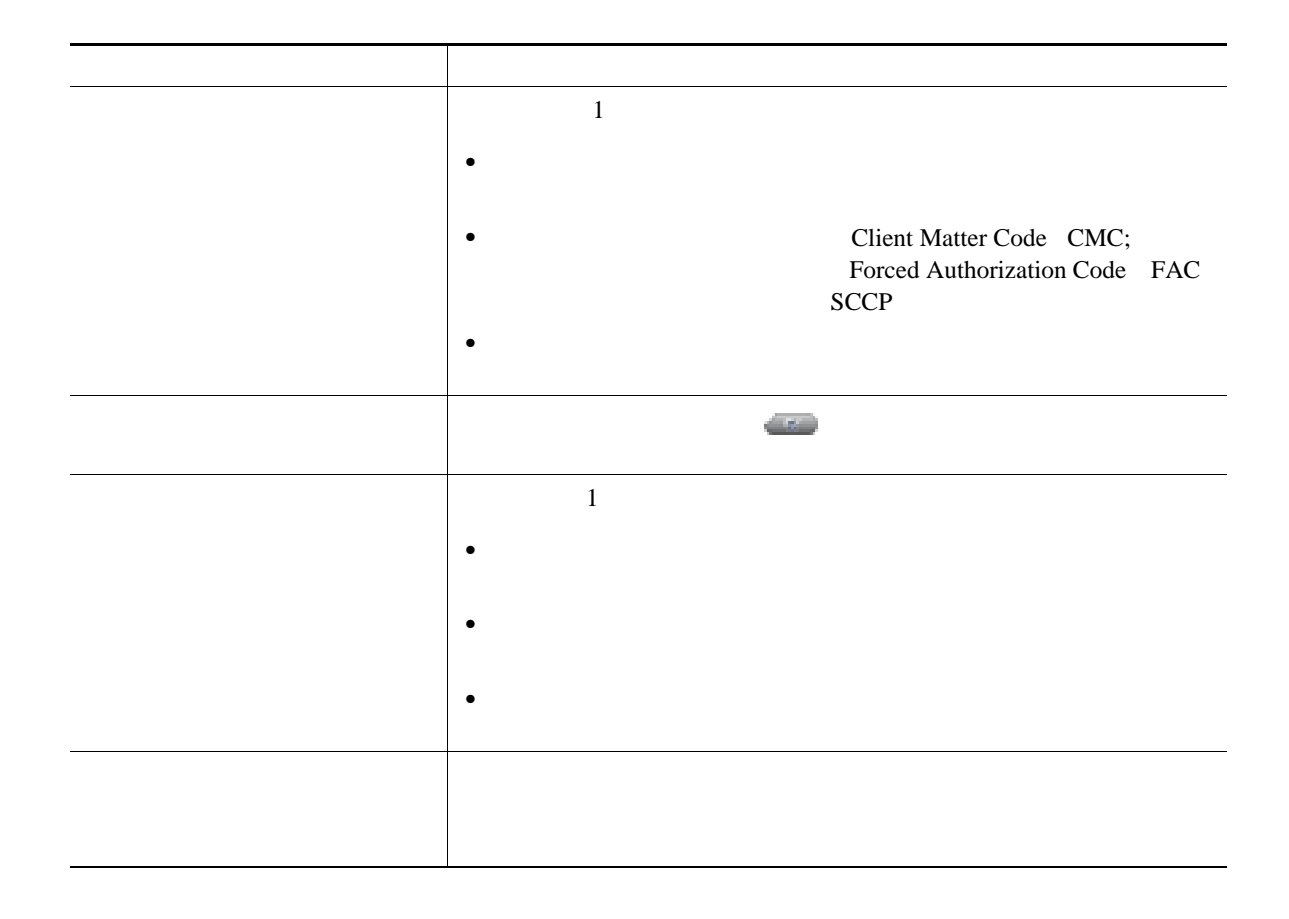

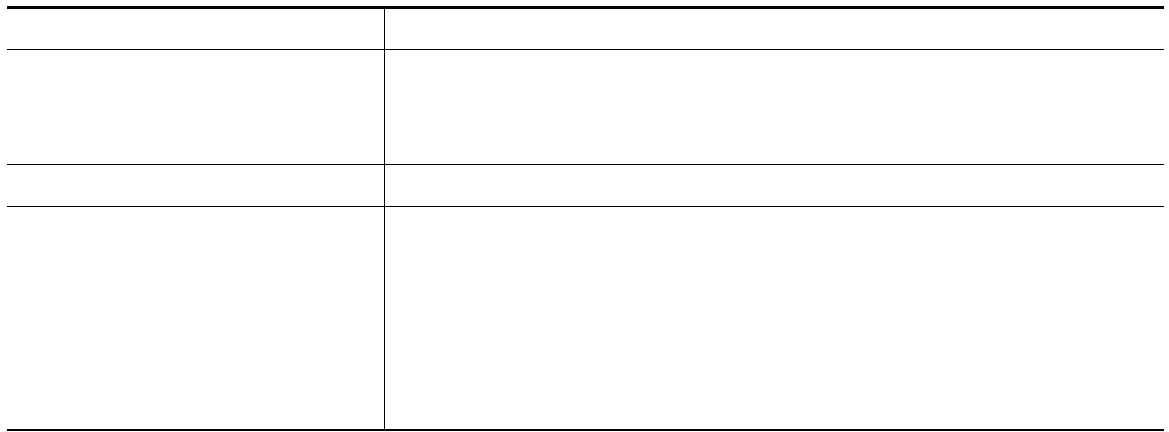

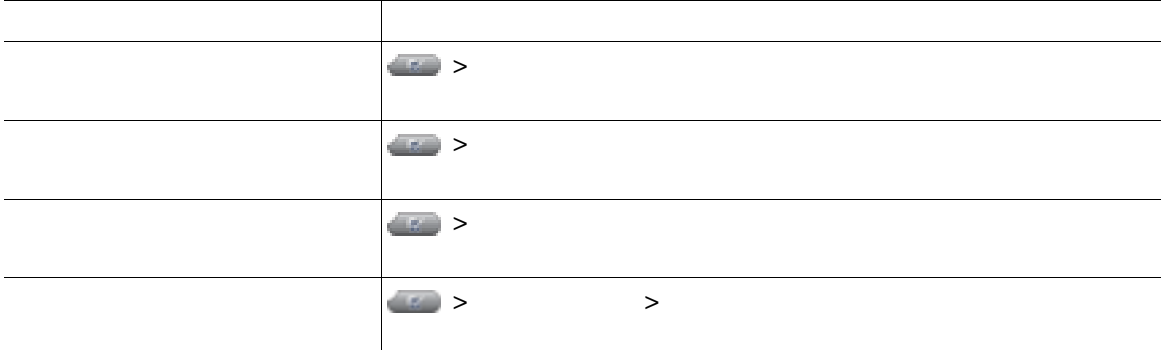

## **Quality Reporting Tool**

Quality Reporting Tool QRT

• **•**  $\bullet$ •<br>•<br>• カテゴリのリストがあるのは、理由コードを選択します。

 $QRT$ 

Cisco.com URL

[http://www.cisco.com/en/US/docs/general/warranty/English/1Y1DEN\\_\\_.html](http://www.cisco.com/en/US/docs/general/warranty/English/1Y1DEN__.html)

## **Index**

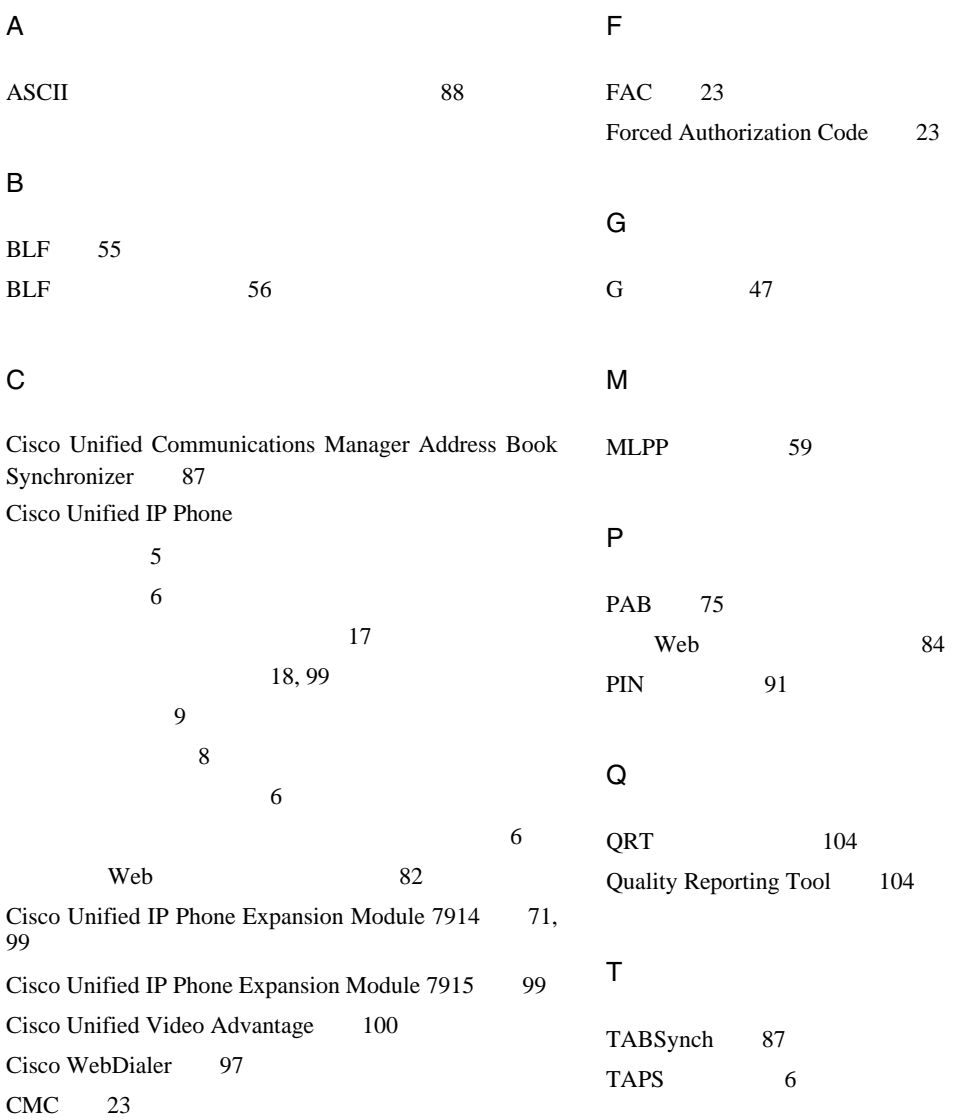

## Tool for Auto-Registered Phones Support 6

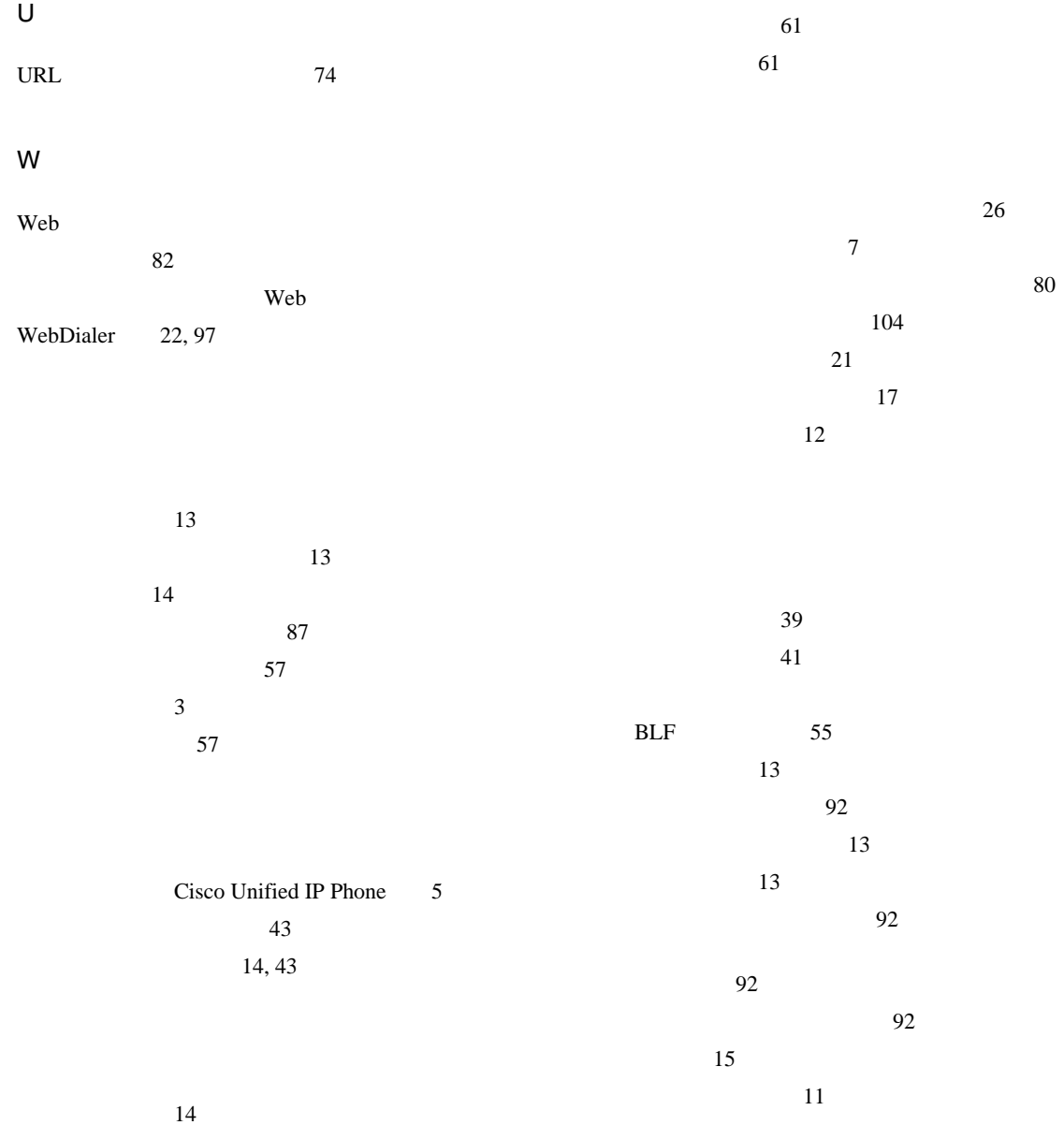

メッセージ 80 ~の説明 12 18, 99 12 設定 12 ヘルプ 12  $11$  $18$  $51$ ~の説明 51  $54$ 52  $30, 62$  $\sim$  23  $47$  $\sim$  3  $\sim$  91 安全な 57 応答 26 13 回線との違い 13 37 終了 28 転送 33, 35, 92 ~のアイコン 13 ~の会議機能 39  $\sim$  39 ~の問題のレポート 104 パーク 49 発信 20 15, 30 複数、~の切り替え 30 複数の処理 30 複数の表示 32 37 保存と取得 49 保留と復帰 29 ミュート 30 59  $47$ 52  $15$ 49  $\sim$  47  $\sim 45$  $20$ コール待機 26 35

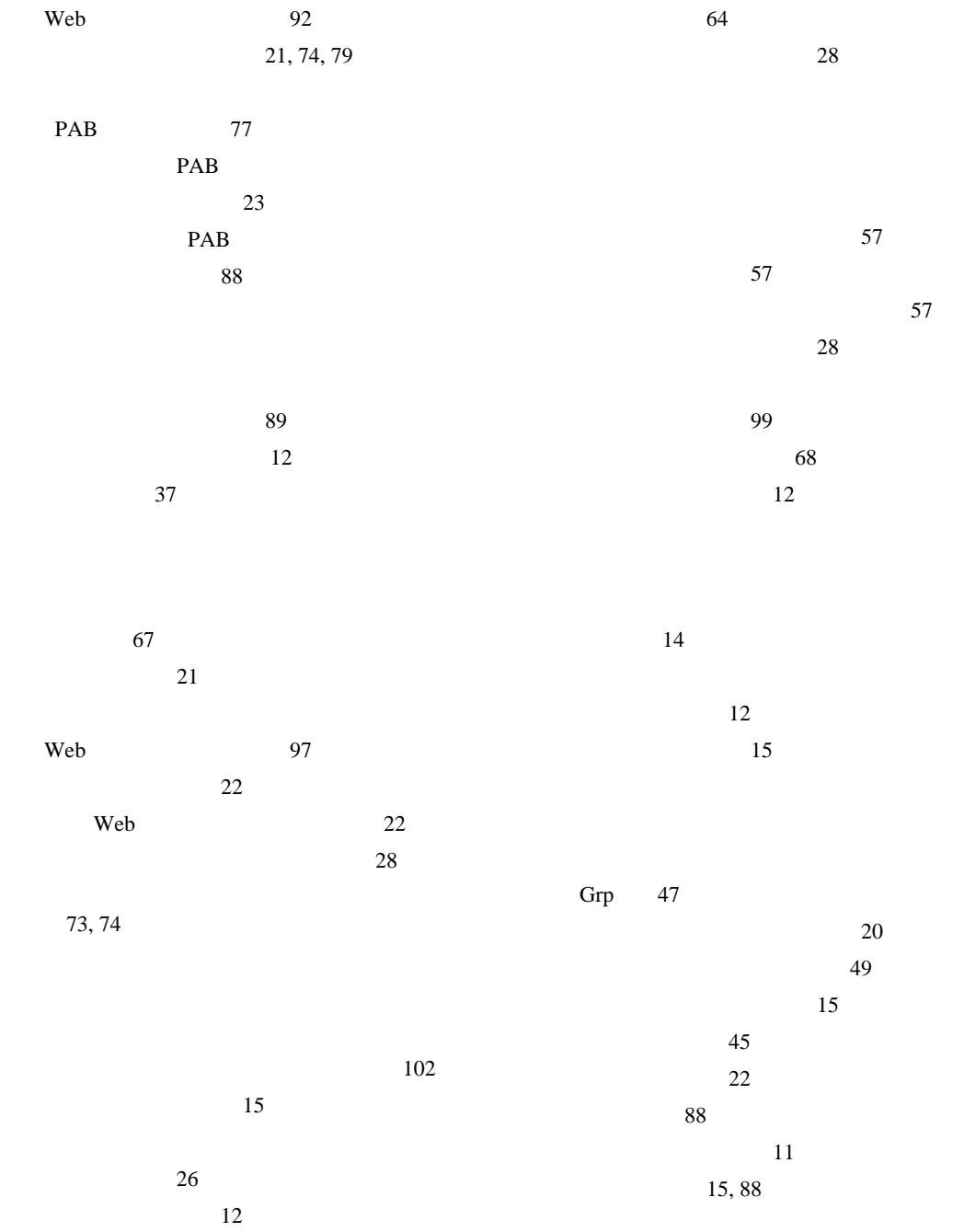

**Index**

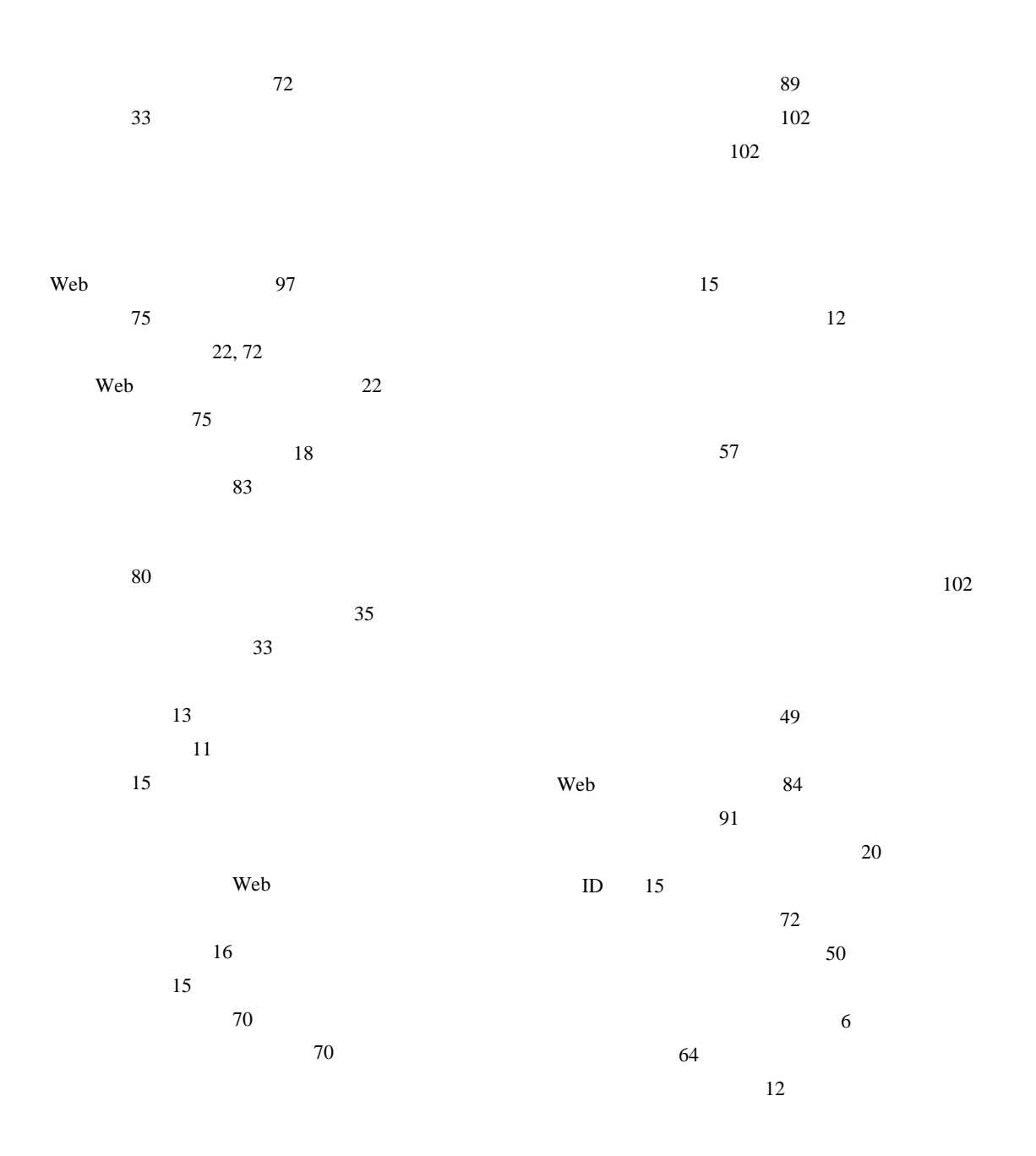

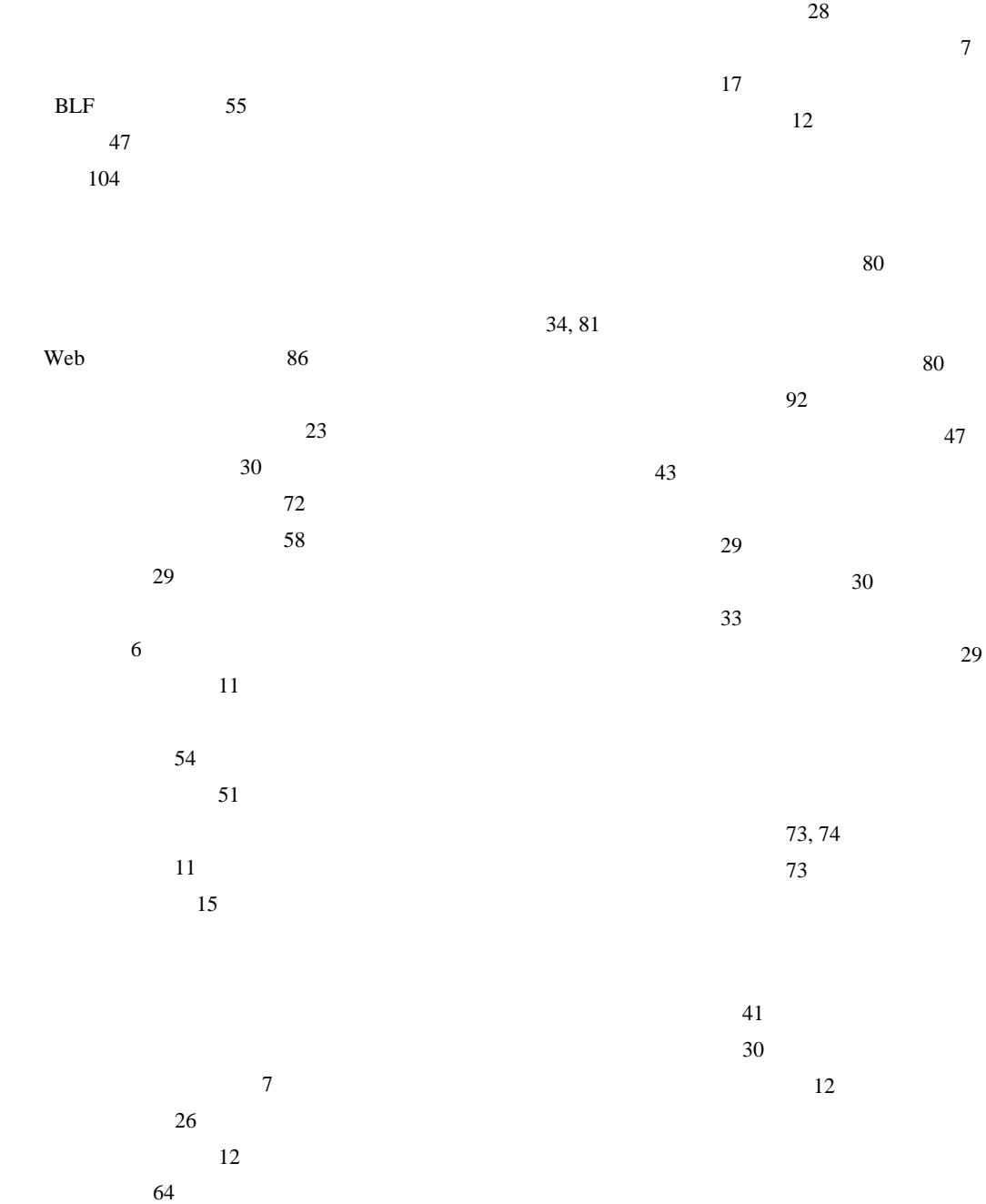

**Index**

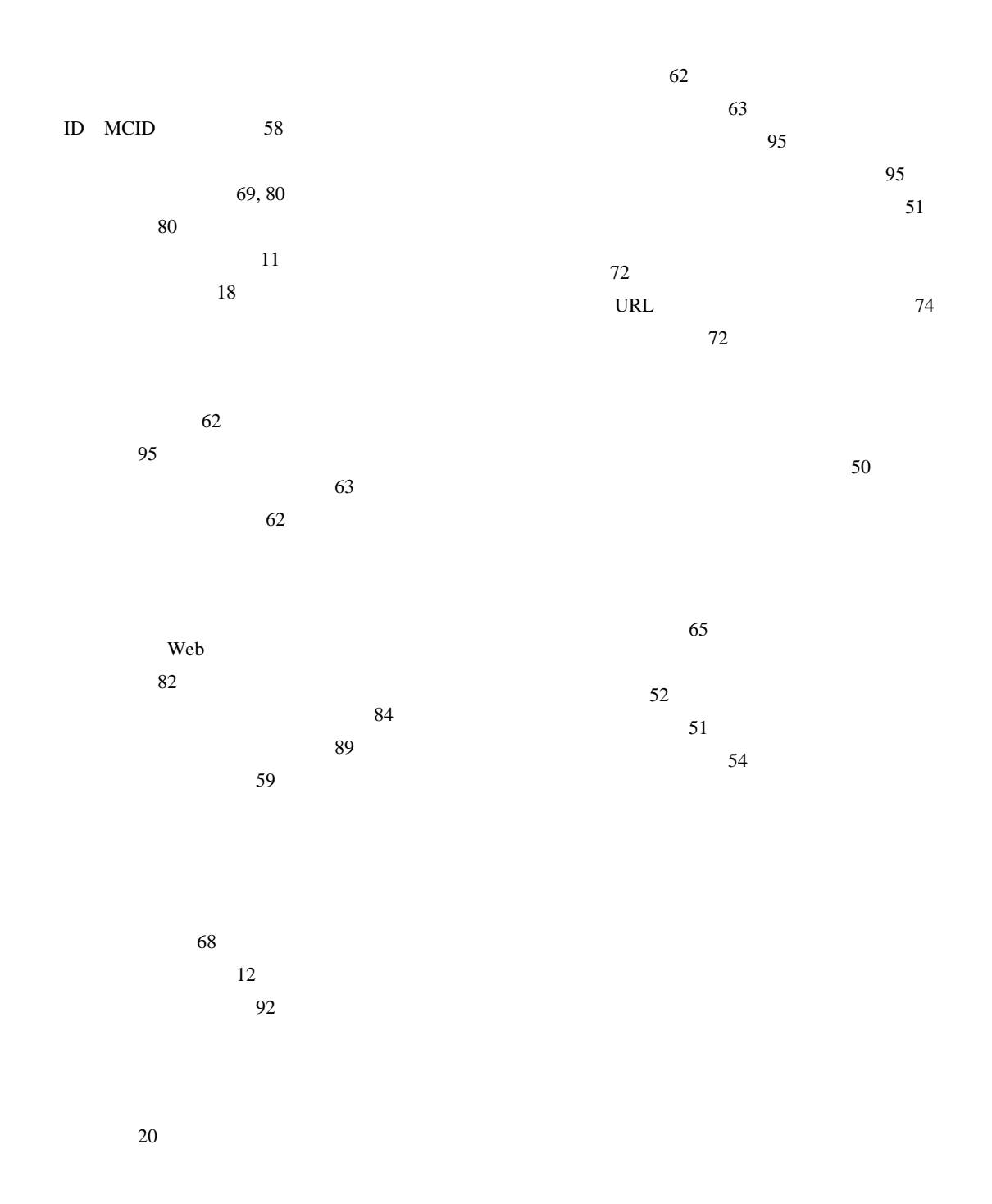

## **[Cisco has more than 200 offices worldwide.Addresses, phone numbers, and fax numbers are listed on the](www.cisco.com/go/offices)  Cisco Website at www.cisco.com/go/offices.**

CCDE, CCENT, Cisco Eos, Cisco Lumin, Cisco Nexus, Cisco StadiumVision, the Cisco logo, DCE, and Welcome to the Human Network are trademarks; Changing the Way We Work, Live, Play, and Learn is a service mark; and Access Registrar, Aironet, AsyncOS, Bringing the Meeting To You, Catalyst, CCDA, CCDP, CCIE, CCIP, CCNA, CCNP, CCSP, CCVP, Cisco, the Cisco Certified Internetwork Expert logo, Cisco IOS, Cisco Press, Cisco Systems, Cisco Systems Capital, the Cisco Systems logo, Cisco Unity, Collaboration Without Limitation, EtherFast, EtherSwitch, Event Center, Fast Step, Follow Me Browsing, FormShare, GigaDrive, HomeLink, Internet Quotient, IOS, iPhone, iQ Expertise, the iQ logo, iQ Net Readiness Scorecard, iQuick Study, IronPort, the IronPort logo, LightStream, Linksys, MediaTone, MeetingPlace, MGX, Networkers, Networking Academy, Network Registrar, PCNow, PIX, PowerPanels, ProConnect, ScriptShare, SenderBase, SMARTnet, Spectrum Expert, StackWise, The Fastest Way to Increase Your Internet Quotient, TransPath, WebEx, and the WebEx logo are registered trademarks of Cisco Systems, Inc. and/or its affiliates in the United States and certain other countries.

All other trademarks mentioned in this document or Website are the property of their respective owners.The use of the word partner does not imply a partnership relationship between Cisco and any other company.(0805R)

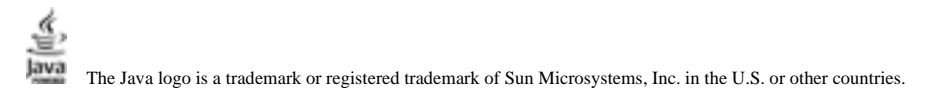

Copyright © 2008, Cisco Systems, Inc. All rights reserved.

Copyright © 2008, All rights reserved.

 $\mathbf{d}$  and  $\mathbf{d}$ **CISCO** 

107-6227 9-7-1 http://www.cisco.com/jp

http://www.cisco.com/jp/go/contactcenter 0120-933-122 03-6670-2992 PHS 電話受付時間 : 平日 10:00 ~ 12:00、 13:00 ~ 17:00 OL-15482-01-J